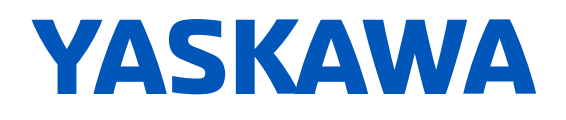

# Powerlink Option **Units Regenerative and Drives AC for Card Options** Technical Manual

**Type: SI-EL3 SI-EL3/V** 

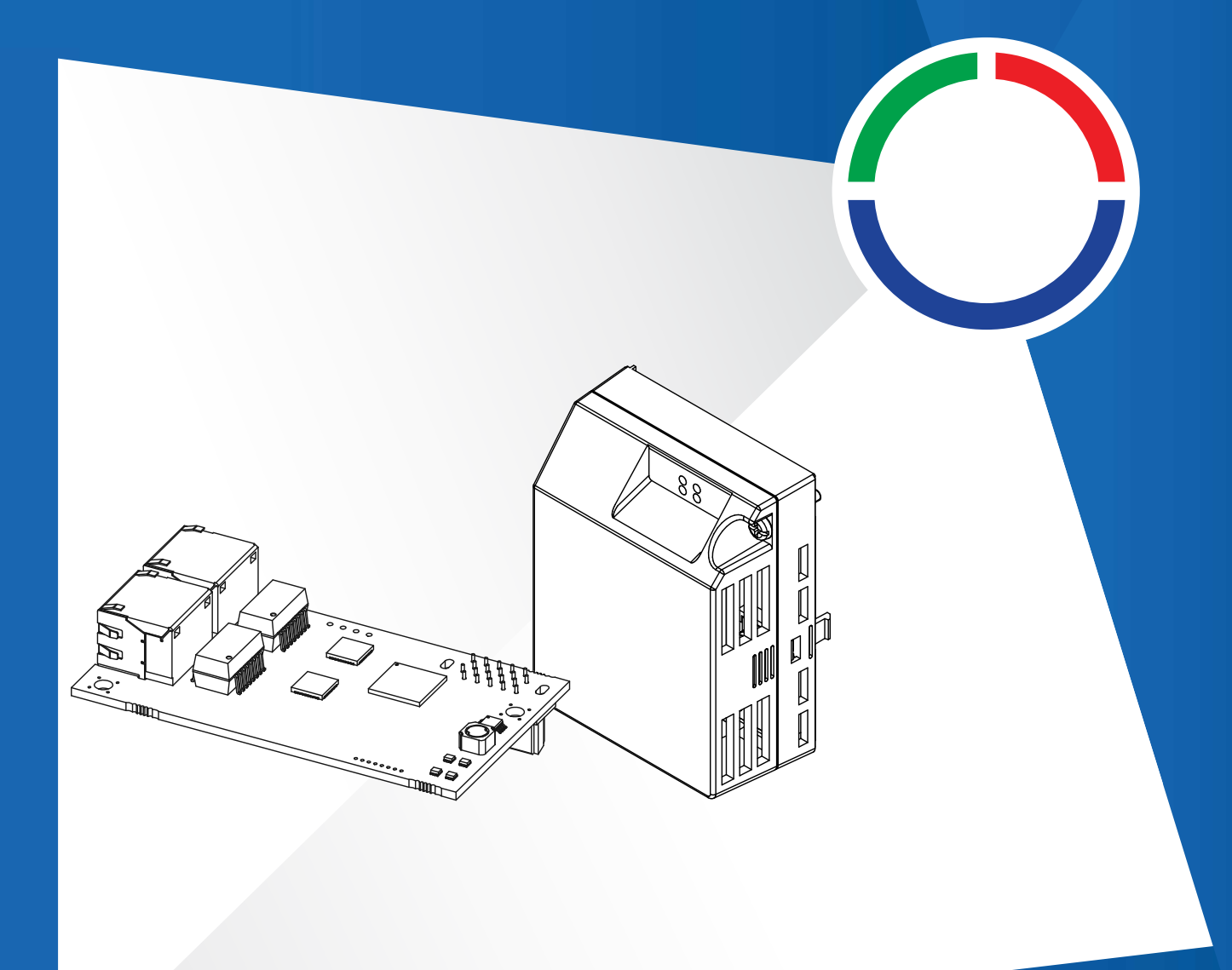

**This Page Intentionally Blank** 

# **Table of Contents**

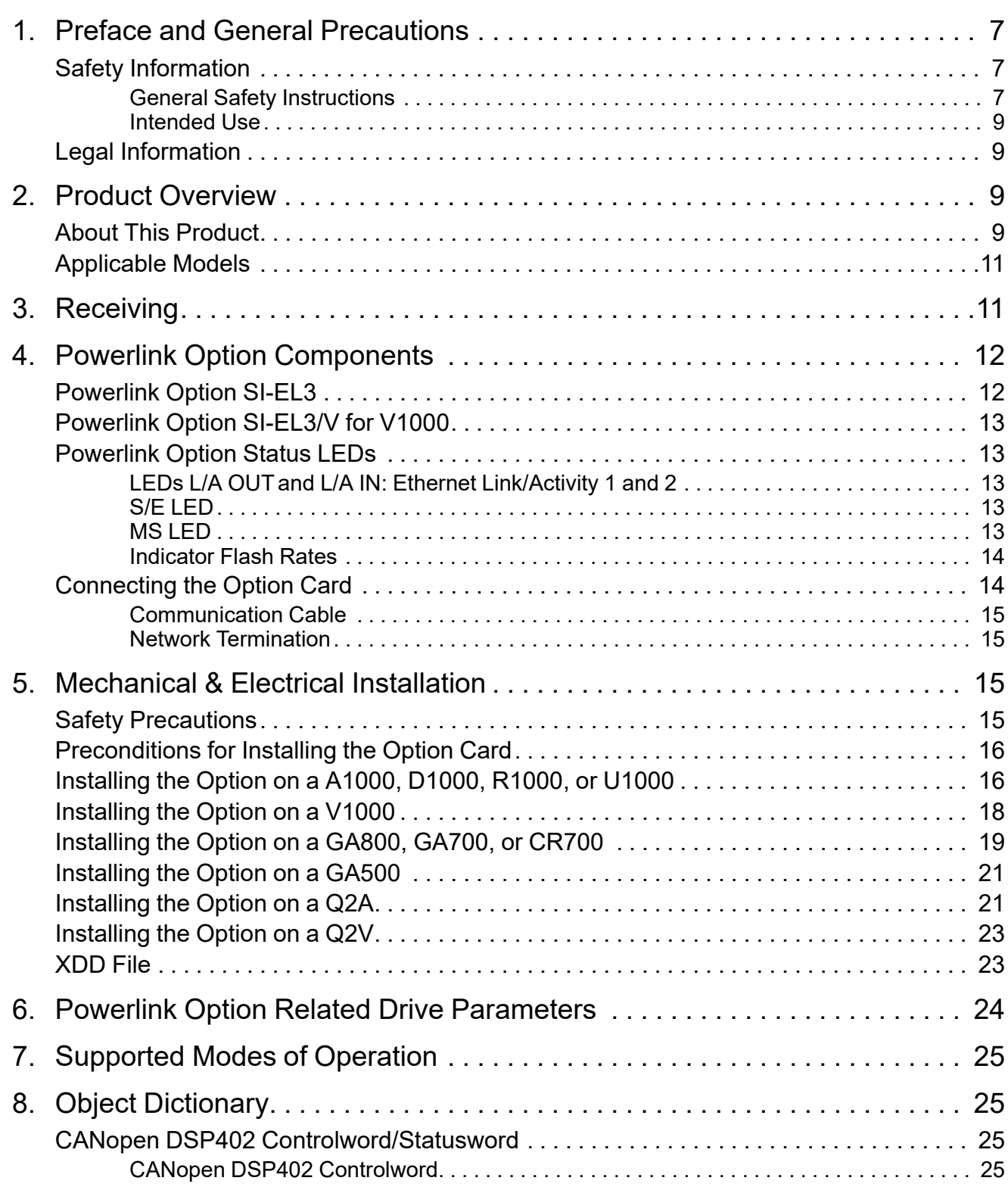

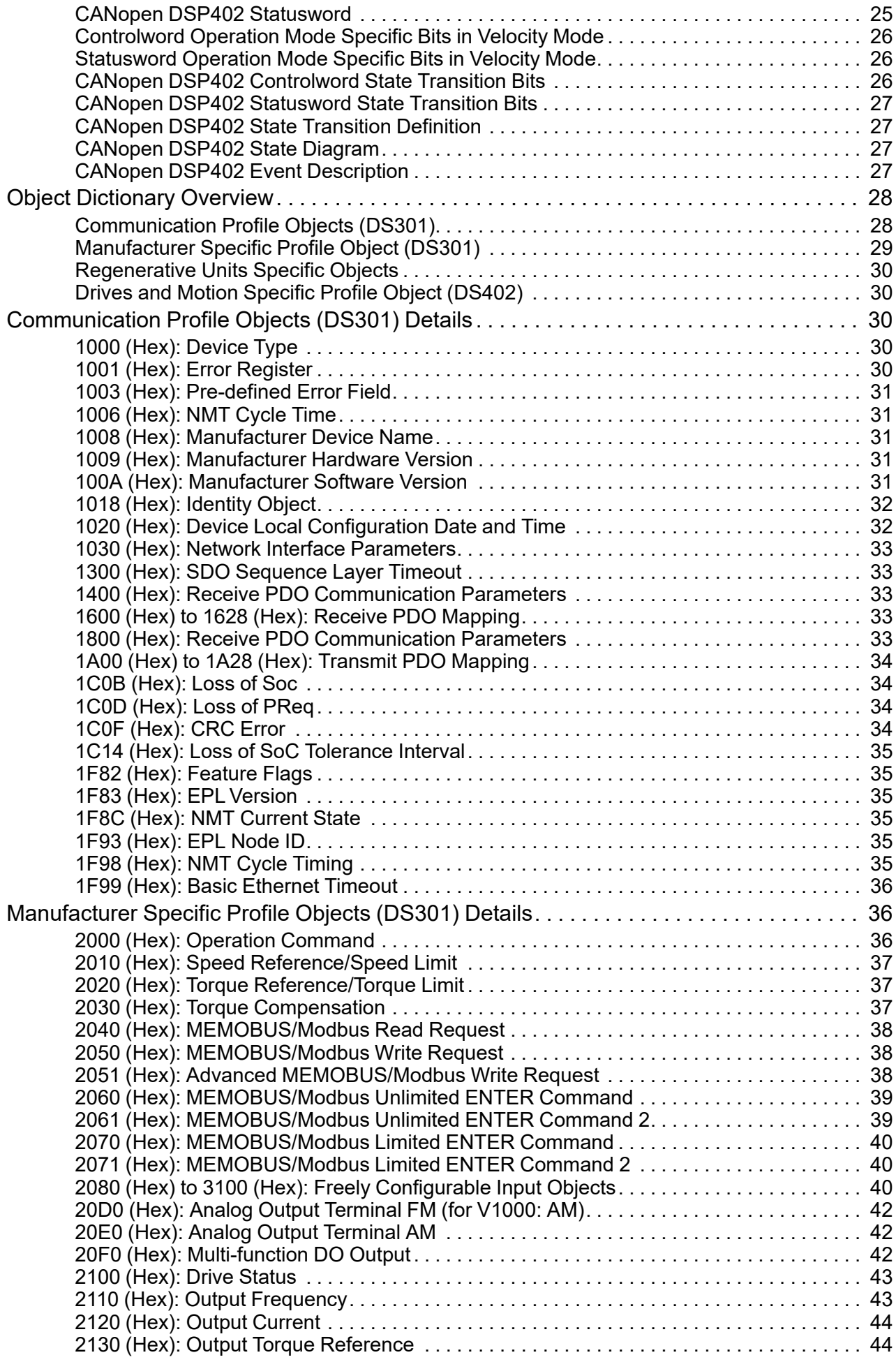

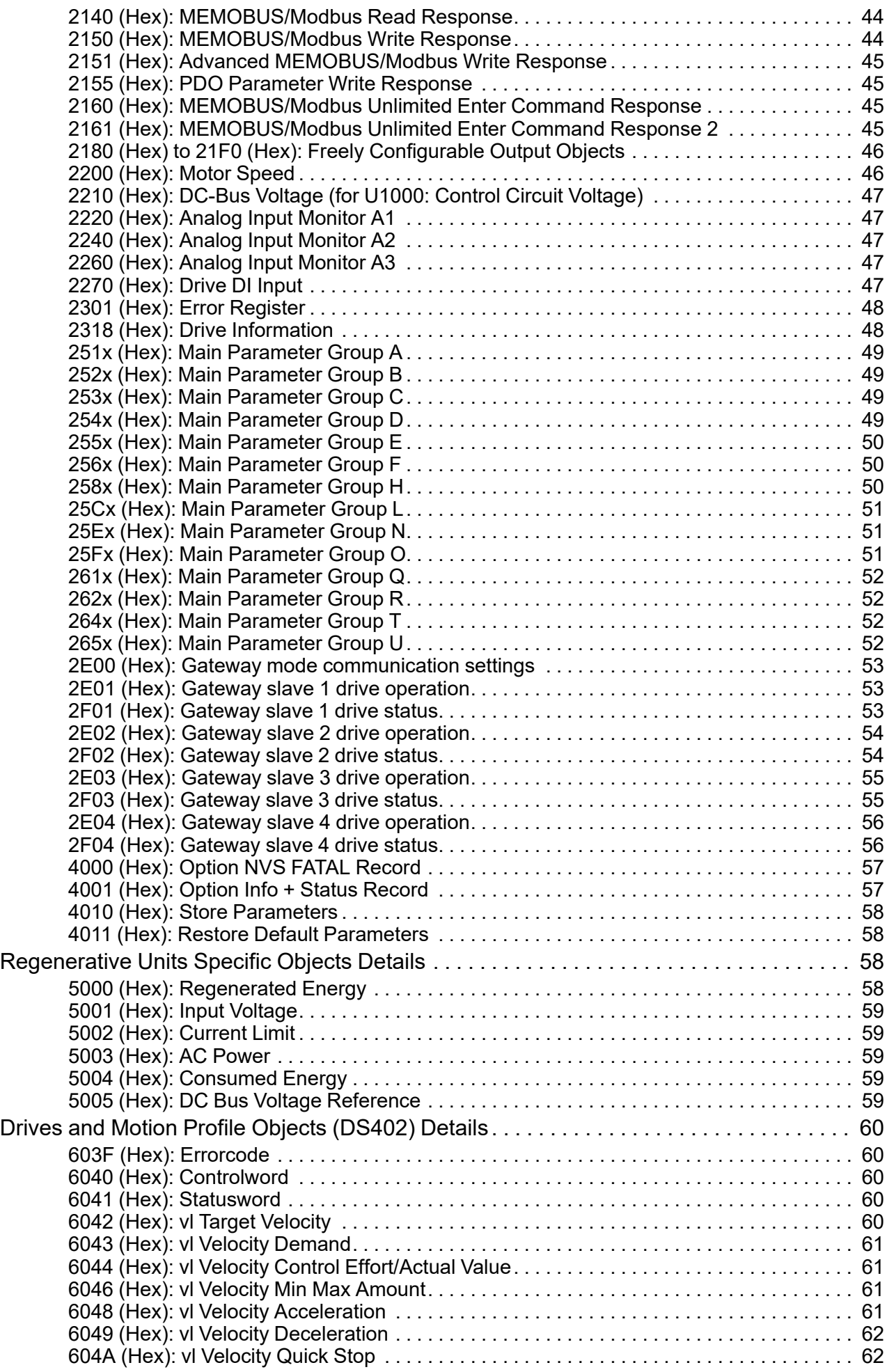

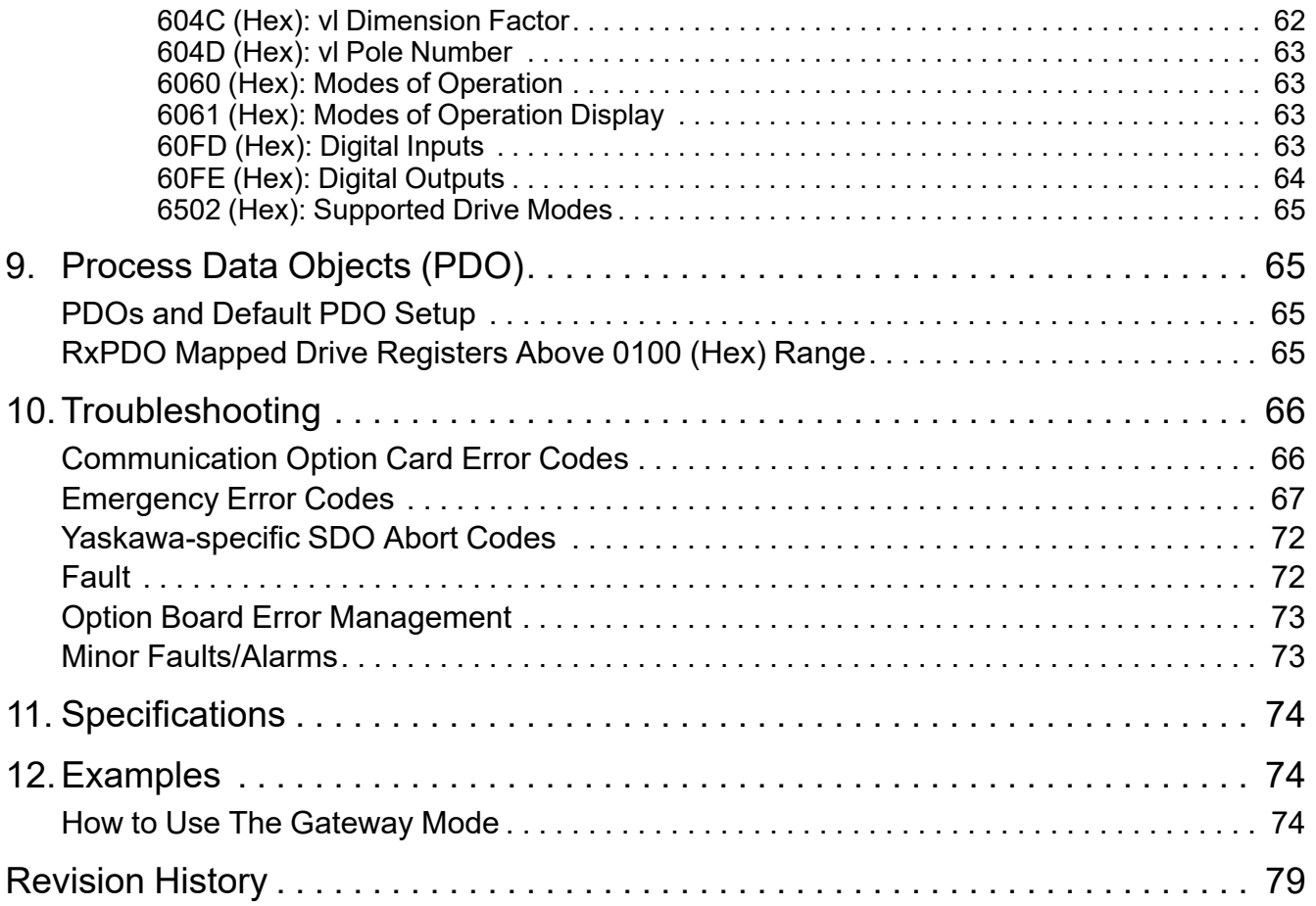

# <span id="page-6-0"></span>**1** Preface and General Precautions

This chapter describes important safety precautions regarding the use of this product. Failure to follow these precautions may result in serious injury or death, and may lead to damage to this product or related devices and systems. Yaskawa shall not be held responsible for any injury or equipment damage as a result of failure to observe the precautions and instructions contained in this manual.

# <span id="page-6-1"></span>**Safety Information**

Read and understand this manual before you install, operate, or do maintenance on the drive. Install the drive as specified by this manual and local codes.

The symbol marks in this section identify safety messages in this manual. Failure to obey these safety messages .stems can cause serious injury, death, or damage to the products and related equipment and systems.

These identifier words categorize and emphasize important safety precautions in these instructions.

**A. DANGER** *dentifies a hazardous situation, which, if not avoided, will cause death or serious injury.* **A** WARNING *ldentifies a hazardous situation, which, if not avoided, can cause death or serious injury. .injury moderate or minor cause can ,avoided not if ,which ,situation hazardous a Identifies* **CAUTION NOTICE** *dentifies a property damage message.* 

## <span id="page-6-2"></span>■ General Safety Instructions

Yaskawa Electric manufactures and supplies electronic components for a variety of industrial applications. The selection and application of Yaskawa products is the responsibility of the designer of the equipment or the customer that assembles the final product. Yaskawa is not responsible for how our products are incorporated into the final system design. In all cases, Yaskawa products should not be incorporated into a product or design as the exclusive or sole safety control function. All control functions are designed to dynamically detect failures and operate safely without exception. All products that are designed to incorporate parts manufactured by Yaskawa must be provided to the end user and include proper warnings and instructions regarding their safe use and operation. All warnings from Yaskawa must be promptly issued to the end user. Yaskawa offers warranties only for the quality of our products, in compliance with standards and specifications that are described in the manual. Yaskawa does not offer other warranties, either explicit or implied. Injuries, property damage, and lost business opportunities caused by improper storage or handling and negligence oversight on the part of your company or vour customers will void Yaskawa's warranty for the product.

### **:Note**

Failure to obey the safety messages in the manual can cause serious injury or death. Yaskawa is not responsible for injuries or damage to equipment caused by ignoring the safety messages.

- Read this manual carefully when mounting, operating, and repairing AC drives.
- Obey all warnings, cautions, and notices.
- Approved personnel must perform all work.
- Install the drive in an area with these conditions.

*Before .drive energized an on wiring disconnect or ,connect ,examine not Do .Hazard Shock Electrical* **DANGER** servicing, disconnect all power to the equipment and wait for the time specified on the warning label at a minimum. The internal capacitor stays charged after the drive is de-energized. The charge indicator LED extinguishes when the DC bus voltage decreases below 50 Vdc. When all indicators are OFF, remove the covers before measuring for dangerous voltages to make sure that the drive is safe. If you do work on the drive when it is energized, it will cause serious injury or death from electrical *.shock*

**A WARNING** Fire Hazard. Do not connect power supply wiring to drive output terminals U/T1, V/T2, and W/T3. Connect power supply wiring to main circuit input terminals R/L1, S/L2, and T/L3. Failure to obey can cause death or serious injury.

**A WARNING** Crush Hazard. Only approved personnel can operate a crane or hoist to move the drive. Failure to obey can *<u>cause</u> death or serious injury from falling equipment.* 

**A WARNING** Electrical Shock Hazard. Do not make changes to the drive body or drive circuitry. Failure to obey can cause death or serious injury and will void warranty. Yaskawa is not responsible for changes to the product made by the user.

A WARNING Electrical Shock Hazard. Only let authorized persons install, wire, maintain, examine, replace parts, and repair *the drive. Failure to obey can cause death or serious injury.* 

*ca cancer <i>case cancer <i>case cancer <i>case cancer <i>case cancer <i>case cancer <i>case cancer <i>case cancer <i>case cancer <i>case cancer <i>case cancer <b><i>case cancer <b><i>case can .grounding equipment incorrect from injury serious or death cause*

**A WARNING** Electrical Shock Hazard. Do not work on the drive or around the drive while wearing loose clothing or jewelry. Tighten loose clothing and remove all metal objects such as watches or rings. Failure to obey can cause death or serious injury.

**A WARNING** Electrical Shock Hazard. The leakage current of the drive will be more than 3.5 mA in some drive models. The IEC/EN 61800-5-1: 2007 standard specifies that users must wire the power supply to automatically turn off when the protective ground wire disconnects. Users can also connect a protective ground wire that has a minimum cross-sectional area of 10 mm<sup>2</sup> (copper wire) or 16 mm<sup>2</sup> (aluminum wire). Failure to obey these standards can cause death or serious injury.

**A WARNING** Sudden Movement Hazard. Remove all persons and objects from the area around the drive, motor, and load before starting Auto-Tuning. The drive and motor can start suddenly during Auto-Tuning and cause death or serious injury.

*and ,motor ,drive the around area the from objects and persons all Remove .Hazard Movement Sudden* **WARNING** machine area and attach covers, couplings, shaft keys, and machine loads before energizing the drive. Failure to obey can  $cause$  *death or serious injury*.

**A WARNING** Fire Hazard. Do not use the main circuit power supply (Overcurrent Category III) at incorrect voltages. Make sure that the drive rated voltage aligns with the power supply voltage before energizing the drive. Failure to obey can cause *.injury serious or death*

**A WARNING** Fire Hazard. Do not put flammable or combustible materials on top of the drive and do not install the drive near flammable or combustible materials. Attach the drive to metal or other noncombustible material. Failure to obey can cause death *.injury serious or*

**A WARNING** Fire Hazard. Tighten all terminal screws to the correct tightening torque. Connections that are too loose or too tight can cause incorrect operation and damage to the drive. Incorrect connections can also cause death or serious injury from *.fire*

**A WARNING** Fire Hazard. Tighten screws against the bit at an angle in the specified range described in this manual. Tightening screws at an angle outside of the specified range can cause damage the terminal block or start a fire if the  $consection$  *is loose*.

**A WARNING** Crush Hazard. Use a lifting mechanism made to move large drives when necessary. Failure to obey can cause  $\overline{a}$  *death or serious injury from falling equipment.* 

**A WARNING** Electrical Shock Hazard. Do not cause a short circuit on the drive output circuit. Failure to obey can cause *death or serious injury.* 

*(RCD/RCM (Device Current Residual/Monitor Current Residual B type a use Always .Hazard Shock Electrical* **WARNING** where a residual current operated protective or monitoring device protects against direct or indirect contact as specified by IEC/ EN 60755 The drive can cause a residual current with a DC component in the protective earthing conductor. Failure to obey can  $cause$  *death or serious injury*.

A WARNING Electrical Shock Hazard. Ground the neutral point on the power supply of drive models 2xxxB/C and 4xxxA/B/ C to comply with the EMC Directive before turning on the EMC filter or if there is high resistance grounding. If the EMC filter is switched ON without the neutral point being grounded or if there is high resistance grounding, it can cause death or serious *.injury*

### Test

**A WARNING** Electrical Shock Hazard. Do not immediately energize the drive or operate peripheral devices after the drive blows a fuse or trips an RCM/RCD. Wait for the time specified on the warning label at a minimum and make sure that all indicators are OFF. Then check the wiring and peripheral device ratings to find the cause of the problem. Contact Yaskawa before energizing the drive or peripheral devices if the cause is not known. Failure to obey can cause death or serious injury and *damage* to the drive.

**A WARNING** Fire Hazard. Install sufficient branch circuit short circuit protection as specified by applicable codes and this manual. The drive is suited for circuits that supply not more than 100,000 RMS symmetrical amperes, 240 Vac maximum (200 V *.injury serious or death cause can obey to Failure .)Class V 400 (maximum Vac 480 ,)Class*

**A CAUTION** Crush Hazard. Do not hold the drive by the front cover or terminal cover. Tighten the screws correctly before *moving the drive. Failure to obey can cause minor to moderate injury.* 

**A CAUTION** Burn Hazard. Do not touch a hot drive heatsink. De-energize the drive, wait 15 minutes minimum, and make sure that the heatsink is cool to replace the cooling fans. Failure to obey can cause minor to moderate injury.

*Failure .boards circuit and drive the touching when procedures) ESD (discharge electrostatic correct Observe* **NOTICE** *.circuitry drive the to damage ESD cause can obey to*

NOTICE Do not connect or disconnect the motor from the drive while the drive is supplying voltage. Incorrect *<u>equipment</u> sequencing can cause damage to the drive.* 

NOTICE Do not do a withstand voltage test or Megger test on the drive. Failure to obey can cause damage to the drive.

NOTICE Do not connect or operate damaged equipment or equipment with missing parts. Failure to obey can cause *damage to the drive and connected equipment.* 

*ADTICE the drives and an RCM/RCD. Failure to obey can cause damage to the drive.* 

NOTICE Do not use unshielded wire for control wiring. Use shielded, twisted-pair wires and ground the shield to the ground terminal of the drive. Failure to obey can cause electrical interference and unsatisfactory system performance.

NOTICE Do not allow unqualified personnel to use the product. Before you connect a dynamic braking option to the drive, make sure that you review Braking Unit and Braking Resistor Unit Installation Manual TOBPC72060001. Failure to obey *.circuit braking and drive the to damage cause can*

NOTICE Make sure that all connections are correct after you install the drive and connecting peripheral devices. Failure *.drive the to damage cause can obey to*

NOTICE Do not connect phase-advancing capacitors or LC/RC noise filters to the output circuits. Failure to obey can cause damage to the drive, phase-advancing capacitors, LC/RC noise filters, and leakage breakers (ELCB, GFCI, or RCM/ *.(RCD*

# <span id="page-8-0"></span>■ Intended Use

This communication option card is electrical equipment intended to enable Yaskawa drives to communicate with an additional fieldbus system for commercial use. Do not use this product for any other purpose.

- 1. Read and understand all safety precautions.
- 2. Wire and ground the drive and communication option card in accordance with all applicable standards and safety precautions.
- 3. Firmly attach all parts and protective covers.
- 4. Always use the product in the proper environmental conditions as specified in this manual.

A DANGER Electrical Shock Hazard. Make sure that all electrical connections are correct and install all drive covers before energizing the drive. Use terminals for their intended function only. Incorrect wiring or ground connections, and incorrect repair *.injury serious or death cause can covers protective of*

**A WARNING** Electrical Shock Hazard. Do not make changes to the drive body or drive circuitry. Failure to obey can cause death or serious injury and will void warranty. Yaskawa is not responsible for changes to the product made by the user.

# <span id="page-8-1"></span>**Legal Information**

# ■ Exclusion of Liability

This product is not designed and manufactured for use in life-support machines or systems.

Contact a Yaskawa representative or your Yaskawa sales representative if you are considering the application of this product for special purposes, such as machines or systems used for passenger cars, medicine, airplanes and aerospace, nuclear power, electric power, or undersea relaying.

**A** WARNING *Injury* to Personnel. Yaskawa manufactured this product with strict quality-control guidelines. Install applicable safety devices to minimize the risk of accidents when installing the product where its failure could cause a life-or-death situation, *loss of human life, or a serious accident or physical injury.* 

## ■ About Registered Trademarks

- Powerlink is a registered trademark of Ethernet Powerlink Standardization Group.
- Other company names and product names that appear in this document are trademarks or registered trademarks of the respective companies.

# <span id="page-8-2"></span>**Overview Product 2**

# <span id="page-8-3"></span>**About This Product**

The Powerlink Communication Option (Models: SI-EL3 and SI-EL3/V) is an option card designed to connect the YASKAWA AC drives or regenerative units to a Powerlink network. When you use this option card and a Powerlink master, you can:

- Operate the AC drive or regenerative unit
- Monitor the AC drive or regenerative unit operation status
- Read or modify AC drive or regenerative unit parameters.

The option contains support for the Velocity mode according the CANopen Device Profile and Motion Control (DSP402) profile. It also contains YASKAWA vendor specific CANopen objects based on the present CANopen option board specification.

The Powerlink option supports the following communication profiles:

- DS 301 Ver.  $4.02$
- DSP 402 Ver. 3.0 Velocity Mode (not available for D1000 and R1000)

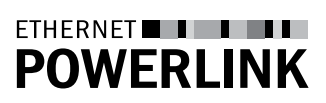

# <span id="page-10-0"></span>◆ Applicable Models

The option can be used with the following drive series:

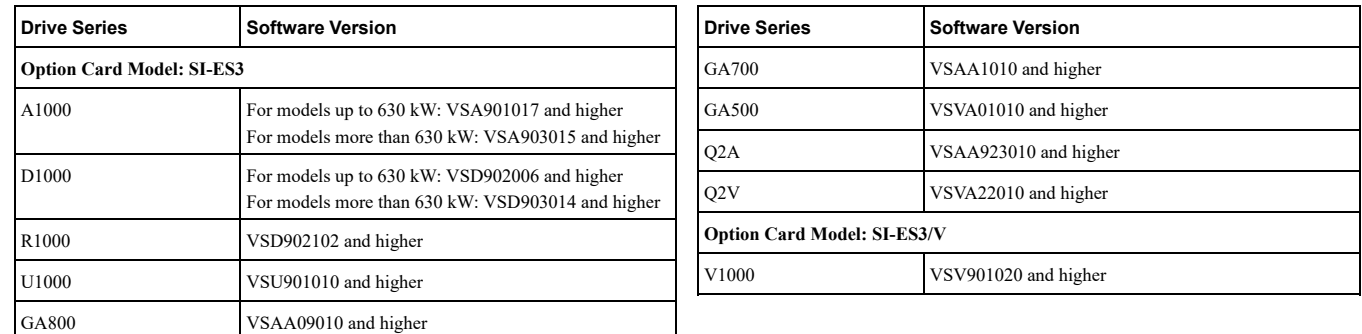

**Models Applicable 2.1 Table**

For software version, see "PRG" on the nameplate of the AC drive or regenerative unit.

# <span id="page-10-1"></span>**Receiving 3**

Please perform the following tasks after receiving the Communication Option card:

- Inspect the Communication Option card for damage. If the Communication Option card appears damaged upon receipt, contact the shipping company immediately.
- Verify receipt of the correct model by checking the information: For  $\dot{V}$ 1000: Find the information on the mounting frame label of the option card. For other units: Find the information on the PCB.
- If you have received the wrong option card model or the Communication Option card does not function properly, contact your supplier.

# ◆ Packaging Content

### **Table 3.1 Option Package Contents for SI-EL3 (AC Drives and Regenerative Units)**

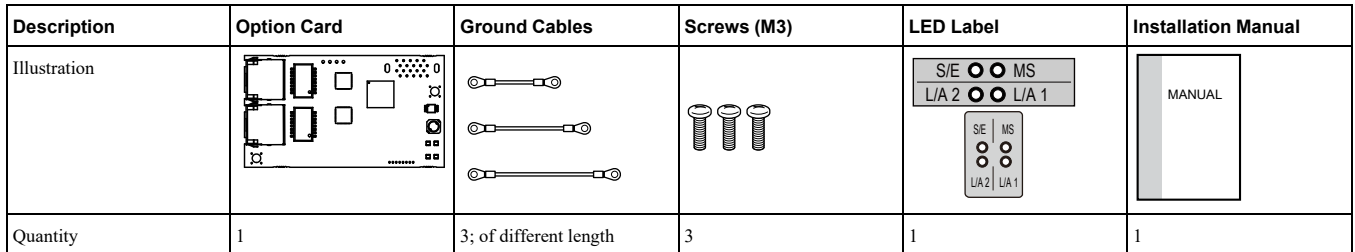

### **12000 Table 3.2 Option Package Contents for SI-EL3/V (V1000 AC Drive)**

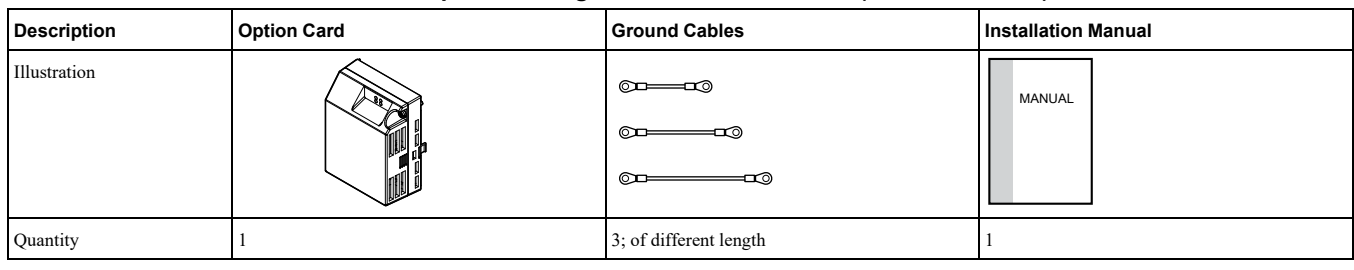

# ◆ Labels to be Attached to the Product

Attach the following labels to the end product to make sure the product remains CE compliant.

#### **:Note**

If the end product shall comply with UL directives, do not attach the stickers to the product.

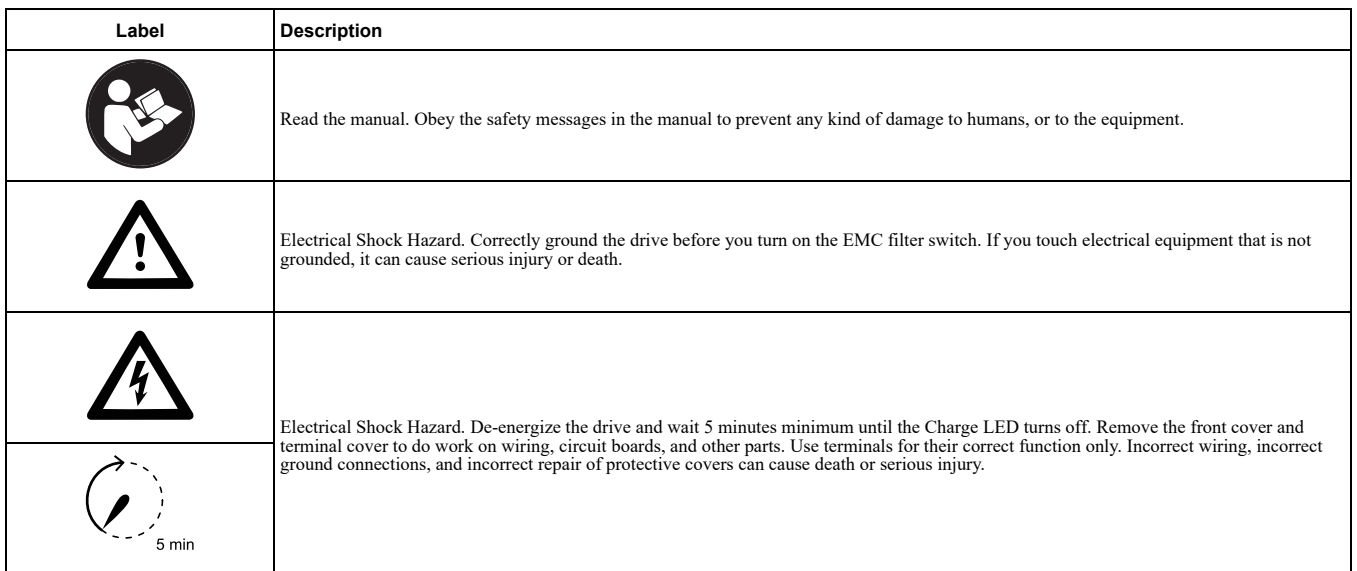

# <span id="page-11-0"></span>**Components Option Powerlink 4**

# <span id="page-11-1"></span>◆ Powerlink Option SI-EL3

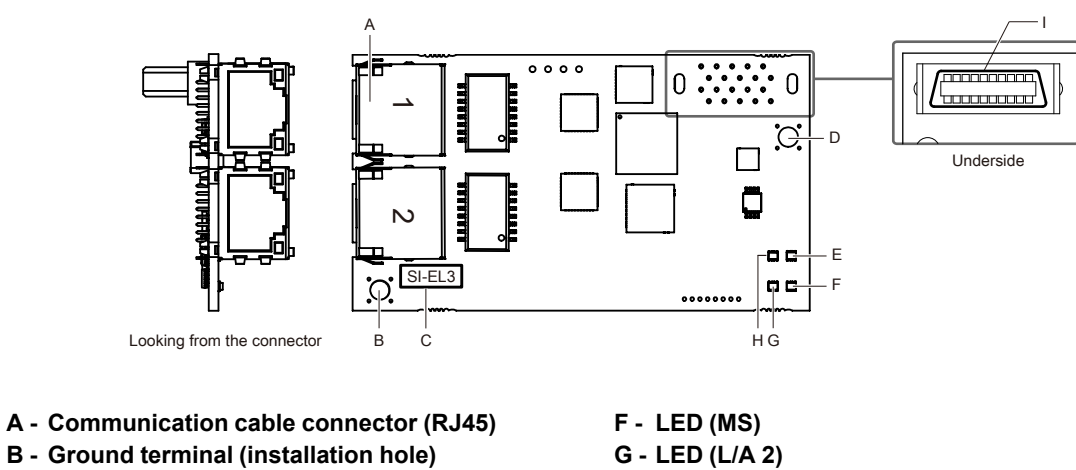

- 
- **B** Ground terminal (installation hole)
- **number Model - C**
- **b** Installation hole
- **(E/S (LED - E**

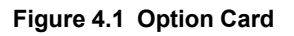

**H** - LED (L/A 1) **(5CN (Connector - I**

# <span id="page-12-0"></span>▶ Powerlink Option SI-EL3/V for V1000

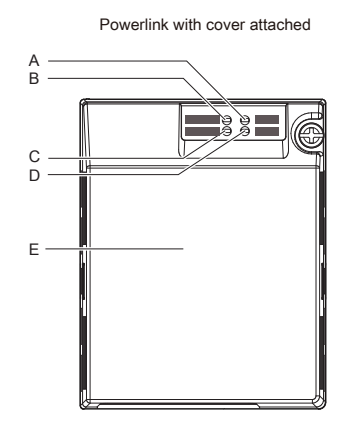

- **(MS (LED - A**
- **(E/S (LED - B**
- **(1 A/L (LED - C**
- **(2 A/L (LED - D**
- **Cover Option - E**
- **(45RJ (connector cable Communication - F**
- **clip Mounting - G**
- **H** Connector (CN5)

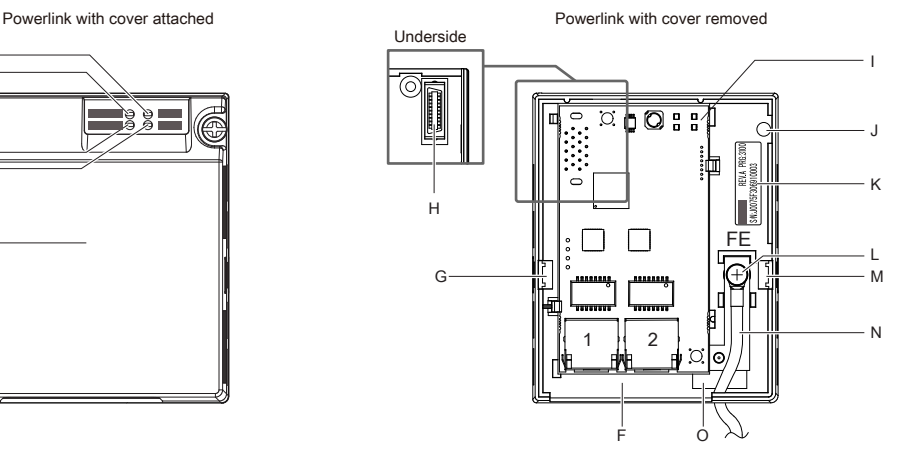

- **PCB Card Option - I**
- **cover option for hole screw Attachment - J**
- **Nameplate - K**
- **L** Ground terminal (FE)
- **clip Mounting - M**
- **Wire - N**
- **wire for hole-Through - O**

### **1000 Figure 4.2 Option Card for V1000**

# <span id="page-12-1"></span>**Powerlink Option Status LEDs**

The Powerlink Option has four LEDs that indicate the communication status. The indications conform with DS303, Part 3: Indicator Specification.

# <span id="page-12-2"></span>■ LEDs L/A OUT and L/A IN: Ethernet Link/Activity 1 and 2

The Link/Activity indicators show the status of the physical link and show activity on the link period.

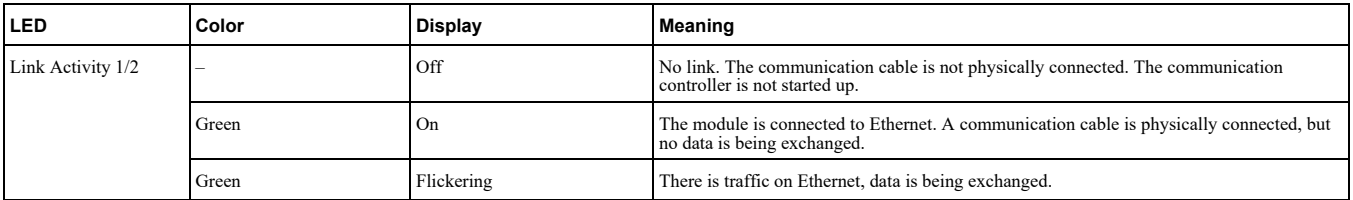

# <span id="page-12-3"></span>■ S/E LED

A green lit S/E LED indicates the status of the communication network state machine. A red lit S/E LED indicates error on the EPL network side.

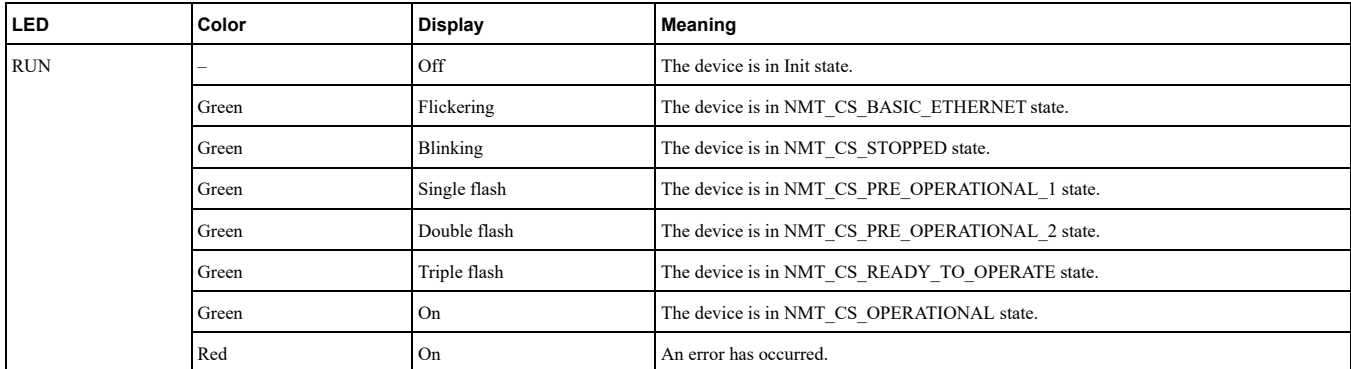

# <span id="page-12-4"></span>■ MS LED

The red MS LED indicates the presence of any errors.

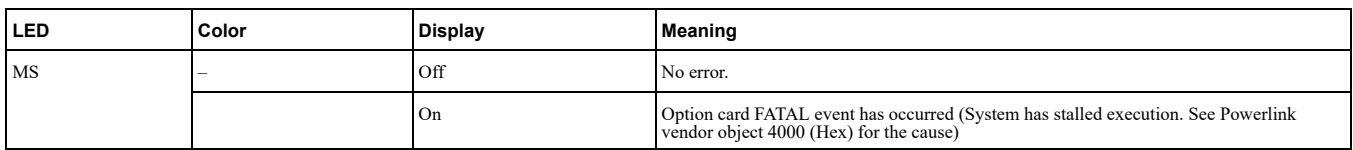

# <span id="page-13-0"></span>■ Indicator Flash Rates

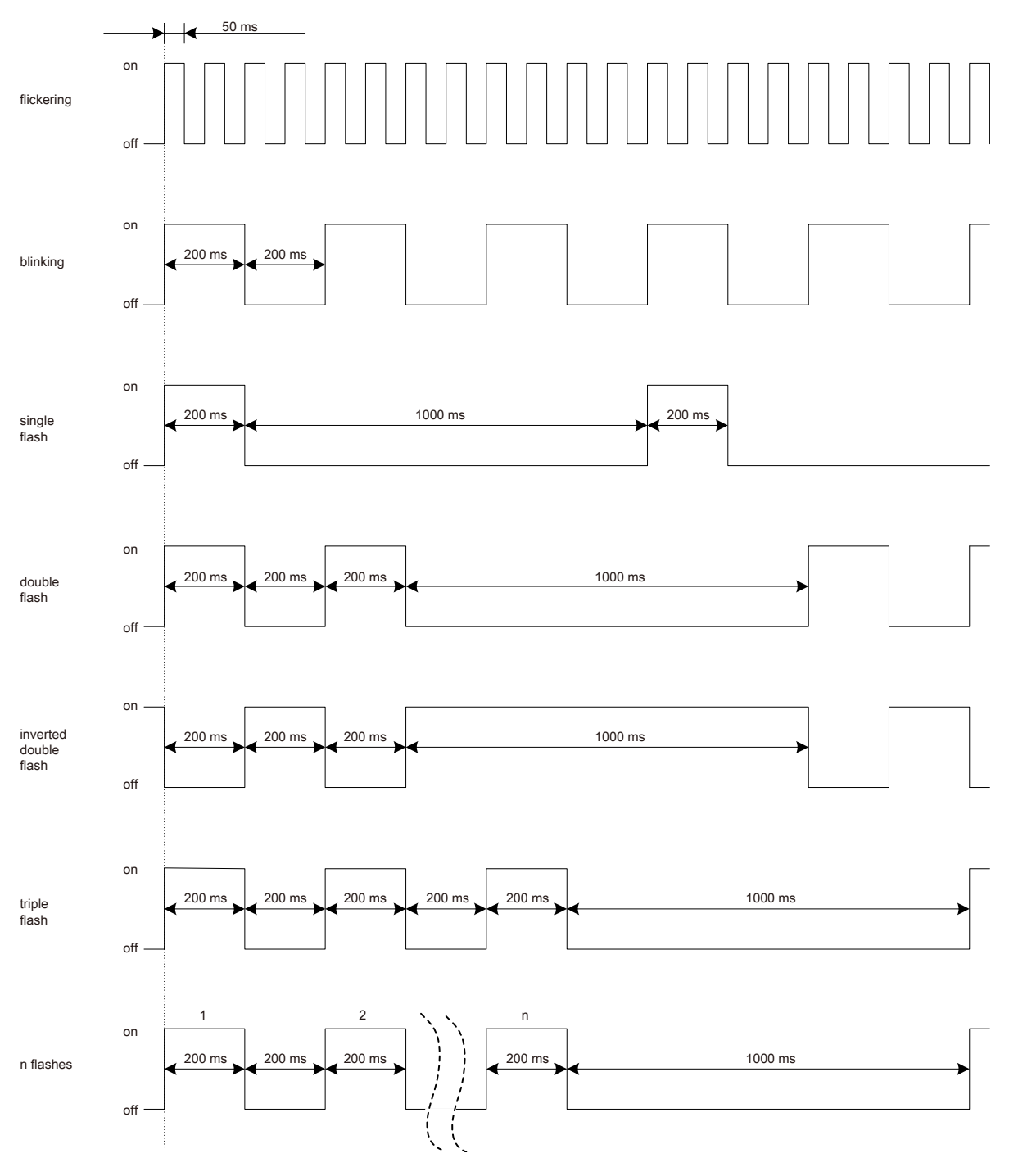

**Figure 4.3 Meaning of LED Flash Rates** 

# <span id="page-13-1"></span>◆ Connecting the Option Card

# ■ Communication Connector

The Communication Option card is connected to the network using a RJ45 connector.

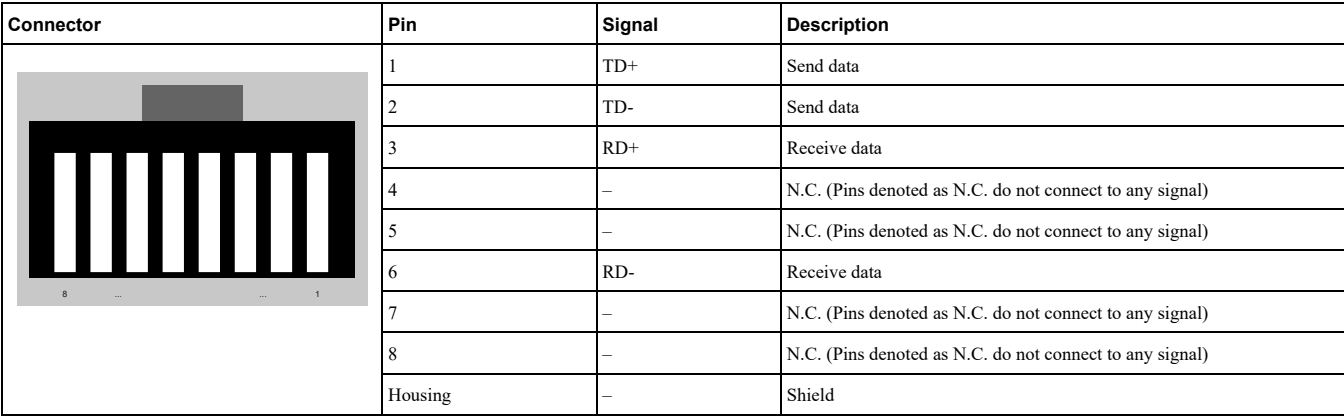

**Table 4.1 Pin Assignment of RJ45 Communication Connector** 

### ■ Communication Cable

YASKAWA recommends using EtherCAT® dedicated Cat5e or better communication cables.

### **Network Termination**

If the drive is the last node in the network, network termination is automatically realized by the ASIC of the Communication Option card.

### <span id="page-14-0"></span>■ Communication Cable

YASKAWA recommends using Powerlink dedicated Cat5e or better communication cables.

### <span id="page-14-1"></span>**Network** Termination

If the drive is the last node in the network, network termination is automatically realized by the ASIC of the Communication Option card.

# <span id="page-14-2"></span>**Installation Electrical & Mechanical 5**

## <span id="page-14-3"></span>◆ Safety Precautions

*Before .drive energized an on wiring disconnect or ,connect ,examine not Do .Hazard Shock Electrical* **DANGER** servicing, disconnect all power to the equipment and wait for the time specified on the warning label at a minimum. The internal capacitor stays charged after the drive is de-energized. The charge indicator LED extinguishes when the DC bus voltage decreases below 50 Vdc. When all indicators are OFF, remove the covers before measuring for dangerous voltages to make sure that the drive is safe. If you do work on the drive when it is energized, it will cause serious injury or death from electrical *.shock*

**A WARNING** Electrical Shock Hazard. Do not operate equipment when covers are missing. Some figures in this section include drives without covers or safety shields to more clearly show the inside of the drive. Replace covers and shields before operation. Use drives only as specified by the instructions. Failure to obey can cause death or serious injury.

**A WARNING** Electrical Shock Hazard. Do not work on the drive or around the drive while wearing loose clothing or iewelry. Tighten loose clothing and remove all metal objects such as watches or rings. Failure to obey can cause death or serious injury.

**A WARNING** Electrical Shock Hazard. Do not remove covers or touch circuit boards while the drive is energized. Failure to *.injury serious or death cause can obey*

**A WARNING** Electrical Shock Hazard. Only let authorized persons install, wire, maintain, examine, replace parts, and repair *fhe drive. Failure to obey can cause death or serious injury.* 

**A WARNING** Electrical Shock Hazard. Do not make changes to the drive body or drive circuitry. Failure to obey can cause death or serious injury and will void warranty. Yaskawa is not responsible for changes to the product made by the user.

**A WARNING** Fire Hazard. Tighten all terminal screws to the correct tightening torque. Connections that are too loose or too tight can cause incorrect operation and damage to the drive. Incorrect connections can also cause death or serious injury from *.fire*

**A CAUTION** Crush Hazard. Do not hold the drive by the front cover or terminal cover. Tighten the screws correctly before *moving the drive. Failure to obey can cause minor to moderate injury.* 

NOTICE Observe correct electrostatic discharge (ESD) procedures when touching the drive. Failure to obey can cause *.circuitry drive the to damage ESD*

### 5 [Mechanical](#page-14-2) & Electrical Installation

NOTICE Do not lift the drive with the cover removed. Failure to obey can cause damage to the drive board and terminal *.block*

NOTICE Do not use unshielded wire for control wiring. Use shielded, twisted-pair wires and ground the shield to the ground terminal of the drive. Failure to obey can cause electrical interference and unsatisfactory system performance.

NOTICE Do not change the drive circuitry. Failure to obey can cause damage to the drive and will void warranty. *Yaskawa is not responsible for modifications of the product made by the user.* 

NOTICE Make sure that all connections are correct after you install the drive and connecting peripheral devices. Failure *.drive the to damage cause can obey to*

# <span id="page-15-0"></span>**Preconditions for Installing the Option Card**

Prior to installing the Communication Option Card, wire the AC drive or regenerative unit and connect to the drive terminals. For more information on wiring and connecting the inverter drive or regenerative unit, refer to the manual packaged with the AC drive or regenerative unit.

Verify that the AC drive or regenerative unit runs normally without the option installed.

# ■ Tools Required

A Phillips screwdriver  $PH1(\#1)$  or  $PH2(\#2)$  is required to install the Communication Option card.

**:Note**

Tools required to prepare communication network cables for wiring are not listed in this manual.

# <span id="page-15-1"></span>**1000, Installing the Option on a A1000, D1000, R1000, or U1000**

- 1. Turn off the power. Wait until the CHARGE LED turns off and then remove the cover. Refer to the drive manual for direction on removing the front cover.
- 2. Plug the option card  $(E)$  to the CN5-A connector  $(C)$ . Fieldbus option cards must always be plugged into CN5-A connector.
- 3. Connect the ground wire  $(F)$  to option card and fix with screw (1).
- Select shortest possible cable for ground connection.
- 4. Fix option card to the drive with screw (2) additionally. Connect the ground wire (F) to drive ground terminal  $(D)$ .

### **:Note**

There are only two screw holes on the drive for ground terminals. If three different option cards are connected, two of the ground wires will need to share the same ground terminal.

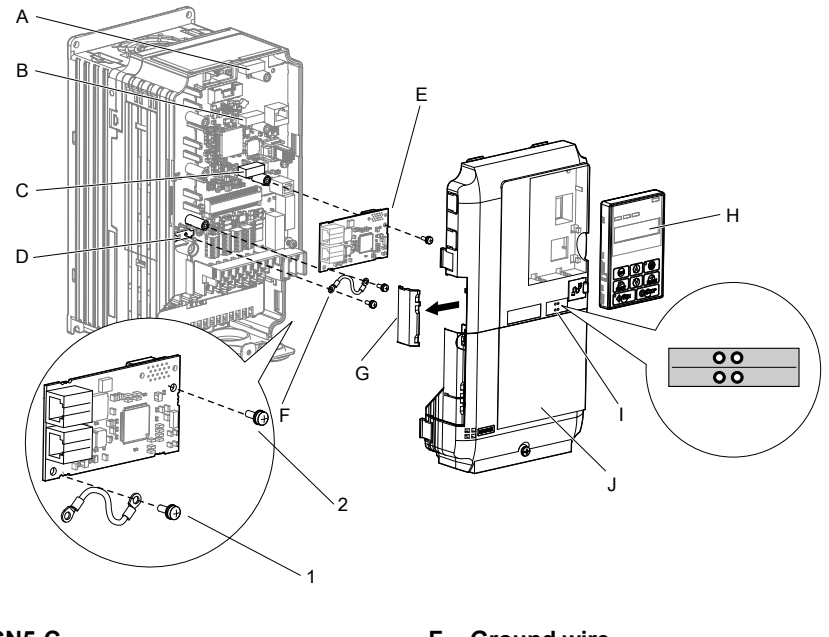

- **C5-CN Connector - A**
- **B** Connector CN5-B
- **A5-CN Connector - C**
- **(FE (terminal grounding Drive - D**
- **cards Option - E**
- **F** Ground wire
- **the create to cutter use (lines cable for Opening - G (opening**
- **Operator - H**
- **labels LED - I**
- **cover Front - J**

### **1000U or 1000R 1000,D 1000,A a on Card Option the Installing 5.1 Figure**

<span id="page-16-0"></span>5. Prepare the RJ45 network cable connectors.

For drives CIMR-Ax2A0004 to 2A0040 and 4A0002 to 4A0023: the network cable should be routed to the outside through the openings at the left side (G) of the front cover. Make sure no sharp edges remain. For drives 2A0056 to 2A0211, and 4A0031 to 0165: enough space to keep all wiring inside the unit is .available

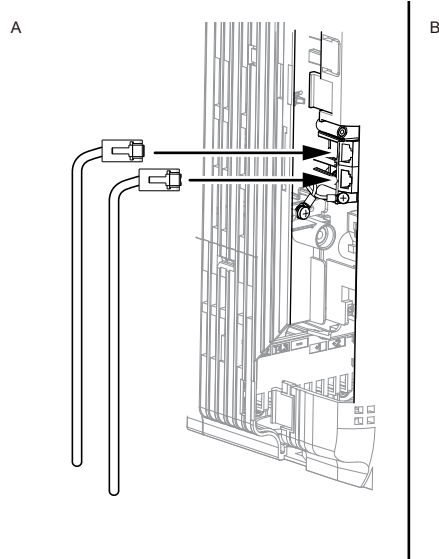

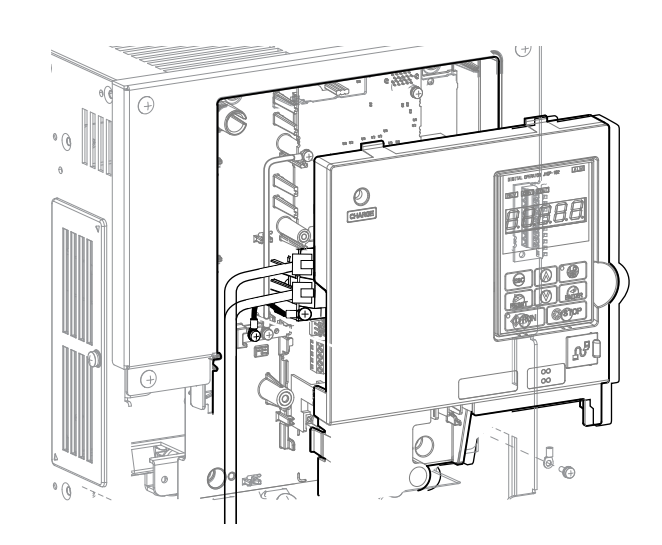

 $\blacksquare$  - Opening for network cables (CIMR-Ax2A0004 to  $\blacksquare$  B - Space for wiring (CIMR-Ax2A0056 to 2A0211, **2A0040, 4A0002 to 4A0023) (0165A4 to 0031A4**

### **Figure 5.2 Network Cable Routing**

- 6. Plug in the RJ45 network cable connector to the option.
- 7. Reinstall the front cover back onto the drive as it was before.
- 8. Attach the LED label (I) as shown in [Figure](#page-16-0) 5.1.
- 9. Switch on the drive power supply.

# <span id="page-17-0"></span>**1000 h lnstalling the Option on a V1000**

- 1. Turn off the power. Wait until the CHARGE LED turns off and then remove the cover.
- 2. Remove the front cover. Refer to the drive manual for direction on removing the front cover.

### **:Note**

The original front cover may be discarded because it will be replaced by the cover of the Communication Option card.

3. Remove the bottom cover and connect the Communication Option ground wire to the ground terminal.

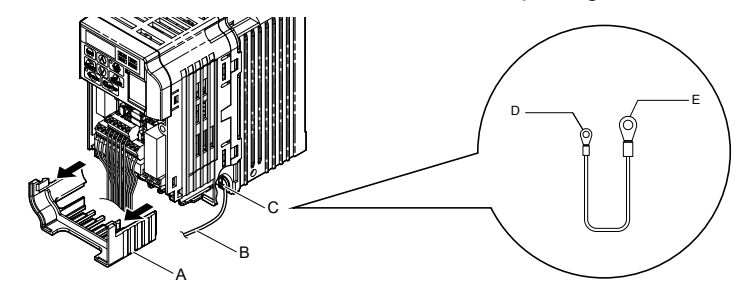

- **Cover Bottom - A**
- **Cable Ground - B**
- **Wire - C**
- **screw (connection card Option Communication - D (3M :size**
- **following h**: **E** Drive-side connection (screw size: M3.5 to M6)

### **Figure 5.3 Connect Ground Wire**

Select shortest possible cable for ground connection.

- 4. Re-attach the bottom cover.
- 5. Connect the Communication Option card to the drive. Properly secure the tabs on the left and right side of the Communication Option card to the drive case.

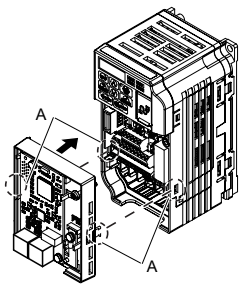

**up line should Tabs - A**

### **Figure 5.4 Attach Communication Option Card**

6. Connect the ground wire to the Communication Option card.

When wiring the Communication Option card, pass the ground wire through the inside of the drive bottom cover, then pass the ground wire into the through-hole for the ground wire at the front of the Communication Option card.

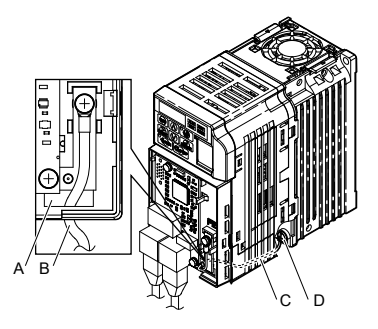

- **wire ground for hole-Through - A**
- **B** Ground wire

**of cover bottom the through wire ground Pass - C drive the D** - Drive ground terminal

### **Figure 5.5 Connect Ground Wire**

- 7. Connect the communication wire to the Communication Option card modular connector.
- 8. Attach the cover to the front of the Communication Option card.

9. Switch on the drive power supply.

# <span id="page-18-0"></span>**700CR or 700,GA 800,GA a on Option the Installing**◆

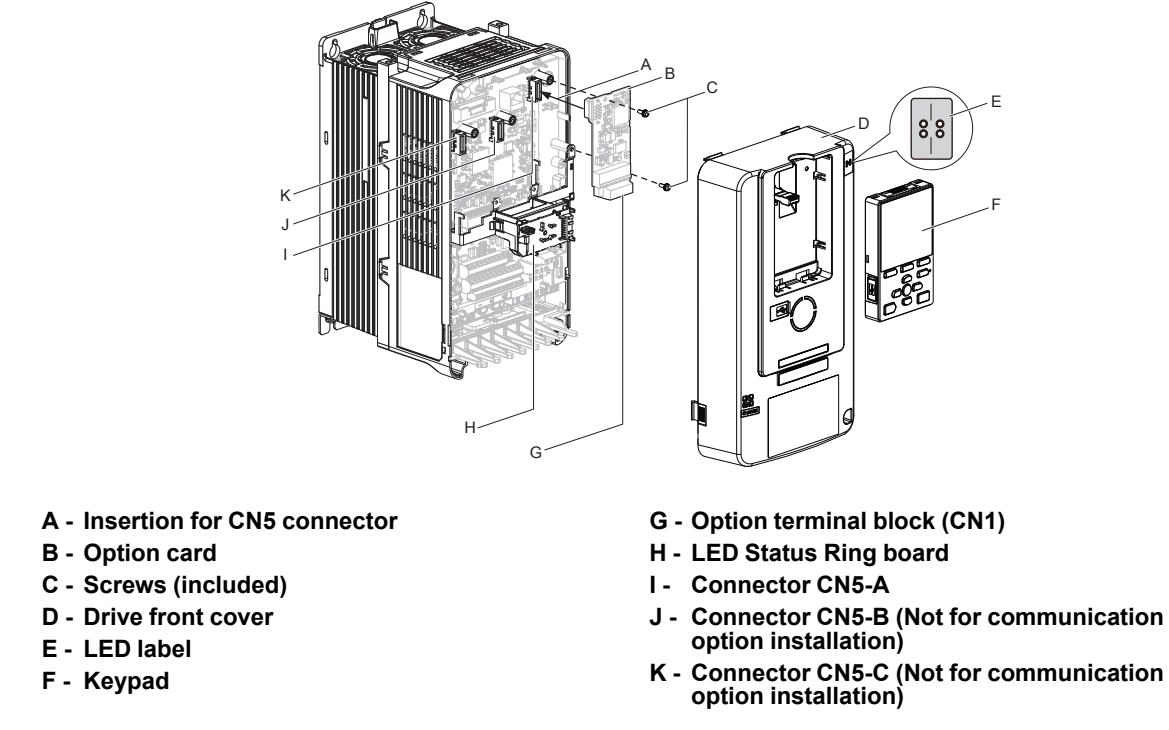

### **Figure 5.6 Drive Components with Option Card**

The procedures for removing and re-attaching the front cover of the drives, and for removing the LED Status Ringboard, differ by model. For detailed information please refer to the Technical Manual of the inverter drive. Communication option cards can only be inserted into the CN5-A connector located on the drive control board.

1. Affix the LED label (E) in the appropriate position on the drive front cover (D).

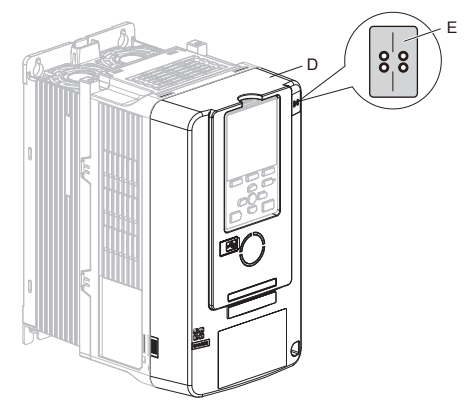

**Figure 5.7 Affix the LED Label** 

2. Turn off the power. Wait until the CHARGE LED turns off and then remove the cover. Refer to the drive manual for direction on removing the front cover.

3. Move the keypad connector to the holder on the drive after removing the keypad and before removing the front cover. Insert the keypad connector tab into the holder when installing the keypad connector to the holder.

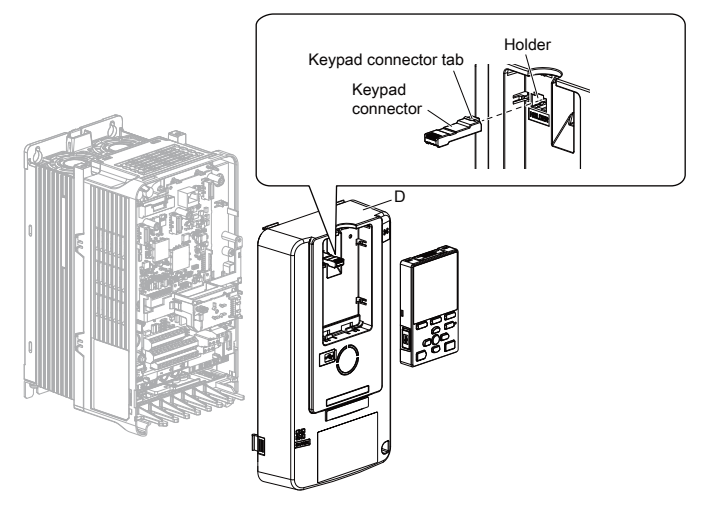

**Figure 5.8 Remove the Front Cover and Keypad** 

4. Carefully remove the LED Status Ring board (H) and place it on the right side of the drive using the temporary placement holes. Do not remove the LED Status Ring board cable connector.

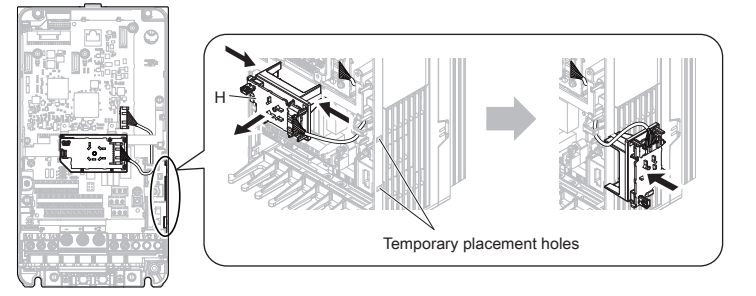

**Board Rigure 5.9** Remove the LED Status Ring Board

5. Insert the option card (B) into the CN5-A connector (I) on the drive and fasten it into place using the included screws (C). Tighten both screws to  $0.5$  to  $0.6$  Nm (4.4 to 5.3 in. lbs).

### **:Note**

Installing the option card on a drive requires only two screws and does not require a ground wire. The option package ships with three screws and a ground wire for installation on other drive series. Do not use the ground wire or the extra screw.

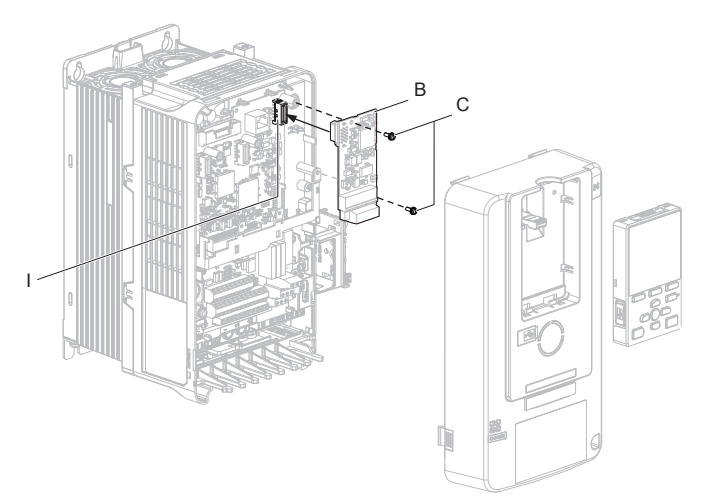

### **Figure 5.10 Insert the Option Card**

- 6. Firmly connect the communication cable to option terminal block. Install communications cables apart from main-circuit wiring and other electrical and power lines. Ensure the cable end is firmly connected.
- 7. Reattach and secure the LED Status Ring board (H). Use the open space provided inside the LED Status Ring board to route option wiring. Do not pinch cables between the front cover or the LED Status Ring board and the drive.
- 8. Install the keypad to the drive after replacing the keypad connector and then the keypad connector. At that time, insert the keypad connector tab into the drive.
- 9. Reattach and secure the front cover of the drive (D) including the keypad (F).

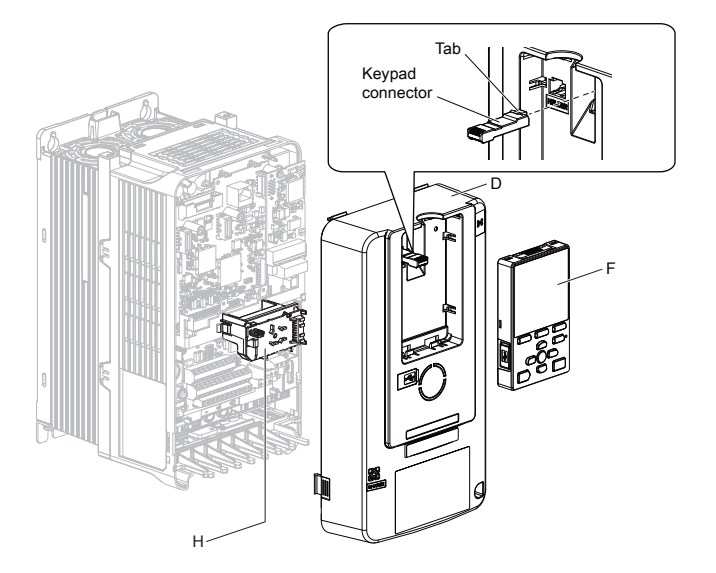

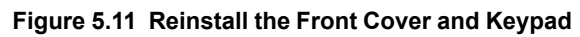

10. Switch on the drive power supply.

# <span id="page-20-0"></span>**Installing the Option on a GA500**

If you want to install the option card on a GA500 AC drive, you must use the Option Card Mounting Kit (Model: JOHB-GA500). The installation procedure is described in the manual that is shipped with that option. Communication option cards can only be inserted into the CN5-A connector located on the drive control board.

<span id="page-20-1"></span>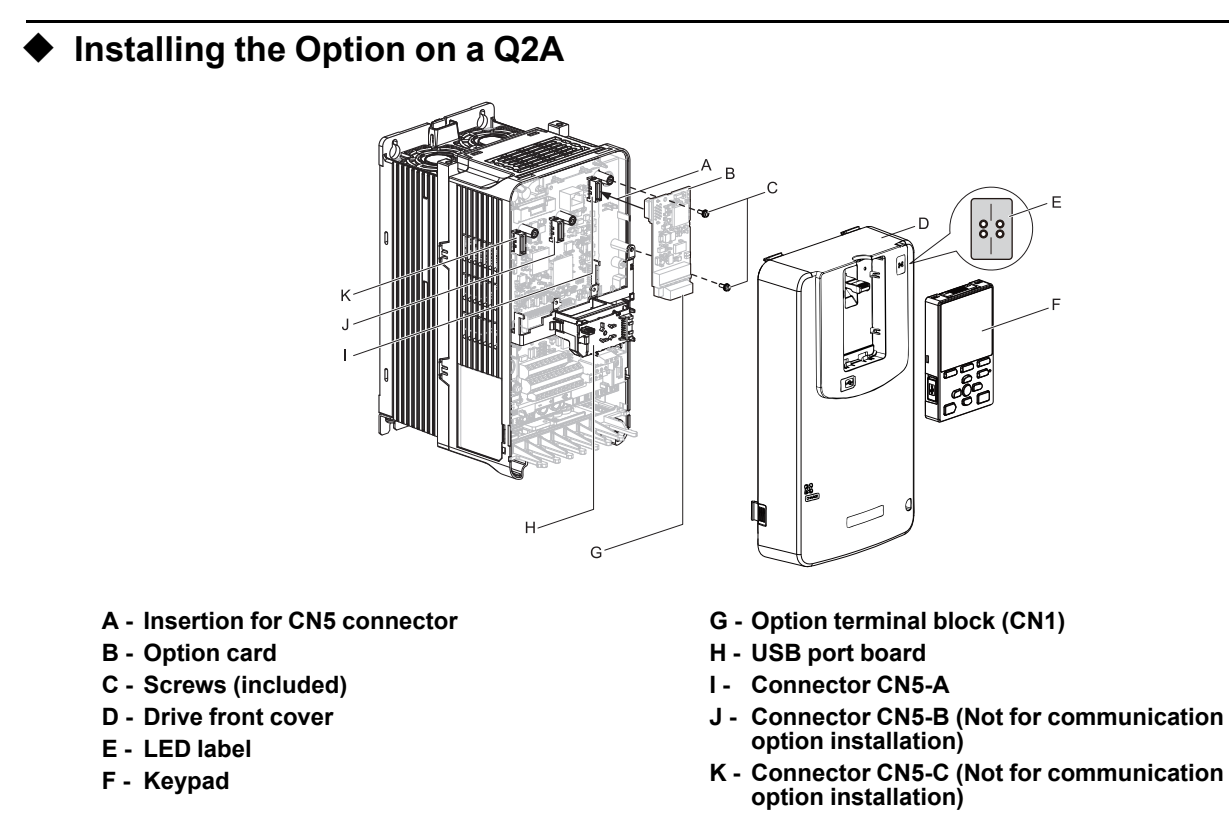

**Figure 5.12 Q2A Components with Option Card** 

The procedures for removing and re-attaching the front cover of the inverter drives, and for removing the USB port board, differ by model. For detailed information please refer to the Technical Manual of the inverter drive. Communication option cards can only be inserted into the CN5-A connector located on the drive control board. 1. Affix the LED label (E) in the appropriate position on the drive front cover (D).

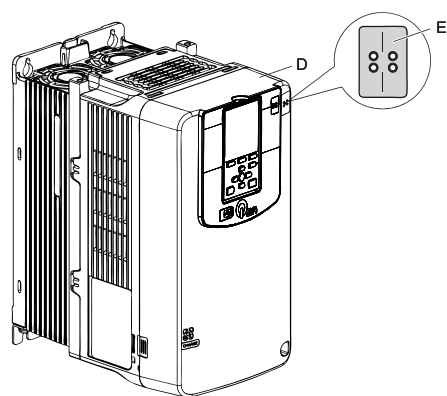

### **Figure 5.13 Affix the LED Label**

- 2. Turn off the power. Wait until the CHARGE LED turns off and then remove the cover. Refer to the drive manual for direction on removing the front cover.
- 3. Move the keypad connector to the holder on the drive after removing the keypad and before removing the front cover. Insert the keypad connector tab into the holder when installing the keypad connector to the holder.

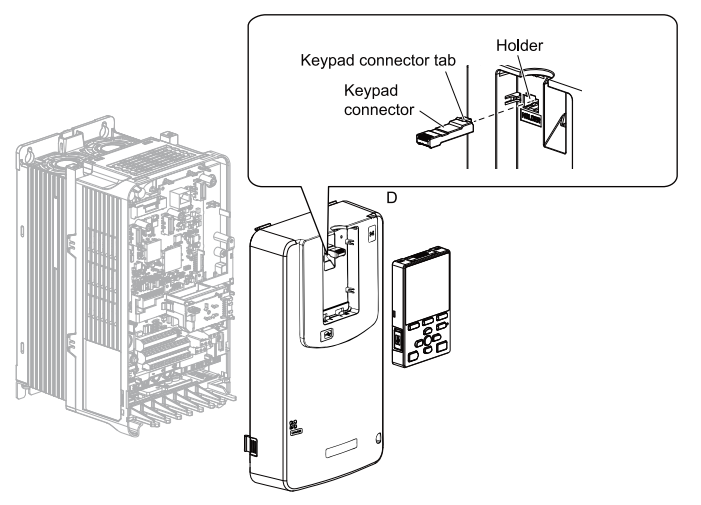

**Figure 5.14 Remove the Front Cover and Keypad** 

4. Carefully remove the USB port board (H) and place it on the right side of the drive using the temporary placement holes. Do not remove the USB port board cable connector.

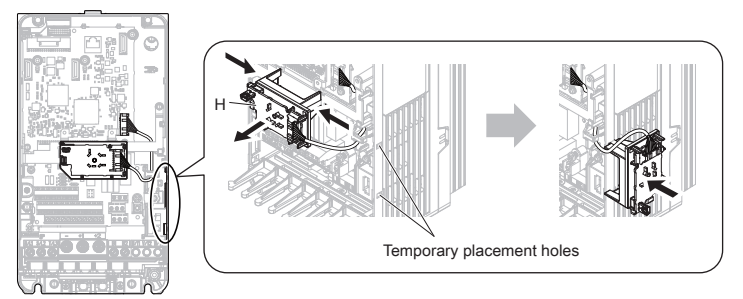

### **Board Figure 5.15** Remove the USB Port Board

5. Insert the option card (B) into the CN5-A connector (I) on the drive and fasten it into place using the included screws (C). Tighten both screws to  $0.5$  to  $0.6$  Nm  $(4.4$  to  $5.3$  in. lbs).

### **:Note**

Installing the option card on a Q2A drive requires only two screws and does not require a ground wire. The option package ships with three screws and a ground wire for installation on other drive series. Do not use the ground wire or the extra screw.

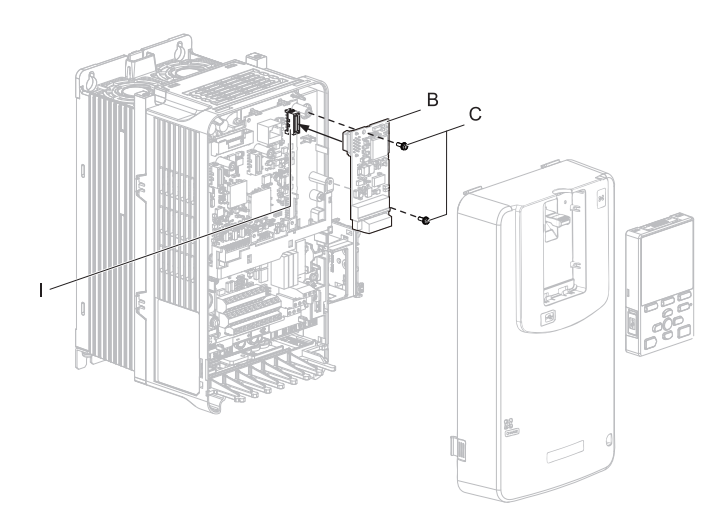

### **Figure 5.16 Insert the Option Card**

- 6. Firmly connect the communication cable to option terminal block. Install communications cables apart from main-circuit wiring and other electrical and power lines. Ensure the cable end is firmly connected.
- 7. Reattach and secure the USB port board (H). Use the open space provided inside the USB port board to route option wiring. Do not pinch cables between the front cover or the USB port board and the drive.
- 8. Install the keypad to the drive after replacing the keypad connector and then the keypad connector. At that time, insert the keypad connector tab into the drive.
- 9. Reattach and secure the front cover of the drive (D) including the keypad (F).

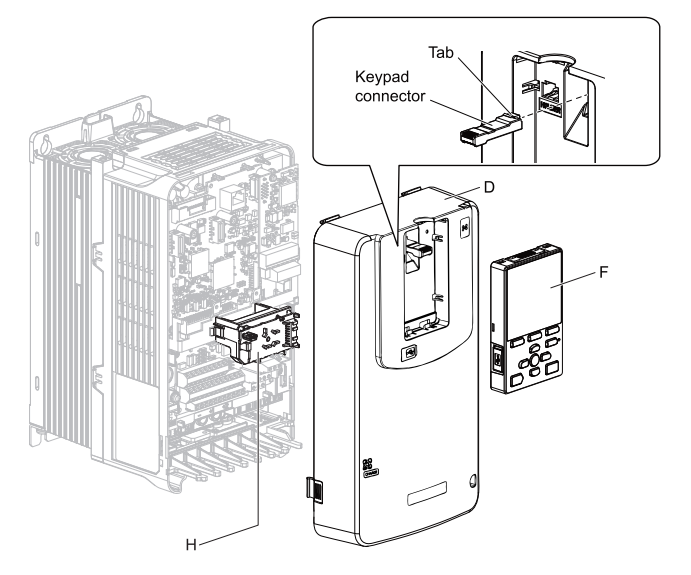

**Figure 5.17 Reinstall the Front Cover and Keypad** 

10. Switch on the drive power supply.

# <span id="page-22-0"></span>**lnstalling the Option on a Q2V**

If you want to install the option card on a Q2VAC drive, you must use the Option Card Mounting Kit (Model: JOHB-Q2V). The installation procedure is described in the manual that is shipped with that option. Communication option cards can only be inserted into the CN5-A connector located on the drive control board.

# <span id="page-22-1"></span>**XDD** File

For easy network implementation of drives equipped with a Communication Option card, the XDD file can be obtained from these sources:

- Europe: http://www.yaskawa.eu.com
- Japan: http://www.e-mechatronics.com

### • USA:

http://www.yaskawa.com

For other areas, and when using Q2A or Q2VAC drives, contact your sales representative.

# <span id="page-23-0"></span>**Parameters Drive Related Option Powerlink 6**

The drive parameters listed in [Table](#page-65-2) 9.1 have influence on some functions of the communication option card. Check these parameters before starting network communications.

### **Table 6.1 Parameter Settings**

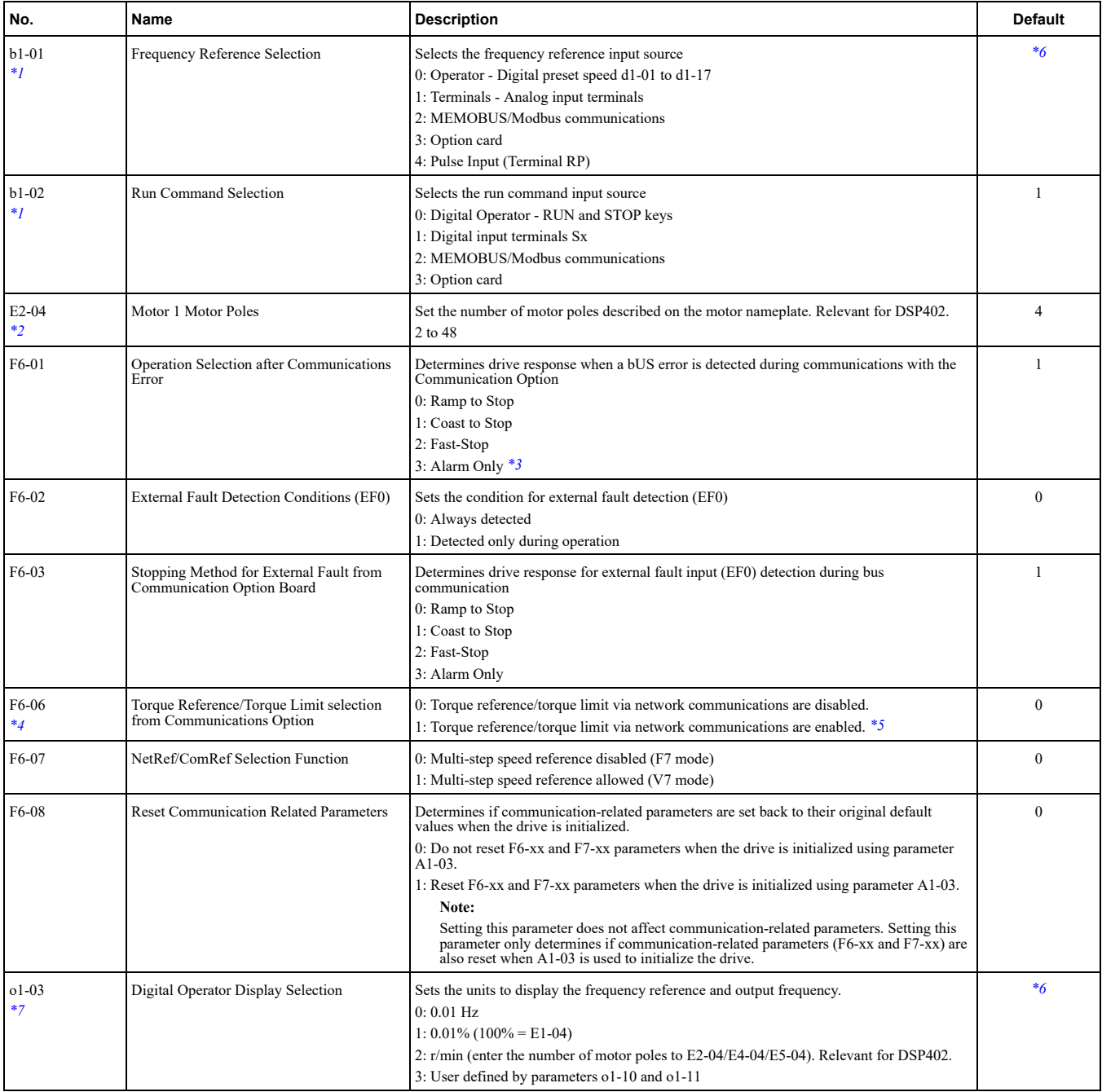

<span id="page-23-1"></span>\*1 To start and stop the drive from an Communication master device using serial communications, set b1-02 to 3. To control the frequency reference of the drive via the master device, set b1-01 to 3.

<span id="page-23-3"></span>*\*2* E2-04 is necessary to set up when the Drive Profile DSP402 objects are used. Also refer to \*7<br><sup>\*3</sup> If set to 3, then the drive will continue to operate when an EF0 fault is detected. Take proper s

<span id="page-23-4"></span>If set to 3, then the drive will continue to operate when an EF0 fault is detected. Take proper safety measures, such as installing an emergency stop switch.

<span id="page-23-5"></span>\*4 This parameter might not appear in certain drives. Furthermore its availability is limited to depending on the control mode selection. For details refer to the technical manual for the drive the option card is used with.

<span id="page-23-6"></span>\*5 If the drive is set to receive the torque reference/limit from the network ( $F6-06 = 1$ ) make sure the value is set appropriately by the controller. If no torque reference/limit value is entered the motor will not produce torque.

<span id="page-23-2"></span>\*6 The default value depends on the drive used and/or the drive software version. For details refer to the technical manual for the drive.

<span id="page-24-5"></span>\*7 Changing o1-03 changes the units for input object 2010 (Hex) (frequency reference), output object 2110 (Hex) (output frequency) and  $2200$  (Hex) (motor speed). Furthermore 01-03 must be set to 2 and E2-04 must be set to the correct value in order to use the Drive Profile DSP402.

# <span id="page-24-0"></span>**Operation of Modes Supported 7**

Yaskawa SI-EL3 option card supports Velocity mode (DSP402) and Yaskawa specific mode (DSP301). DSP402 mode is supported by inverter drives only. These operation modes are mutually exclusive, and using objects from one mode while the command word from the other mode is used can result in undesired effects.

To reset a mode, a power cycle is necessary.

DSP402 is activated depending on the following constraints:

- If an RxPDO mapping has been assigned to DSP402 control word 6040 (Hex) and Powerlink is in the READY TO OP or OP state.
- If the Powerlink state machine is NOT in the READY TO OP or OP state and an SDO write request is performed on the DSP402 6040 (Hex) control word.
- If the Powerlink state machine is NOT in the READY TO OP or OP state and an SDO read request is performed on the DSP402  $6041$  (Hex) status word.
- Otherwise the vendor specific control word can be accessed normally.

# <span id="page-24-1"></span>**Dictionary Object 8**

# <span id="page-24-2"></span>**CANopen DSP402 Controlword/Statusword**

This section describes how to control the drive via controlword/statusword and how to access drive parameters.

### <span id="page-24-3"></span>■ CANopen DSP402 Controlword

### **Controlword 8.1 Table**

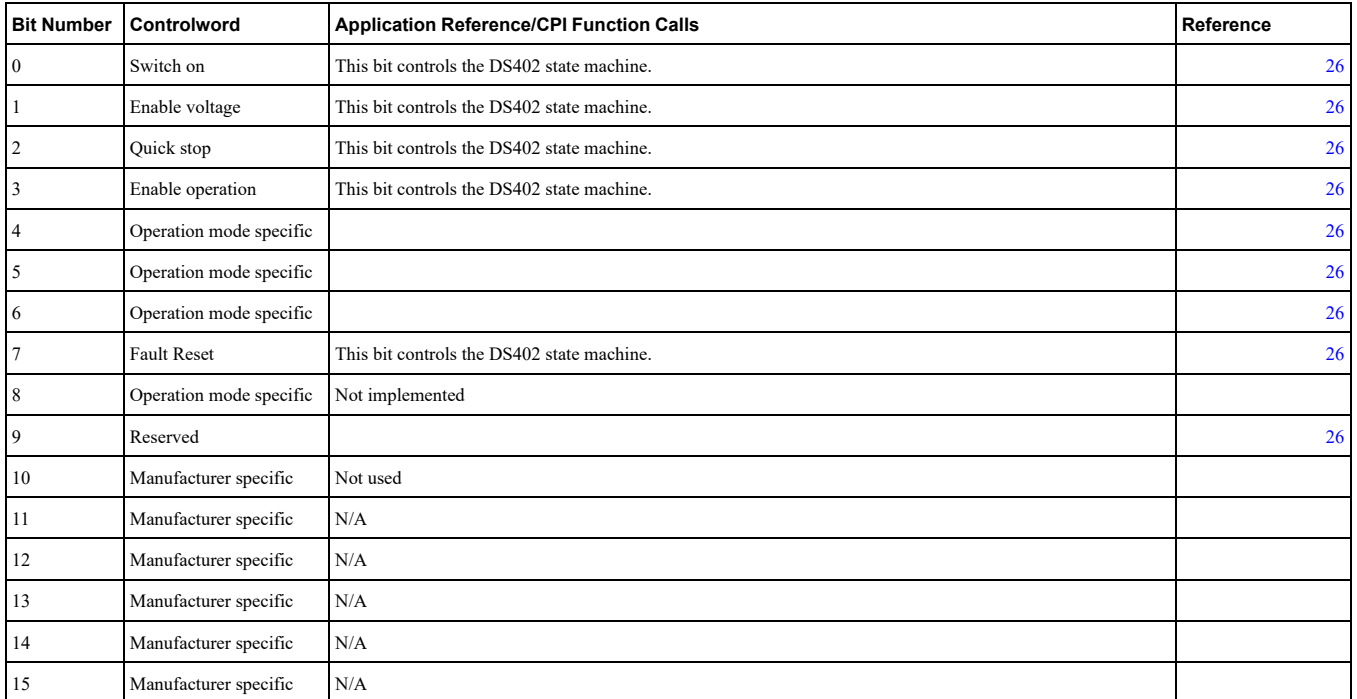

## <span id="page-24-4"></span>■ CANopen DSP402 Statusword

### **Statusword 8.2 Table**

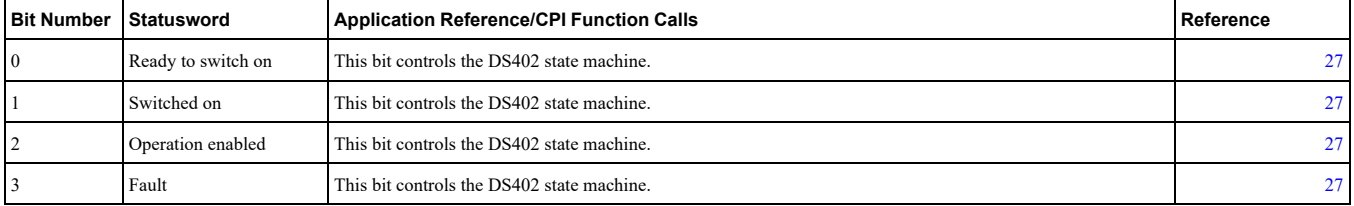

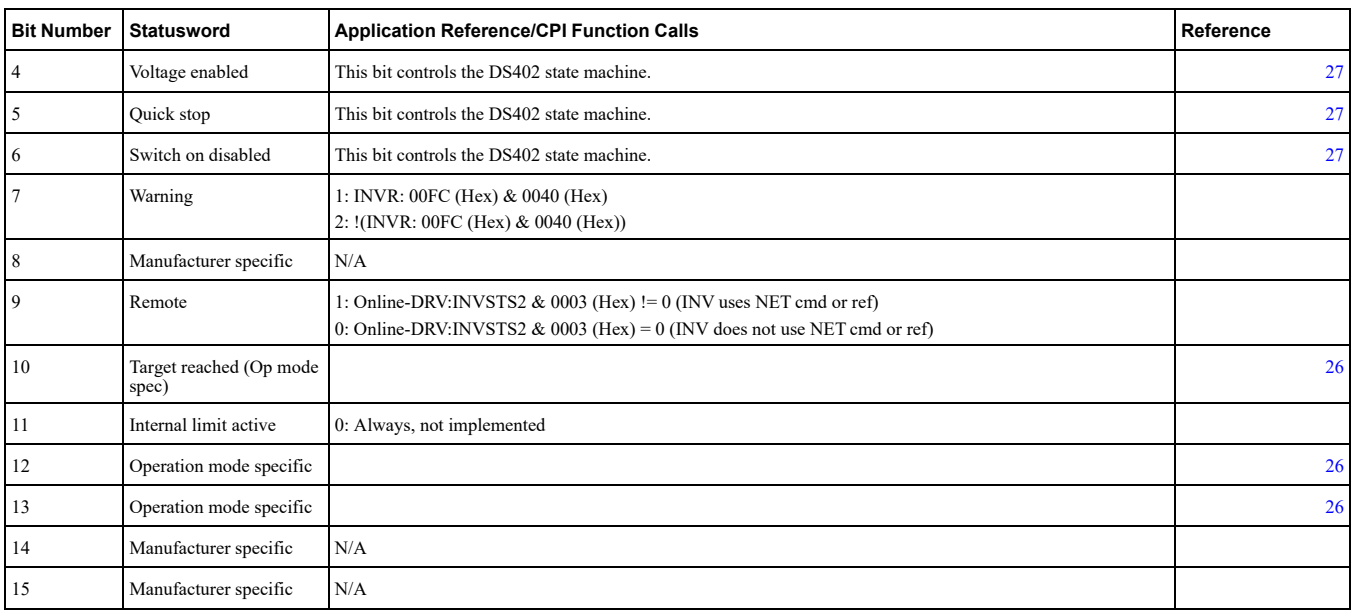

## <span id="page-25-0"></span>■ Controlword Operation Mode Specific Bits in Velocity Mode

### **Mode B.3** Controlword Operation Mode Specific Bits in Velocity Mode

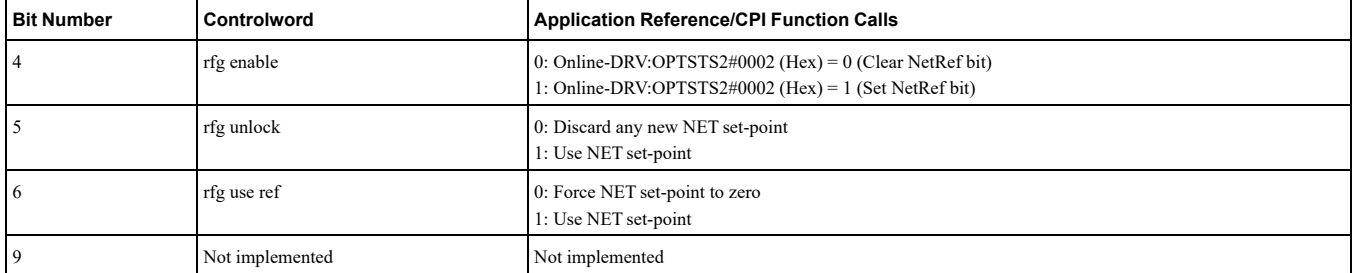

# <span id="page-25-1"></span>■ Statusword Operation Mode Specific Bits in Velocity Mode

### **Mode Velocity in Bits Specific Mode Operation Statusword 8.4 Table**

<span id="page-25-4"></span>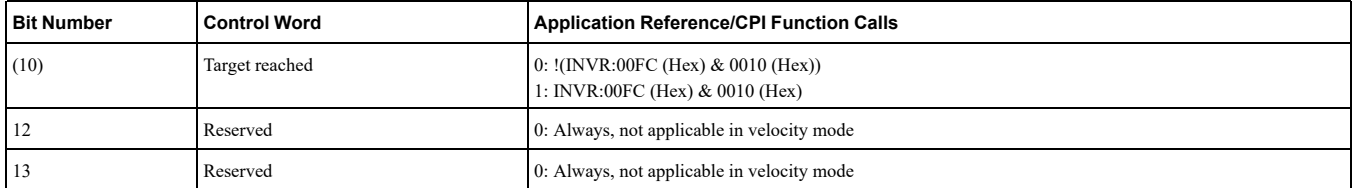

# <span id="page-25-2"></span>■ CANopen DSP402 Controlword State Transition Bits

### **Table 8.5 Controlword State Transitions**

<span id="page-25-5"></span>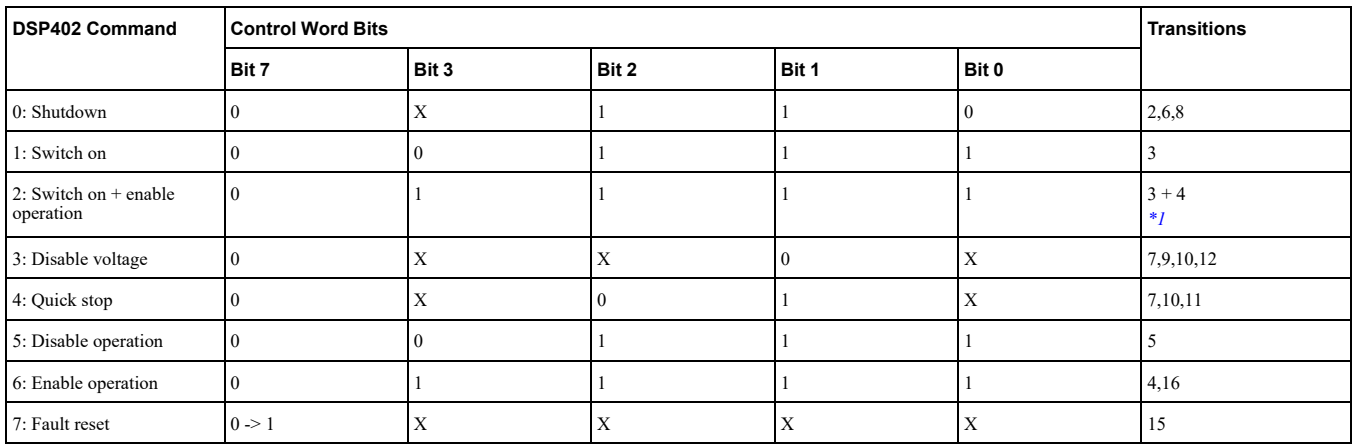

<span id="page-25-3"></span><sup>\*1</sup> Automatic transition to Enable operation state after executing SWITCHED ON state functionality.<br><sup>\*2</sup> If the option does not have the NetCtrl command (Online-DRV#INVSTS2&0002 (Hex)) it will not

If the option does not have the NetCtrl command (Online-DRV#INVSTS2&0002 (Hex)) it will not process any command orders against the drive.

# <span id="page-26-0"></span>■ CANopen DSP402 Statusword State Transition Bits

After a change in the control word (remote control) according to [Table](#page-25-4) 8.4 the node state will change and the state result will be indicated in the status word according to [Table](#page-25-5) 8.5.

<span id="page-26-4"></span>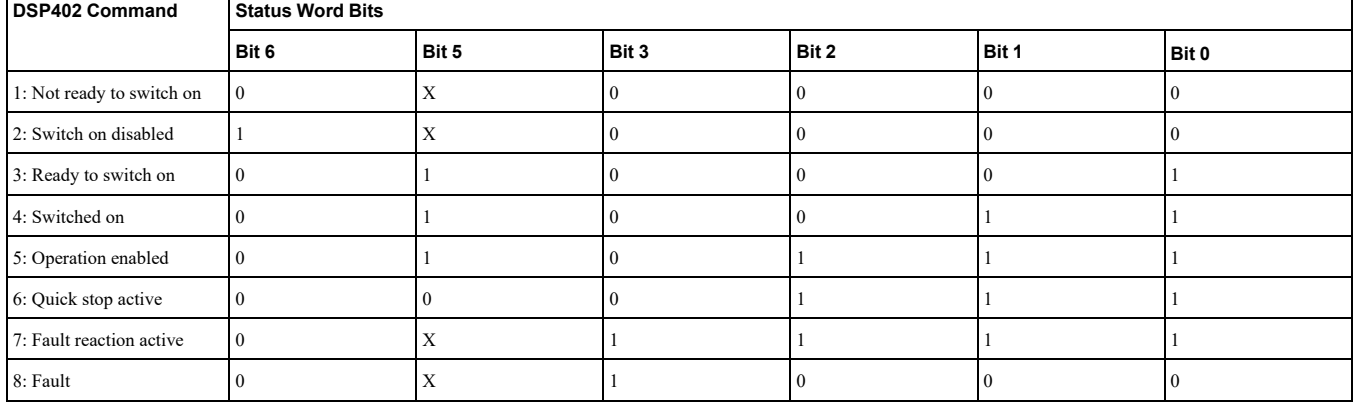

### **Table 8.6 Statusword State Transitions**

# <span id="page-26-1"></span>■ CANopen DSP402 State Transition Definition

The YASKAWA Powerlink option has the following state transitions and states. The module must be in the state Operation Enable in order to accept frequency and operation commands. In [Table](#page-26-4) 8.6 the events needed to change between different states are described. Some events are internally triggered, but most of the events are triggered from the control word received from the bus.

# <span id="page-26-2"></span>■ CANopen DSP402 State Diagram

At any time the YASKAWA Powerlink option card will be in one of the following states. The events that are able to trigger a transition between the states are either sent with the control word or triggered by an internal action. All the possible events and the corresponding transition number are listed in [Table](#page-27-2)  $8.7$ .

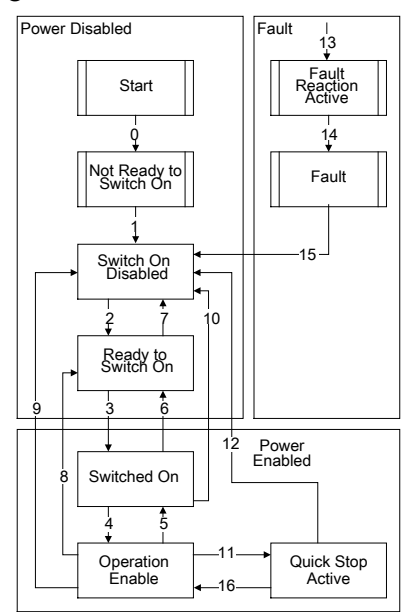

Transition 16 is only available while the drive is performing the Quick Stop action. When completed, transition will automatically be processed.

### **Figure 8.1 DSP402 State Diagram**

# <span id="page-26-3"></span>**CANopen DSP402 Event Description**

The following state transitions are available in the CANopen DSP402 drive profile. Transition 0 and 1 are triggered at start-up and when all start-up tests are performed the module will be in state 3. Some commands like fault reset can be triggered from more then one place. For example, the reset command can be triggered both from the bus with the control word, or from the application drive.

<span id="page-27-2"></span>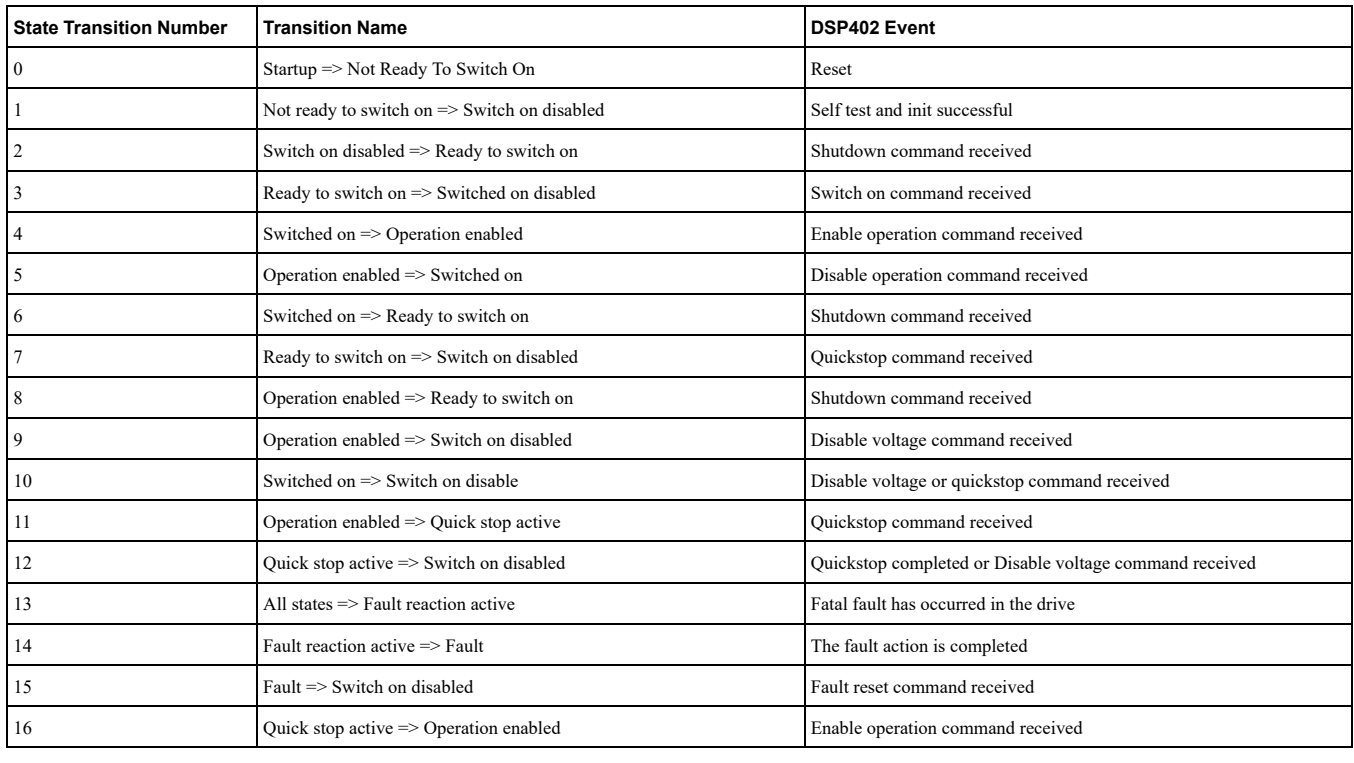

#### **Table 8.7 Event Description**

# <span id="page-27-0"></span>◆ Object Dictionary Overview

The Object Dictionary consists of the following sections:

- Communication Profile Objects
- Manufacturer Specific Profile Objects
- Regenerative Units Specific Objects
- Drive and Motion Profile Objects

# <span id="page-27-1"></span>■ Communication Profile Objects (DS301)

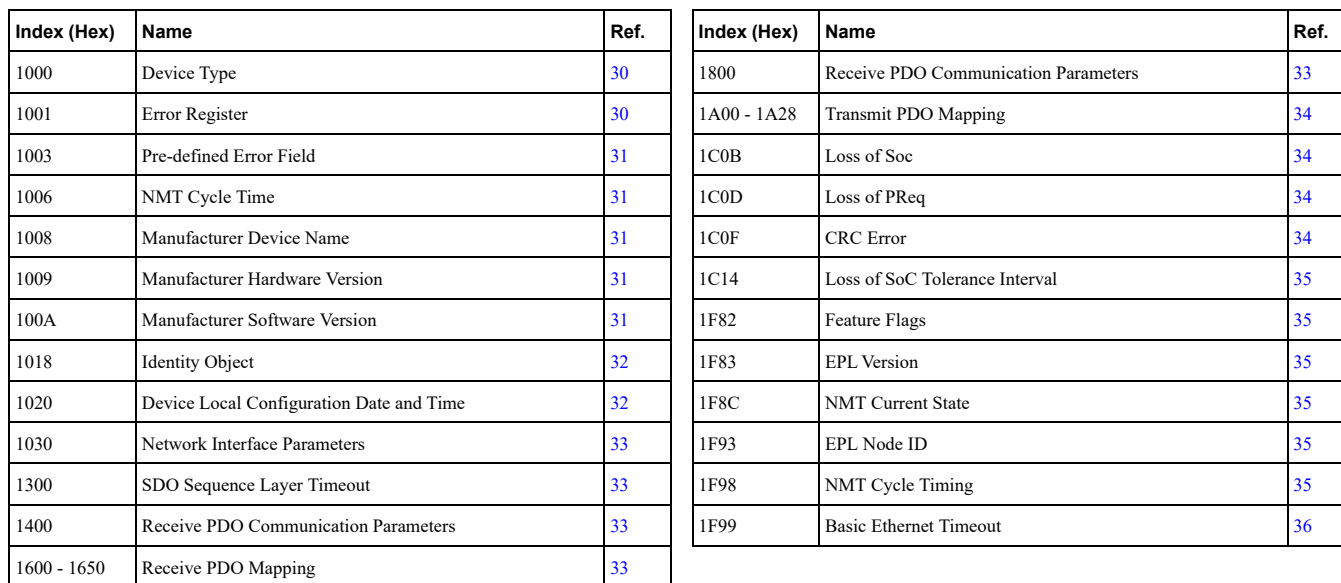

# <span id="page-28-0"></span>■ Manufacturer Specific Profile Object (DS301)

### **Table 8.8 Input Objects**

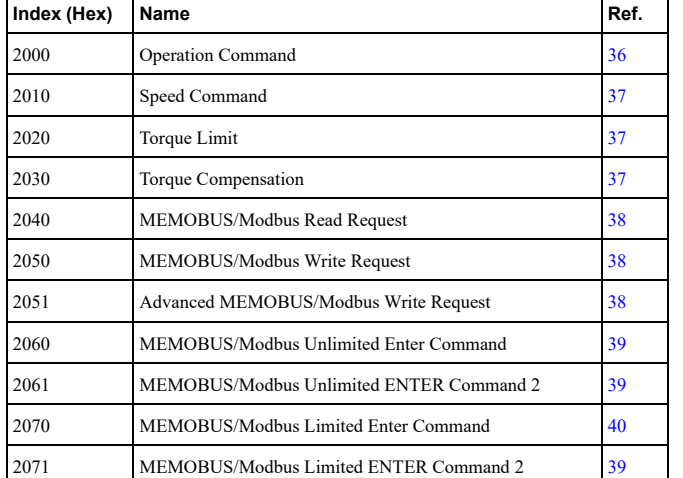

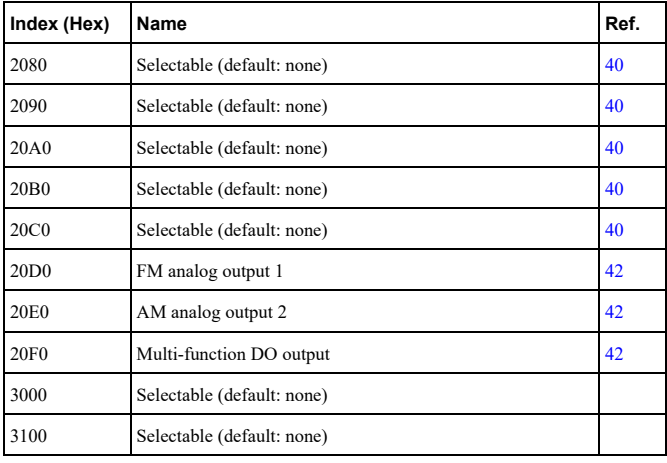

### **Table 8.9 Output Objects**

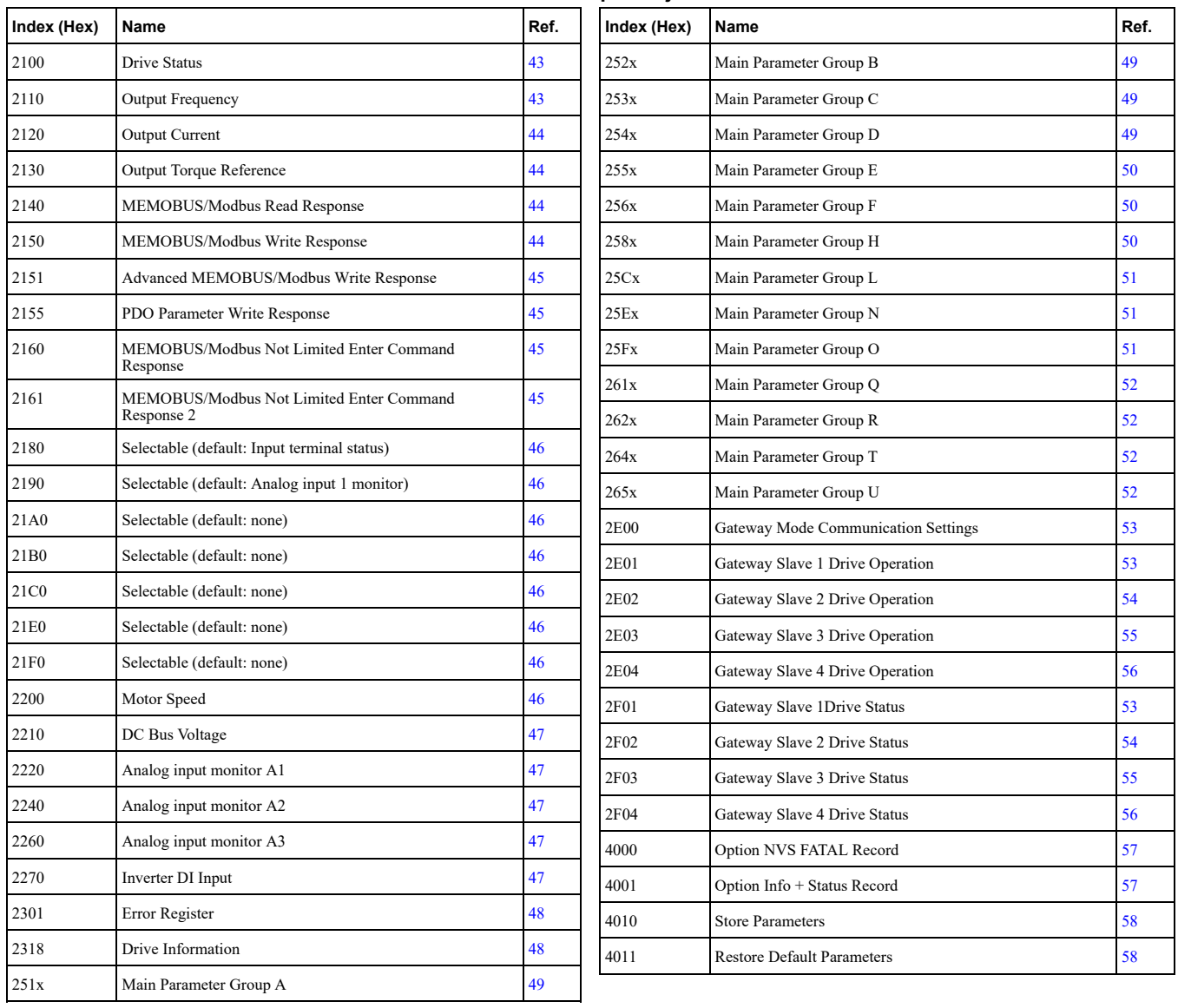

# <span id="page-29-0"></span>■ Regenerative Units Specific Objects

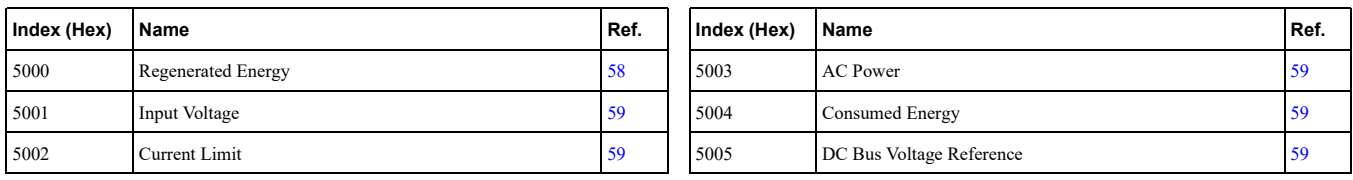

# <span id="page-29-1"></span>■ Drives and Motion Specific Profile Object (DS402)

### **Table 8.10 Common Entries**

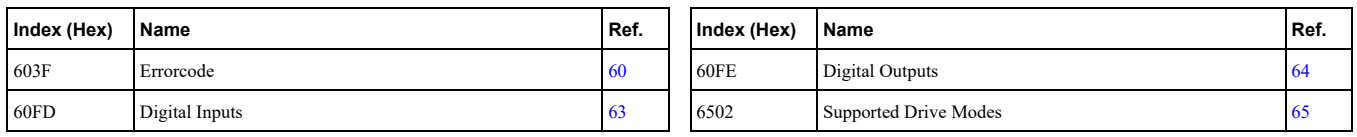

### **Control Device 8.11 Table**

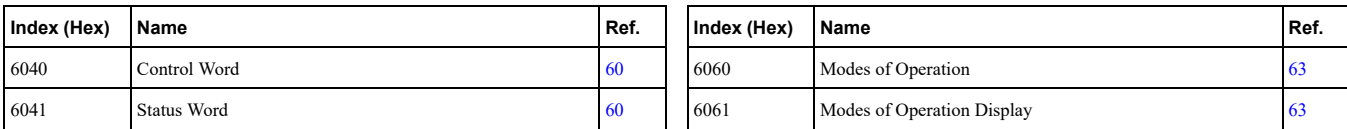

### **Table 8.12 Velocity Mode**

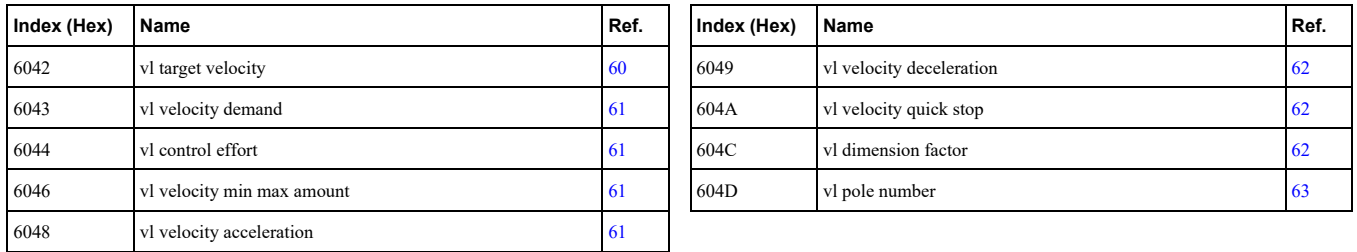

# <span id="page-29-2"></span>**Communication Profile Objects (DS301) Details**

# <span id="page-29-3"></span>■ 1000 (Hex): Device Type

### A1000 V1000 D1000 R1000 U1000 GA800 GA700 GA500 Q2A Q2V

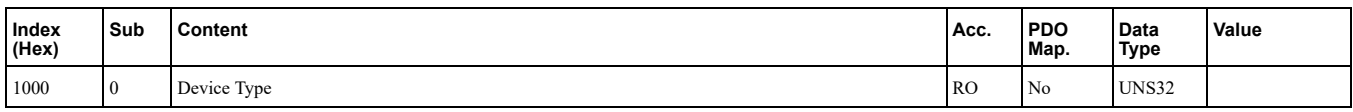

This object describes the type of the device and its functionality. It is composed of a 16 bit field that describes the device profile used and a second 16 bit field that gives additional information about optional functionality.

### $F$ or devices using object dictionaries of A1000, V1000, U1000, GA800, GA700, GA500, Q2A, Q2V

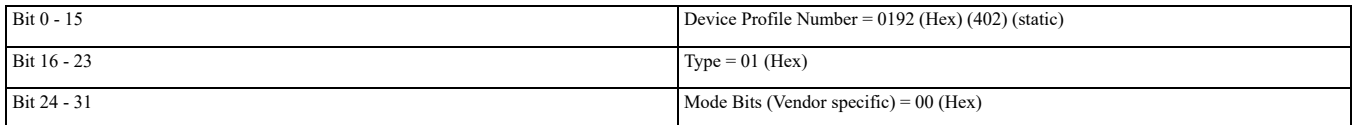

### **1000** For devices using object dictionaries of D1000 and R1000

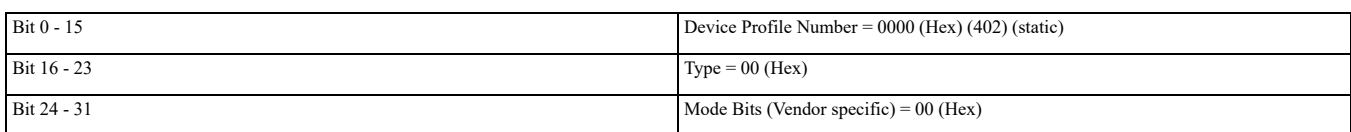

### <span id="page-29-4"></span>■ 1001 (Hex): Error Register

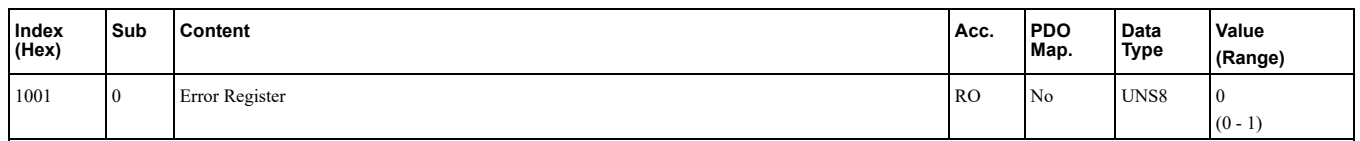

This register shows the fault status of the device. If any errors occurs in the device, bit 0 (generic error) is set to .one

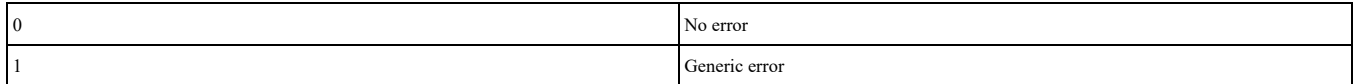

# <span id="page-30-0"></span>■ 1003 (Hex): Pre-defined Error Field

### A1000 V1000 D1000 R1000 U1000 GA800 GA700 GA500 Q2A Q2V

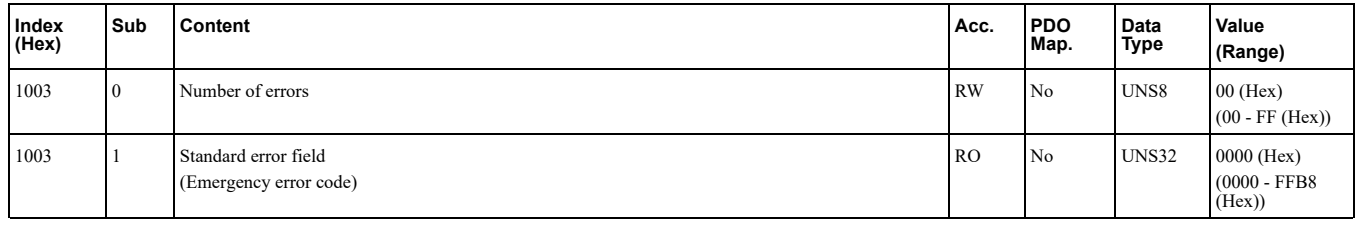

*Refer to [Emergency](#page-66-0) Error Codes on page 67.* 

This register provides a history of errors that occurred in the drive and have been signalized via the Emergency object. Subindex 0 contains the number of errors. Subindexes 1 to FF contain a rolling list of error codes where subindex 1 always contains the last occurring error.

The number of valid logged errors in sub index is  $01$  - FE (Hex). Writing a 0 to subindex 0 resets the error field.

# <span id="page-30-1"></span>■ 1006 (Hex): NMT Cycle Time

### A1000 V1000 D1000 R1000 U1000 GA800 GA700 GA500 Q2A Q2V

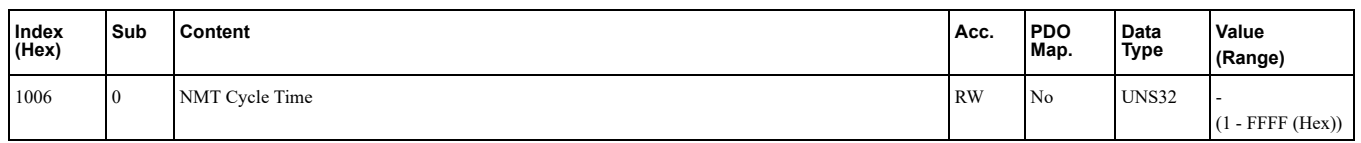

This object displays the communication cycle time interval.

### <span id="page-30-2"></span>■ 1008 (Hex): Manufacturer Device Name

### A1000 V1000 D1000 R1000 U1000 GA800 GA700 GA500 Q2A Q2V

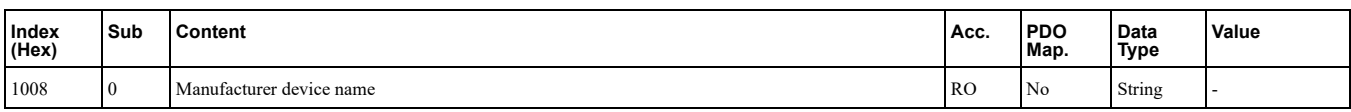

This object displays the name of the connected base unit.

### <span id="page-30-3"></span>■ 1009 (Hex): Manufacturer Hardware Version

### A1000 V1000 D1000 R1000 U1000 GA800 GA700 GA500 Q2A Q2V

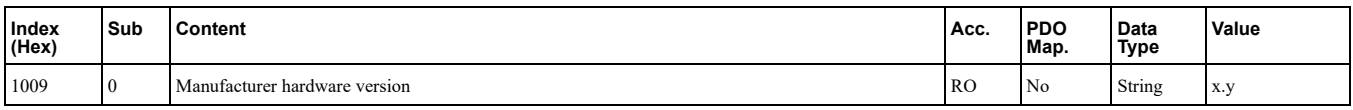

**:Note**

x: Major hardware version

y: Minor hardware revision assigned during production

This object contains the option card hardware version.

### <span id="page-30-4"></span>■ 100A (Hex): Manufacturer Software Version

### 8 Object [Dictionary](#page-24-1)

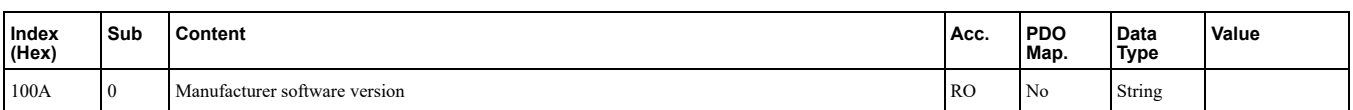

This object contains the manufacturer software version.

### **Example**

Software version number: VST92430123

- VST9: Option card for 1000 series and GA series
- 2: European product
- 43: Bus type "Powerlink"
- 01: Major revision
- 23: Minor revision

# <span id="page-31-0"></span>■ 1018 (Hex): Identity Object

### A1000 V1000 D1000 R1000 U1000 GA800 GA700 GA500 Q2A Q2V

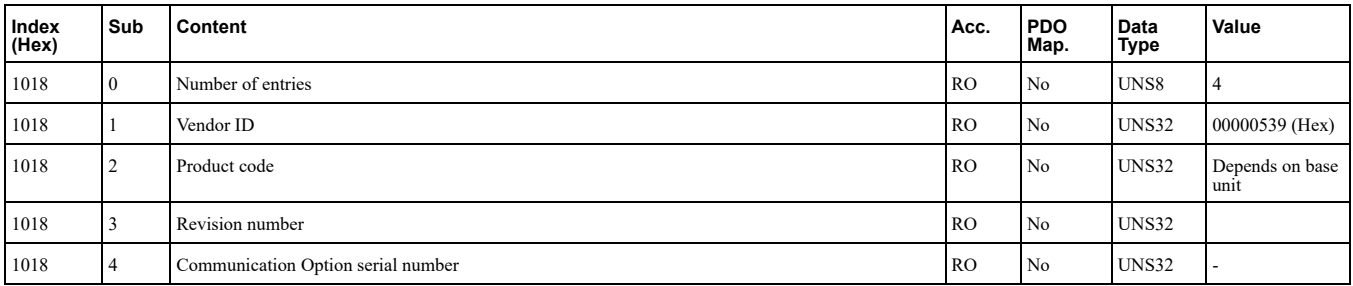

This object contains general information about the drive.

### **Vendor** ID

Value: 00000539 (Hex) for "Yaskawa Electric Corporation, Japan"

### **Product Code**

The value consists of the first three letters of the product name followed by a running number and is in ASCII format.

Example: Value 56313030 (Hex) (ASCII: V100) in case a V1000 is connected.

### **Revision Number**

YASKAWA Communication Option software revision number.

### **Example**

Software version number: VST92430123

- VST9: Option card for 1000 series and GA series
- 2: European product
- 43: Bus type "Powerlink"
- 01: Major revision
- 23: Minor revision

## <span id="page-31-1"></span>■ 1020 (Hex): Device Local Configuration Date and Time

### A1000 V1000 D1000 R1000 U1000 GA800 GA700 GA500 Q2A Q2V

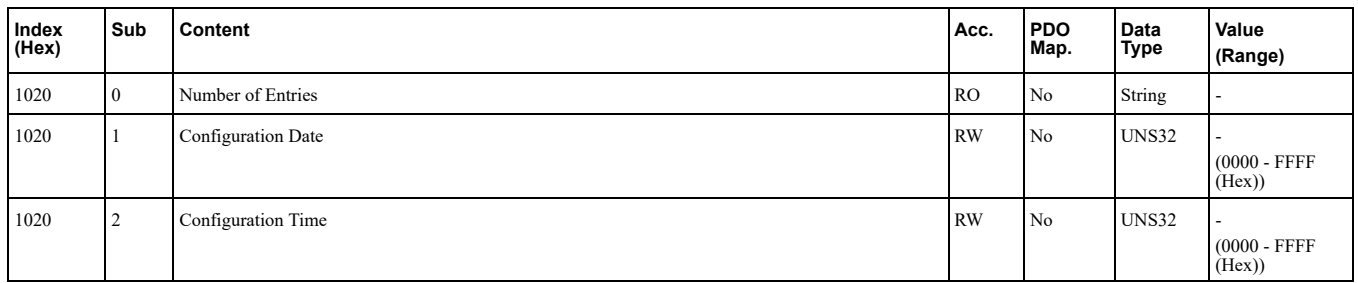

This object displays the date and time when the device has been configured.

# <span id="page-32-0"></span>■ 1030 (Hex): Network Interface Parameters

### A1000 V1000 D1000 R1000 U1000 GA800 GA700 GA500 Q2A Q2V

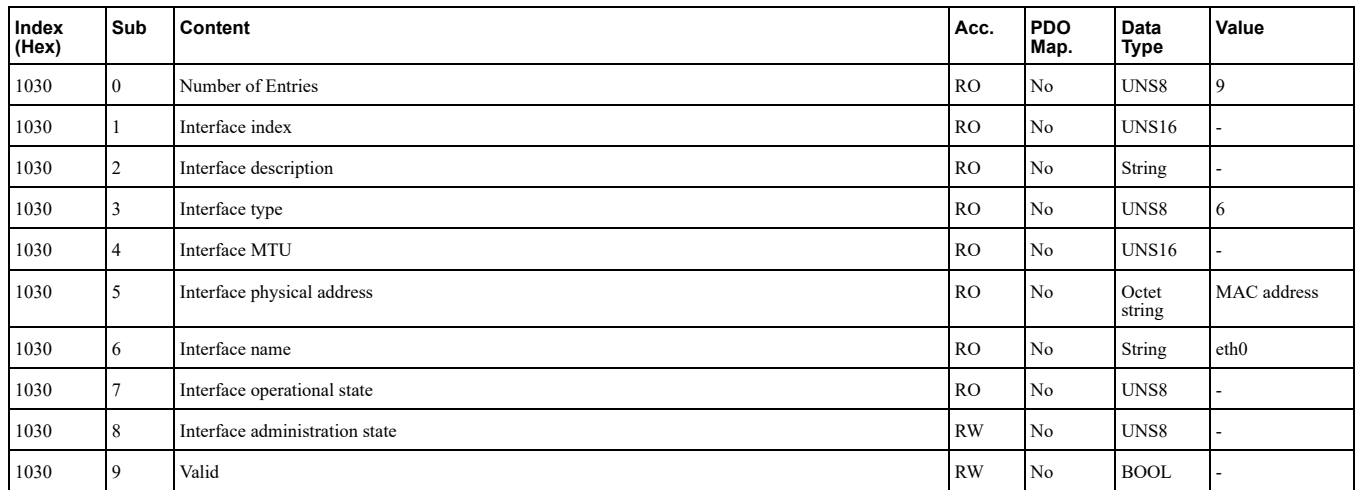

This object displays the network information of the communication option.

# <span id="page-32-1"></span>■ 1300 (Hex): SDO Sequence Layer Timeout

### A1000 V1000 D1000 R1000 U1000 GA800 GA700 GA500 Q2A Q2V

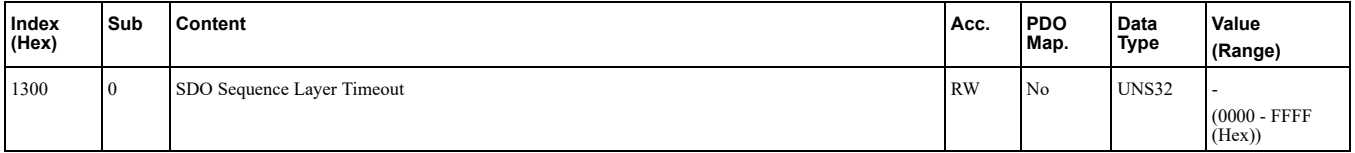

### <span id="page-32-2"></span>■ 1400 (Hex): Receive PDO Communication Parameters

### A1000 V1000 D1000 R1000 U1000 GA800 GA700 GA500 Q2A Q2V

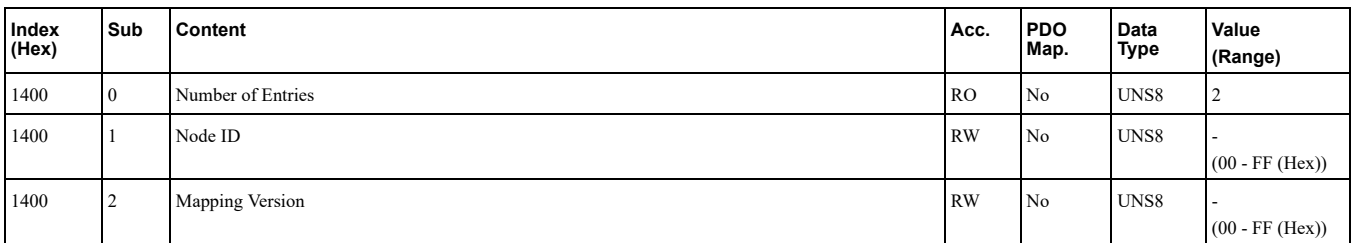

### <span id="page-32-3"></span>■ 1600 (Hex) to 1628 (Hex): Receive PDO Mapping

### A1000 V1000 D1000 R1000 U1000 GA800 GA700 GA500 Q2A Q2V

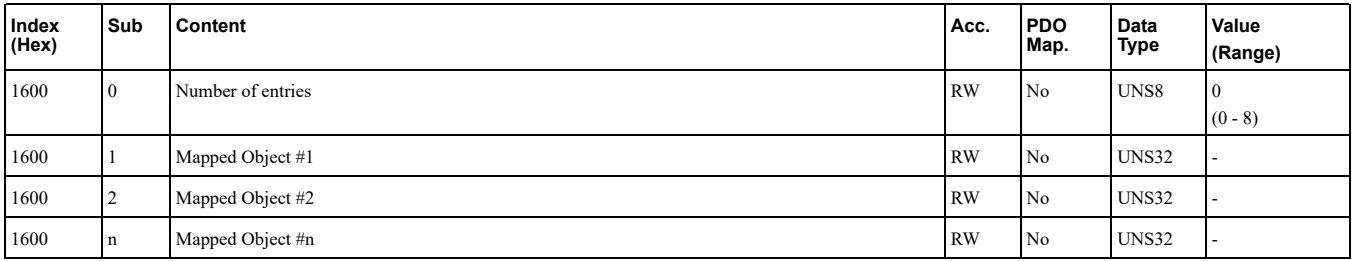

These objects are automatically filled by the master.

## <span id="page-32-4"></span>■ 1800 (Hex): Receive PDO Communication Parameters

# 8 Object [Dictionary](#page-24-1)

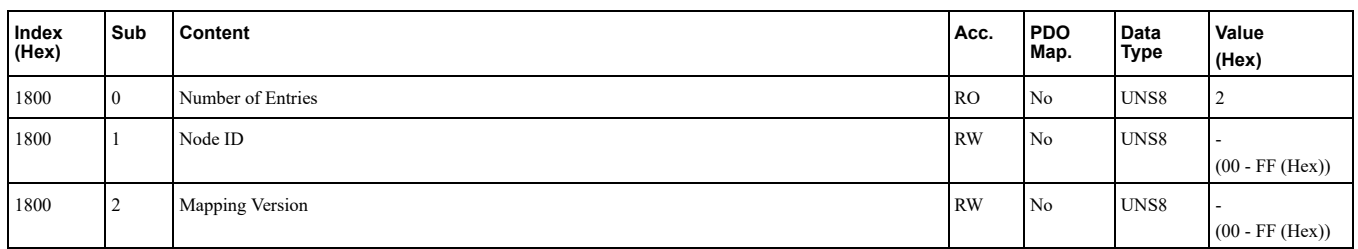

# <span id="page-33-0"></span>■ 1A00 (Hex) to 1A28 (Hex): Transmit PDO Mapping

# A1000 V1000 D1000 R1000 U1000 GA800 GA700 GA500 Q2A Q2V

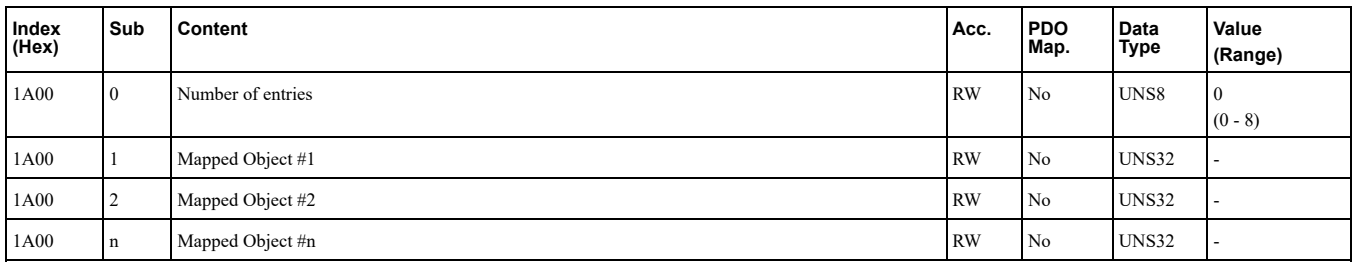

These objects are automatically filled by the master.

# <span id="page-33-1"></span>■ 1C0B (Hex): Loss of Soc

# A1000 V1000 D1000 R1000 U1000 GA800 GA700 GA500 Q2A Q2V

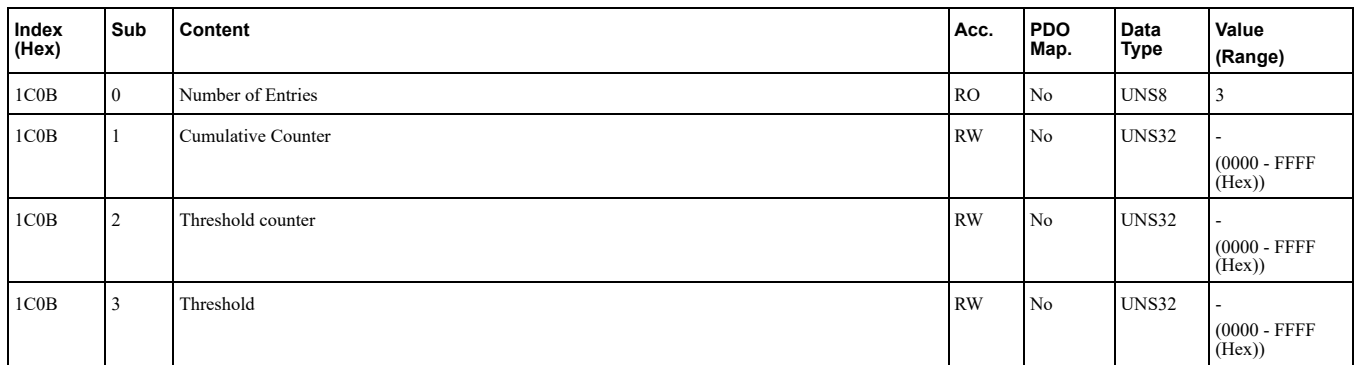

# <span id="page-33-2"></span>■ 1C0D (Hex): Loss of PReq

## A1000 V1000 D1000 R1000 U1000 GA800 GA700 GA500 Q2A Q2V

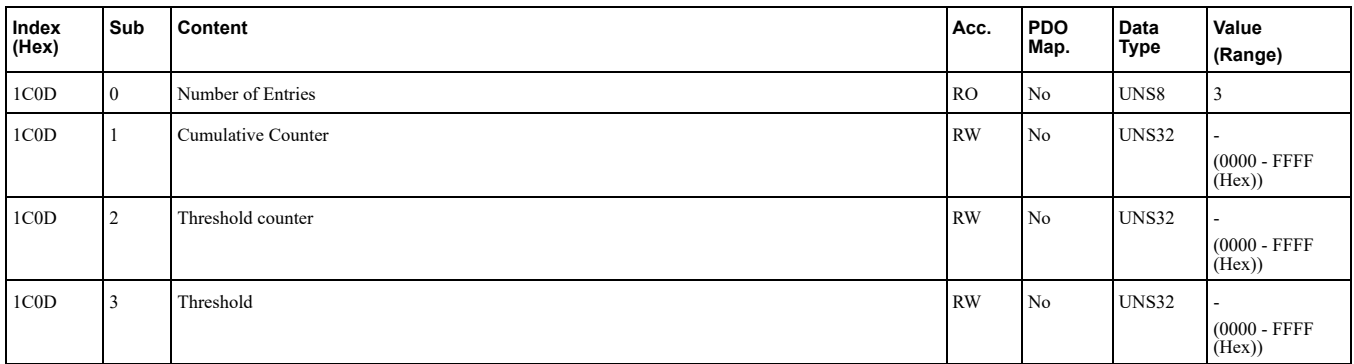

# <span id="page-33-3"></span>■ 1C0F (Hex): CRC Error

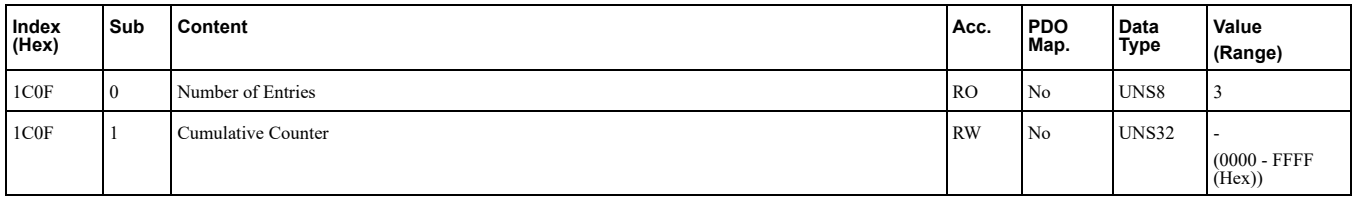

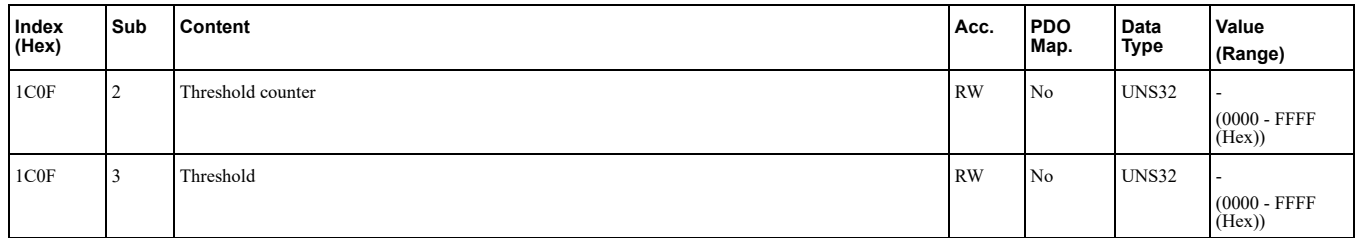

# <span id="page-34-0"></span>**■ 1C14 (Hex): Loss of SoC Tolerance Interval**

### A1000 V1000 D1000 R1000 U1000 GA800 GA700 GA500 Q2A Q2V

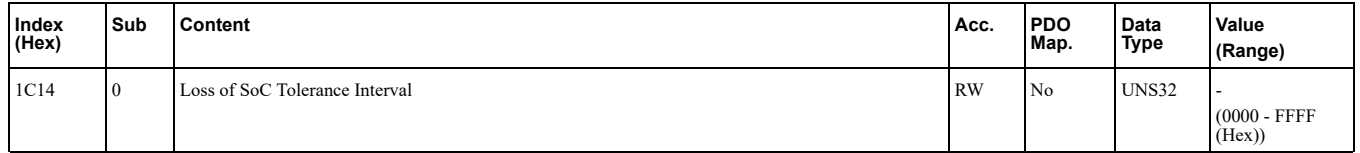

## <span id="page-34-1"></span>■ 1F82 (Hex): Feature Flags

### A1000 V1000 D1000 R1000 U1000 GA800 GA700 GA500 Q2A Q2V

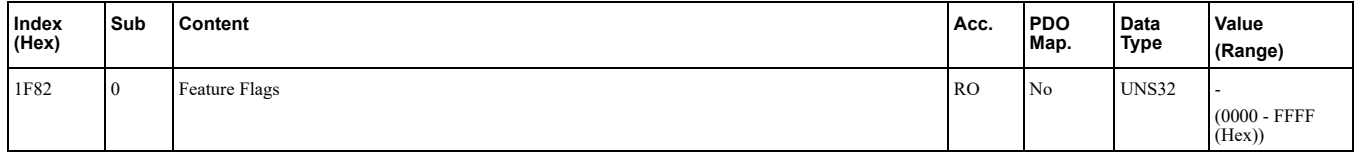

### <span id="page-34-2"></span>■ 1F83 (Hex): EPL Version

### A1000 V1000 D1000 R1000 U1000 GA800 GA700 GA500 Q2A Q2V

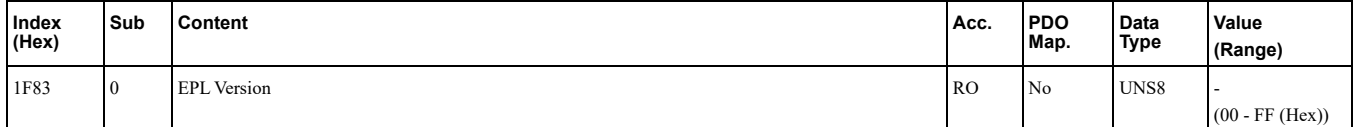

# <span id="page-34-3"></span>■ 1F8C (Hex): NMT Current State

### A1000 V1000 D1000 R1000 U1000 GA800 GA700 GA500 Q2A Q2V

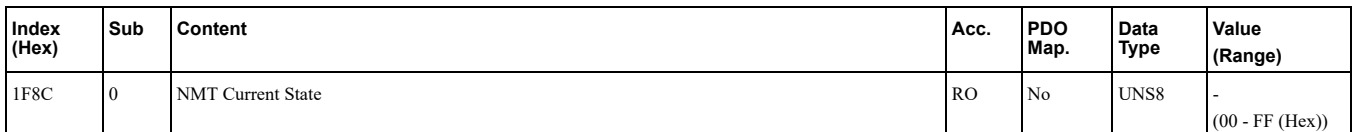

## <span id="page-34-4"></span>■ 1F93 (Hex): EPL Node ID

### A1000 V1000 D1000 R1000 U1000 GA800 GA700 GA500 Q2A Q2V

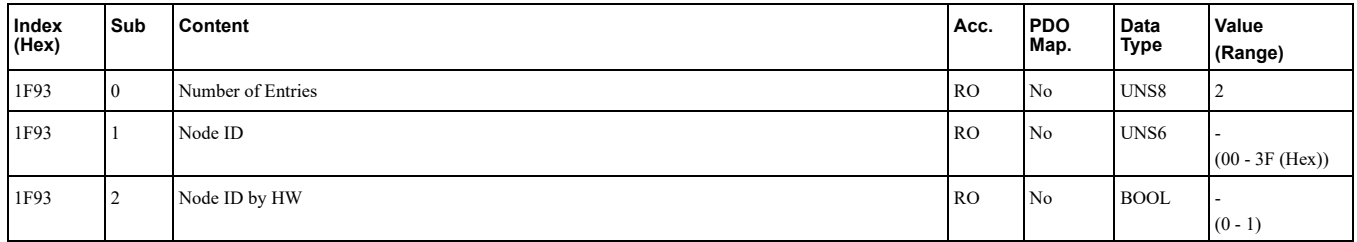

# <span id="page-34-5"></span>■ 1F98 (Hex): NMT Cycle Timing

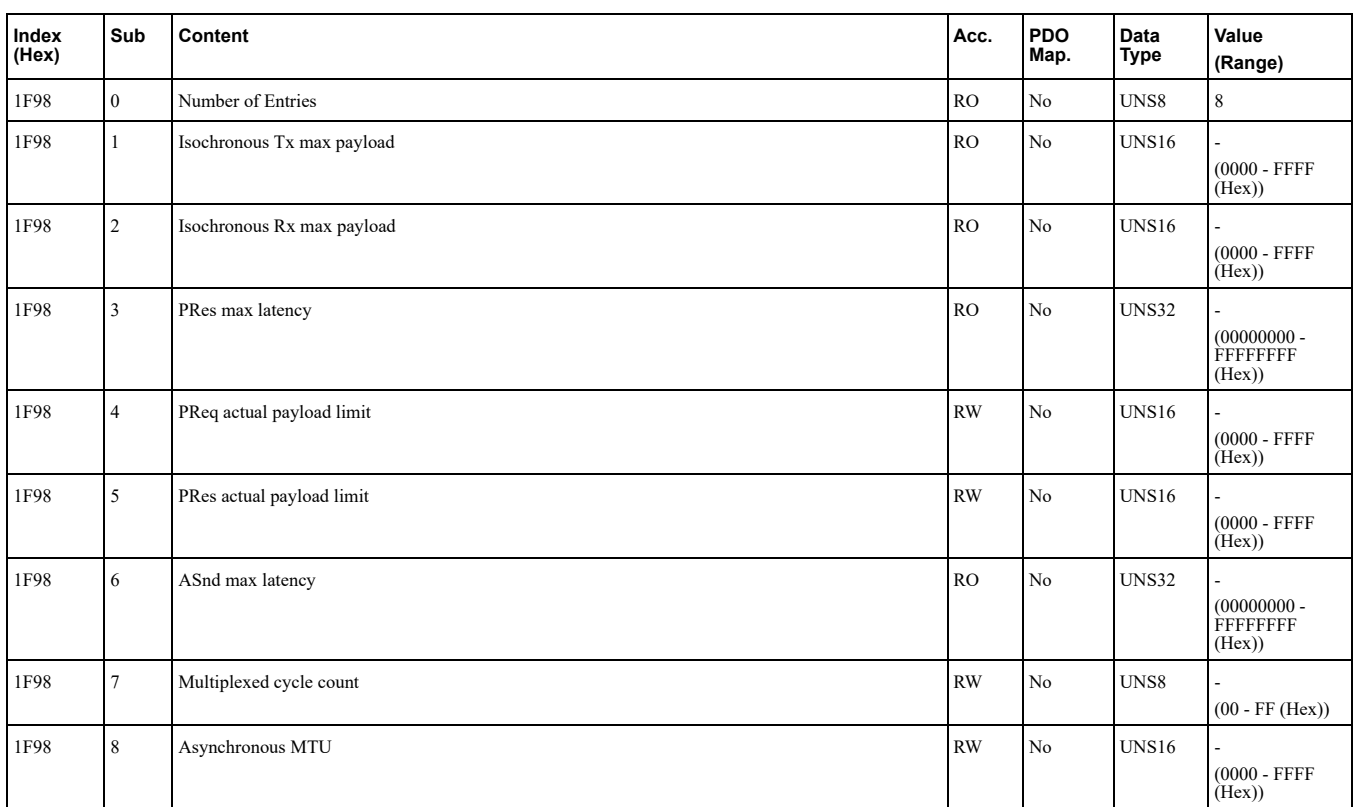

# <span id="page-35-0"></span>■ 1F99 (Hex): Basic Ethernet Timeout

### A1000 V1000 D1000 R1000 U1000 GA800 GA700 GA500 Q2A Q2V

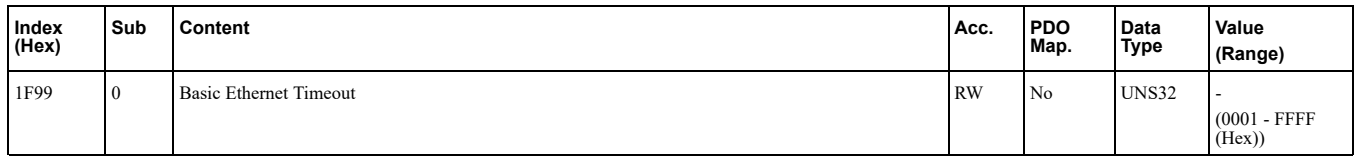

# <span id="page-35-1"></span>◆ Manufacturer Specific Profile Objects (DS301) Details

The SI-EL3 option offers the manufacturer specific objects listed below. These objects are specific to Yaskawa products and are therefore not available on other Powerlink products.

The manufacturer specific objects list consists of static objects and configurable objects. The content of configurable objects can be determined by linking these objects to drive parameters, monitors or MEMOBUS/ Modbus registers.

# <span id="page-35-2"></span>■ 2000 (Hex): Operation Command

### A1000 V1000 D1000 R1000 U1000 GA800 GA700 GA500 Q2A Q2V

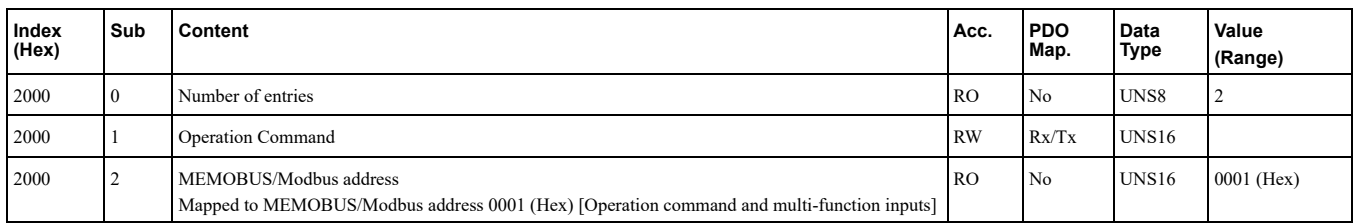

This object is used for starting and stopping the drive, for controlling the multi-function digital input terminals, as well for triggering and resetting faults.

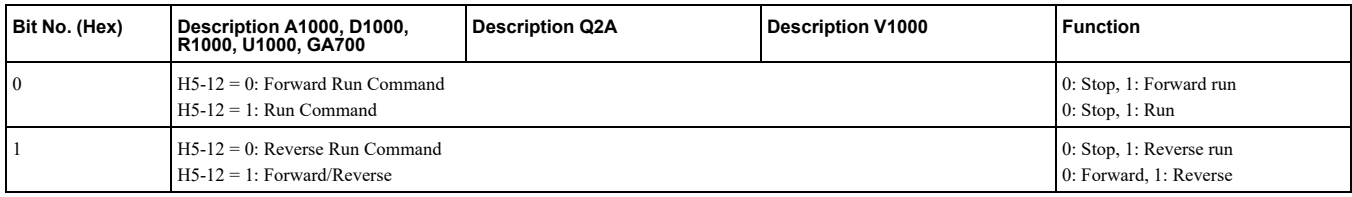
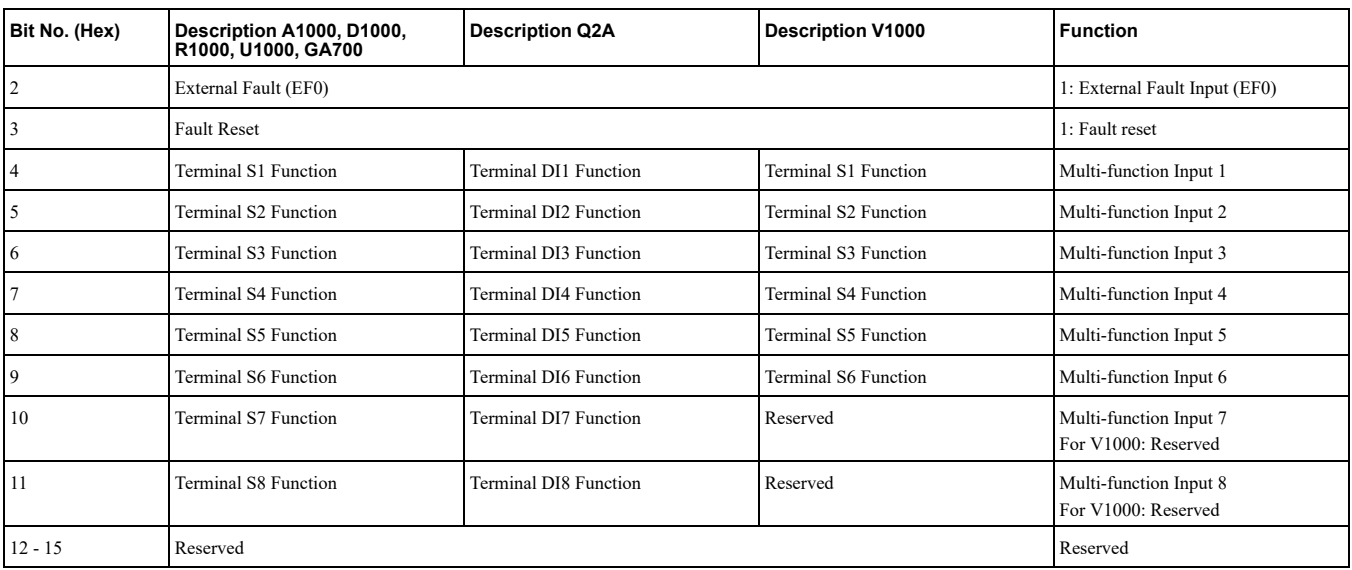

## ■ 2010 (Hex): Speed Reference/Speed Limit

### A1000 V1000 U1000 GA800 GA700 GA500 Q2A Q2V

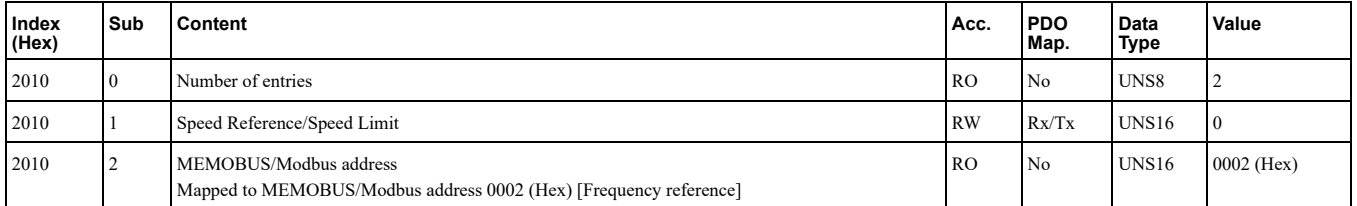

Sets the speed reference or speed limit. The unit of this value depends on the setting of the drive parameter o1-03. Refer to [Table](#page-23-0) 6.1. The value will be used as the speed reference for speed control  $(d5-01 = 0)$  or as the speed limit in torque control  $(d5-01 = 1)$ .

Note:

The availability of the torque control function depends on the drive and the selected control mode. For details refer to the technical manual for the drive.

## ■ 2020 (Hex): Torque Reference/Torque Limit

#### A1000 U1000 GA800 GA700 Q2A

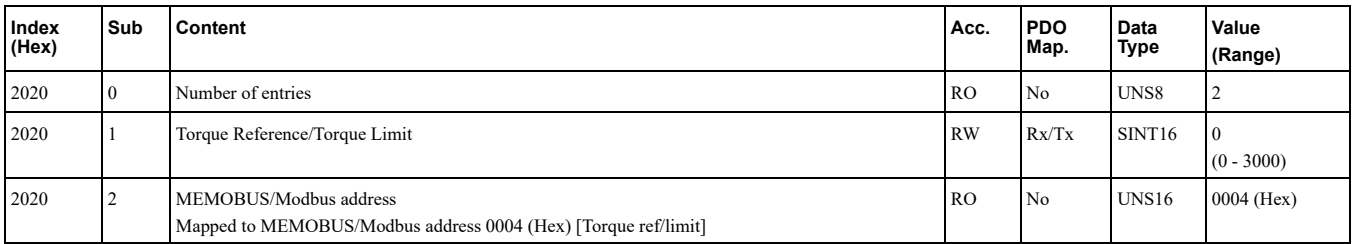

Sets the torque reference or torque limit in units of 0.1%. In order to use this object set drive parameter  $F6-06 = 1$ . Refer to [Table](#page-23-0) 6.1. The value will be used as the torque reference for torque control (d5-01 = 1) or as the torque limit in speed control  $(d5-01 = 0)$ .

**:Note**

The availability of the torque control function depends on the drive and the selected control mode. For details refer to the technical manual for the drive.

## ■ 2030 (Hex): Torque Compensation

A1000 U1000 GA800 GA700 Q2A

## 8 Object [Dictionary](#page-24-0)

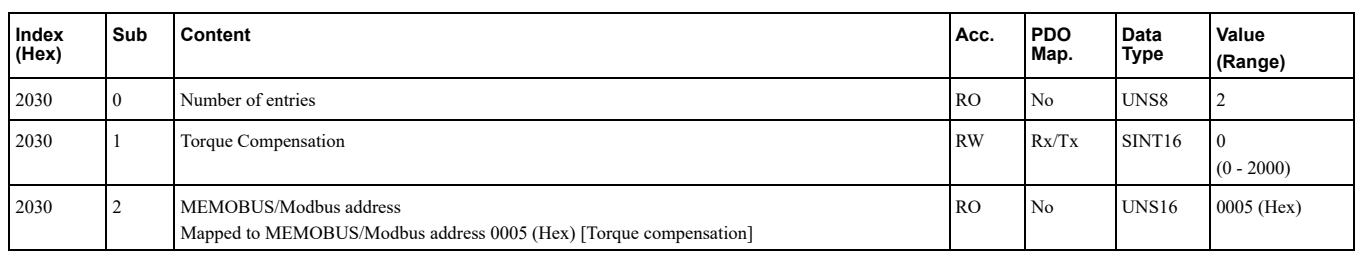

This object sets the torque compensation in units of  $0.1\%$ .

Note:

Only usable if Torque Control is enabled.

## ■ 2040 (Hex): MEMOBUS/Modbus Read Request

### A1000 V1000 D1000 R1000 U1000 GA800 GA700 GA500 Q2A Q2V

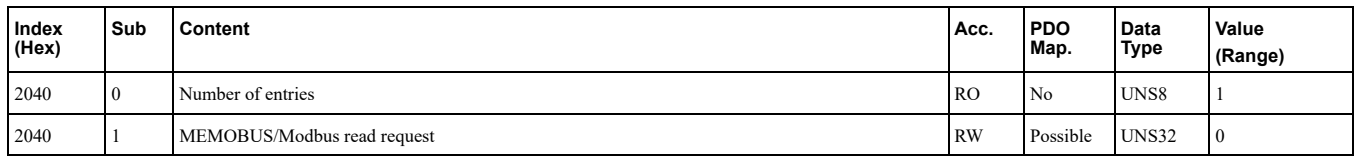

Objects 2040 (Hex) and 2140 (Hex) are used as a pair to read out the contents of drive's MEMOBUS/Modbus registers. Object 2040 (Hex) determines the register to be read. After sending a MEMOBUS/Modbus Read Request to the drive, the MEMOBUS/Modbus register content can be read out from object 2140 (Hex).

The address of the MEMOBUS/Modbus must be written in byte 3 and 4 of Subindex 1, bytes 1 and 2 have to be set to  $0$ .

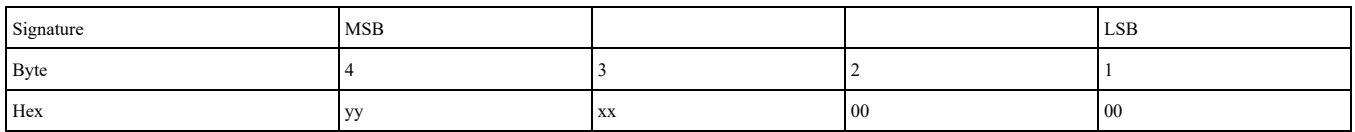

For more details on MEMOBUS/Modbus address and data, refer to the Technical Manual of the AC drive or regenerative unit.

## ■ 2050 (Hex): MEMOBUS/Modbus Write Request

### A1000 V1000 D1000 R1000 U1000 GA800 GA700 GA500 Q2A Q2V

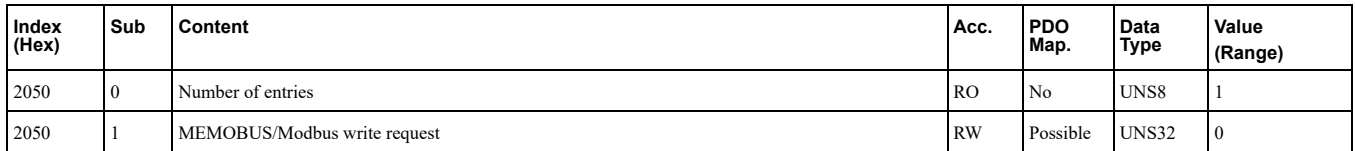

Object 2050 (Hex) is used to write the contents of drive's MEMOBUS/Modbus registers. Writing this object automatically issues an Unlimited Enter command, which applies changes immediately. This happened regardless of the Communications ENTER Function Selection (H5-11).

The automatic ENTER command makes the writing process slower, but also makes the process of writing registers less complicated. For these reasons, Yaskawa suggests using object 2050 for most applications.

The address of the MEMOBUS/Modbus must be written in byte 3 and 4 of Subindex 1, the value must be written to bytes 1 and 2.

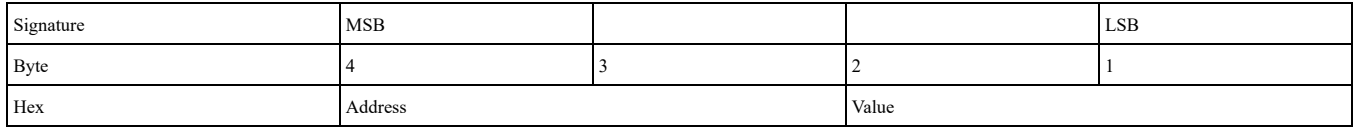

For more details on MEMOBUS/Modbus address and data, refer to the Technical Manual of the AC drive or regenerative unit.

## ■ 2051 (Hex): Advanced MEMOBUS/Modbus Write Request

A1000 V1000 D1000 R1000 U1000 GA800 GA700 GA500 Q2A Q2V

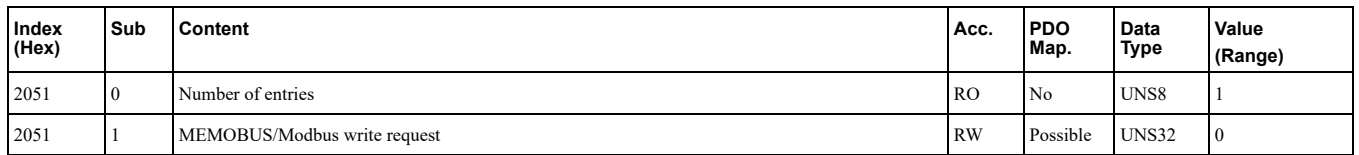

Object 2051 (Hex) is used to write the contents of drive's MEMOBUS/Modbus registers. Writing object 2051 (Hex) does not automatically issue an enter command. An internal automatic ENTER command can be set (H5-11=1) to apply changes to registers immediately regardless of which fieldbus object is used.

When object 2051 is used without automatic ENTER commands  $(H5-11=0)$ , the writing process is faster. In order to apply changes to registers, an ENTER commands must be issued separately. Also, Yaskawa AC drives and regenerative units check for inconsistencies when an ENTER command is issued, and not before. This means that incorrect parameter settings may not be reported correctly over the fieldbus (see Object 2151 for details). For these reasons, Yaskawa suggests using the object 2051 only for applications where the writing speed is of critical importance.

The address of the MEMOBUS/Modbus must be written in byte 3 and 4 of Subindex 1, the value must be written to bytes 1 and 2.

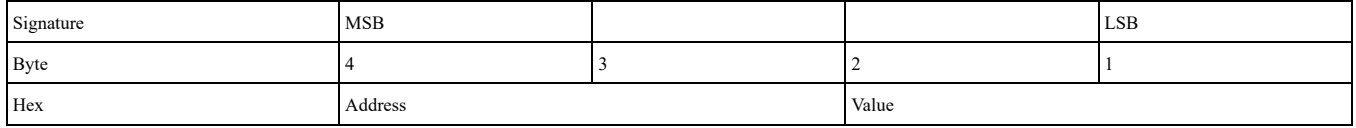

For more details on MEMOBUS/Modbus address and data, refer to the Technical Manual of the AC drive or regenerative unit.

## ■ 2060 (Hex): MEMOBUS/Modbus Unlimited ENTER Command

#### A1000 V1000 D1000 R1000 U1000 GA800 GA700 GA500 Q2A Q2V

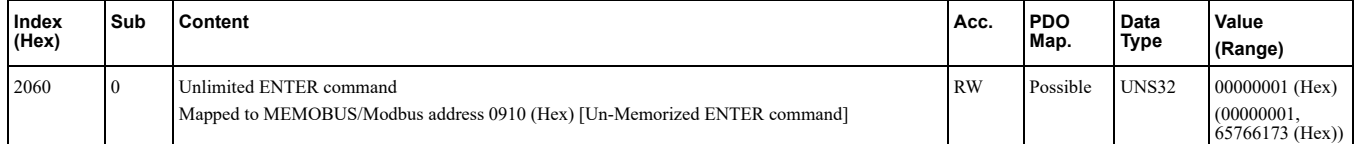

Object 2060 is used to issue a MEMOBUS/Modbus unlimited ENTER command. The Unlimited ENTER command activates parameters in the drive RAM only. If the drive power is cycled, parameter changes are lost. If more than one parameter has been changed, it is enough to send only one ENTER command after the last parameter change. Doing so will activate all changed parameters. This ENTER command can be used without limitations.

**:Note**

Both of the following settings activate automatic ENTER commands, which makes this object unneccesary.

• Activating the Communications ENTER Function  $(H5-11=1)$ .

• Using object 2050 to issue MEMOBUS write commands.

To execute this type of ENTER command, "save"  $(73H + 61H + 76H + 65H)$  has to be written in object 2060  $(Hex)$ , subindex 0.

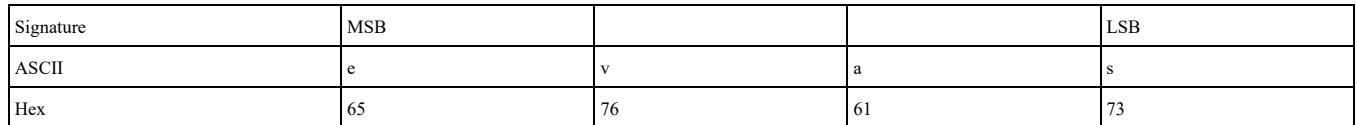

## ■ 2061 (Hex): MEMOBUS/Modbus Unlimited ENTER Command 2

### A1000 V1000 D1000 R1000 U1000 GA800 GA700 GA500 Q2A Q2V

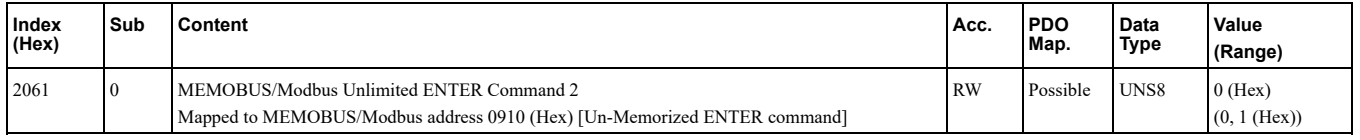

Object 2061 is used to issue a MEMOBUS/Modbus unlimited ENTER command. The Unlimited ENTER command activates parameters in the drive RAM only. If the drive power is cycled, parameter changes are lost. If more than one parameter has been changed, it is enough to send only one ENTER command after the last

parameter change. Doing so will activate all changed parameters. This ENTER command can be used without limitations.

Note:

Both of the following settings activate automatic ENTER commands, which makes this object unneccesary.

• Activating the Communications ENTER Function (H5-11=1).

• Using object 2050 to issue MEMOBUS write commands.

To execute this type of ENTER command, toggle subindex  $0$  from  $0$  to  $1$ .

## ■ 2070 (Hex): MEMOBUS/Modbus Limited ENTER Command

### A1000 V1000 D1000 R1000 U1000 GA800 GA700 GA500 Q2A Q2V

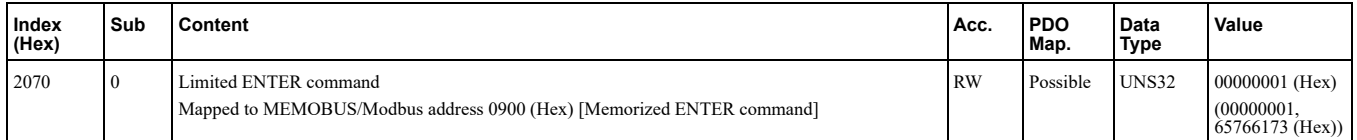

Object 2070 is used to issue a MEMOBUS/Modbus limited ENTER command. The limited ENTER command activates parameters in the drive's RAM and saves them to the EEPROM. When power supply loss occurs or the power supply is cycled, the drive will operate using the saved parameters. If more than one parameter has been changed, it is sufficient to send only one ENTER command after the last parameter change. Doing so will activate all changed parameters.

Note:

This type of ENTER command can be applied approximately 100,000 times and should be used only when necessary.

To execute this type of ENTER command, "save"  $(73H + 61H + 76H + 65H)$  has to be written in object 2070  $(Hex)$ , subindex  $0$ .

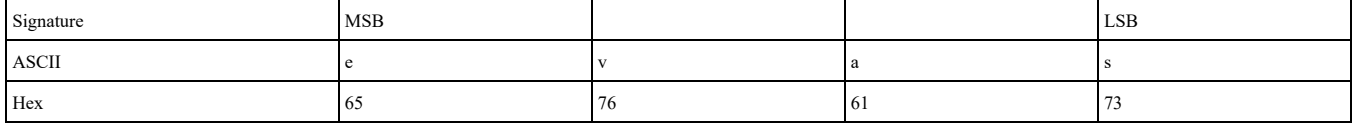

## ■ 2071 (Hex): MEMOBUS/Modbus Limited ENTER Command 2

#### A1000 V1000 D1000 R1000 U1000 GA800 GA700 GA500 Q2A Q2V

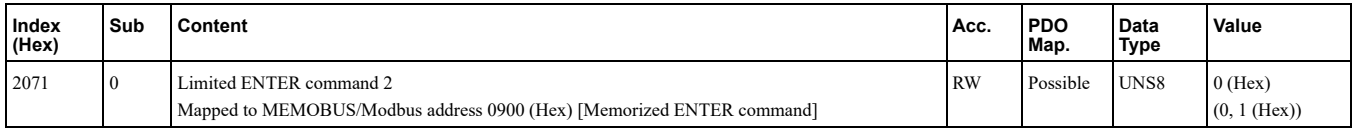

Object 2070 is used to issue a MEMOBUS/Modbus limited ENTER command. The limited ENTER command activates parameters in the drive's RAM and saves them to the EEPROM. When power supply loss occurs or the power supply is cycled, the drive will operate using the saved parameters. If more than one parameter has been changed, it is sufficient to send only one ENTER command after the last parameter change. Doing so will activate all changed parameters.

**:Note**

This type of ENTER command can be applied approximately 100,000 times and should be used only when necessary.

To execute this type of ENTER command, toggle subindex 0 from 0 to 1.

## ■ 2080 (Hex) to 3100 (Hex): Freely Configurable Input Objects

### A1000 V1000 D1000 R1000 U1000 GA800 GA700 GA500 Q2A Q2V

These objects can be used to write selectable MEMOBUS content via fieldbus communication. User is free to assign any MEMOBUS address to this object. Once assigned, the content of this MEMOBUS address can be written via PDO or SDO until Power Off. Although this object can be read, please note that this is not necessarily the content of the register.

Subindex 2 is for determining the MEMOBUS address to be written.

Subindex 1 is for reading and writing the content.

For more details on MEMOBUS/Modbus address and data, refer to the Technical Manual of the AC drive or regenerative unit.

### **2080 (Hex): Freely Configurable Input Object**

This object is intended for writing up to two registers at the same time. To write to only one register, set the other register value to FFFF (Hex).

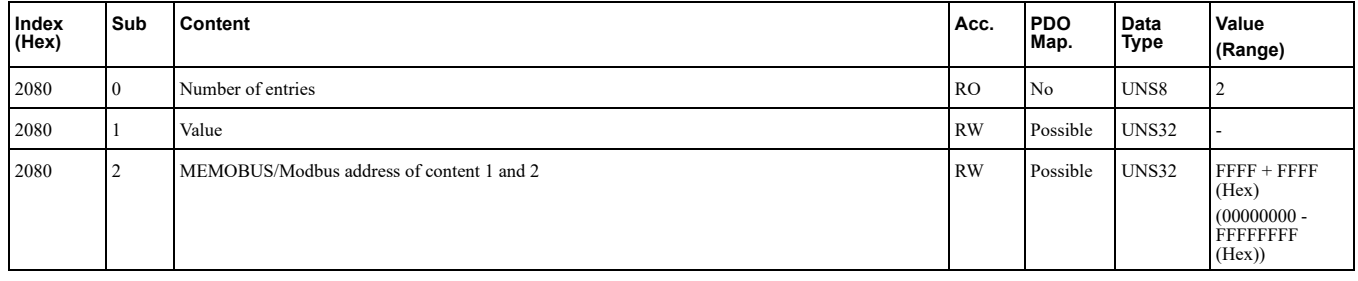

#### **2090 (Hex) to 3100 (Hex): Freely Configurable Input Objects**

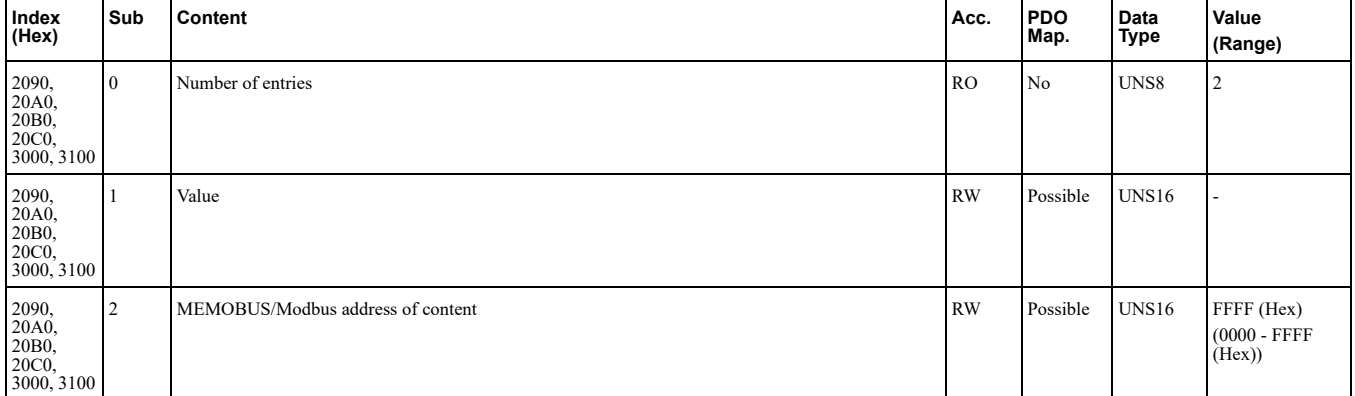

### **Limitations of Object Content Selection**

The following limitations have to be considered when setting the content of an object.

- The communication option card can not be switched to the Operational state until the content selection process is complete. Otherwise, an emergency message (code  $6301$  (Hex)) will be sent.
- When object content selection is ongoing, no other request or command, including Run, can be sent to the drive. Otherwise, an error message or an emergency message (code  $6301$  (Hex)) will be sent.
- For 4 byte input objects, MEMOBUS/Modbus register numbers up to 00FF (Hex) can be linked in any combination. If MEMOBUS/Modbus register numbers from  $0100$  (Hex) are linked to a 4 byte object, the MEMOBUS/Modbus register numbers must be consecutive.

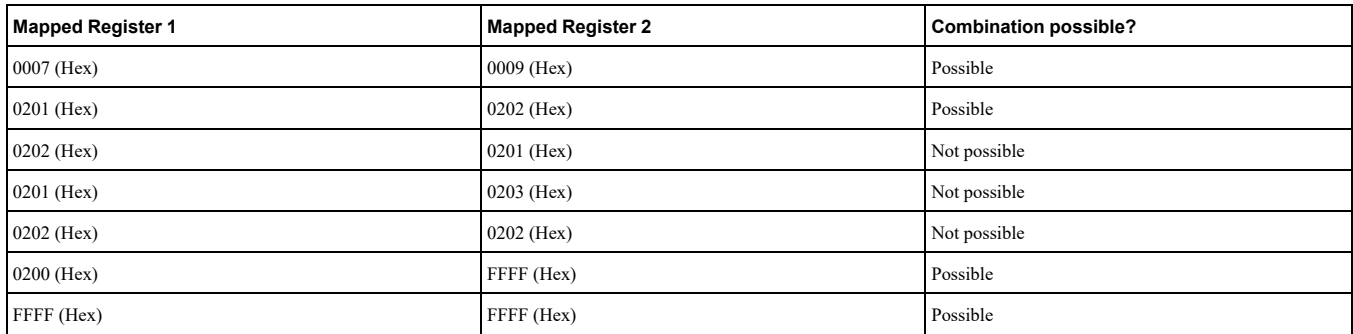

- Register numbers must not be consecutive for 4 Byte output objects.
- A MEMOBUS/Modbus register can no be mapped to two or more objects at the same time.
- MEMOBUS/Modbus registers 0001 (Hex), 0002 (Hex), 0004 (Hex), 0005 (Hex), 0007 (Hex), 0008 (Hex), 0009 (Hex), and 0014 (Hex) are already linked to not changeable input objects and can not be linked to any object with selectable content. Trying to map one of those registers to an input object will result in an error message.

### **Example**

- In order to map the drive output power monitor (U1-08, 0047 (Hex)) to output object  $21A0$  (Hex), write 0047 (Hex) to subindex 2 of object  $21\text{\AA}0$  (Hex).
- In order to map the speed reference  $1$  (d1-01, 0280 (Hex)) to input object 2090 (Hex), write 0280 (Hex) to subindex 2 of object  $2090$  (Hex).

## 8 Object [Dictionary](#page-24-0)

• In order to map the input terminal status (U1-10, 0049 (Hex)) and output terminal status (U1-11, 004A (Hex)) to output object  $\overline{2}1F0$  (Hex) (4 Byte), write 0049 (Hex) to the higher and 004A (Hex) to the lower word of object  $2090$  (Hex), subindex 2.

## $\blacksquare$  20D0 (Hex): Analog Output Terminal FM (for V1000: AM)

## A1000 V1000 D1000 R1000 U1000 GA800 GA700 GA500 Q2A Q2V

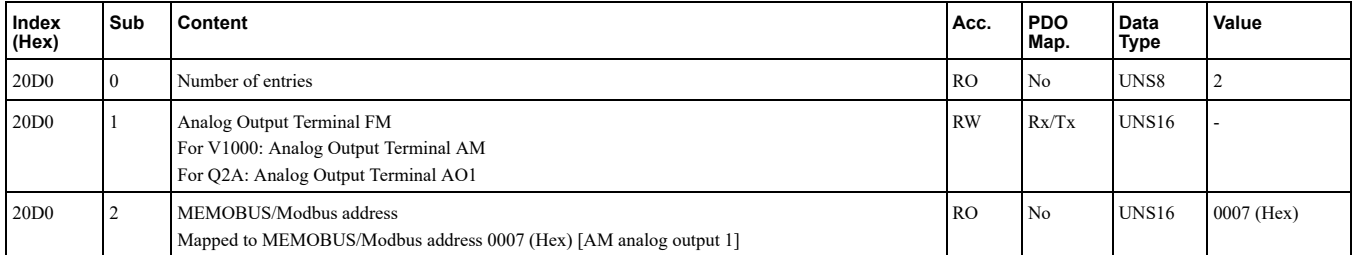

This object controls the FM analog terminal output value.

For V1000: This object controls the AM analog terminal output value.

For Q2A: This object controls the AO1 analog terminal output value.

## ■ 20E0 (Hex): Analog Output Terminal AM

## A1000 D1000 R1000 U1000 GA800 GA700 Q2A

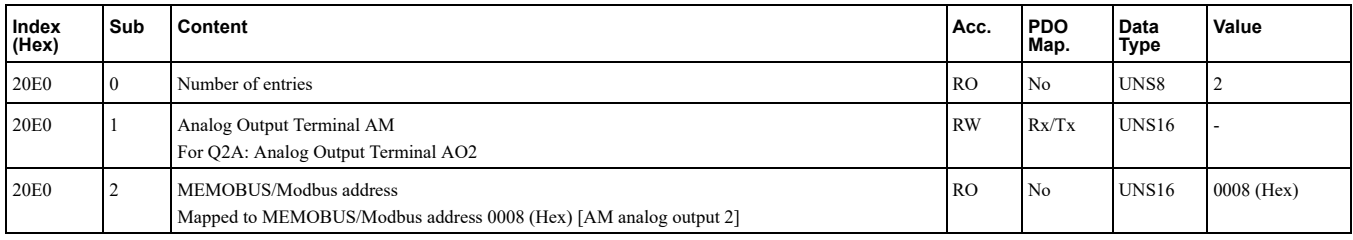

This object controls the AM analog terminal output value.

This object is not available for V1000.

For Q2A: This object controls the AO2 analog terminal output value.

## ■ 20F0 (Hex): Multi-function DO Output

### A1000 V1000 D1000 R1000 U1000 GA800 GA700 GA500 Q2A Q2V

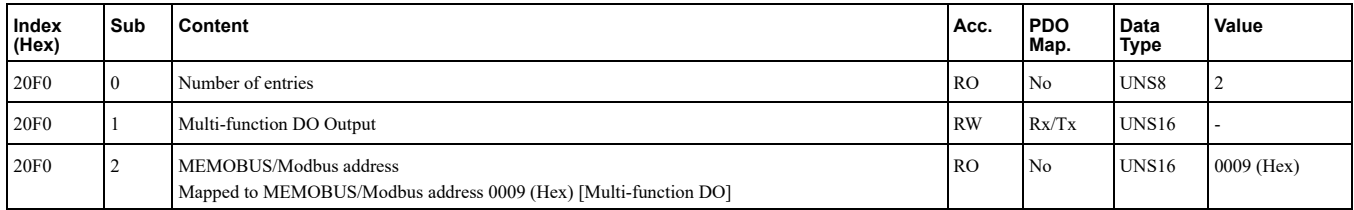

This object controls the multi-function DO outputs.

Bit defines:

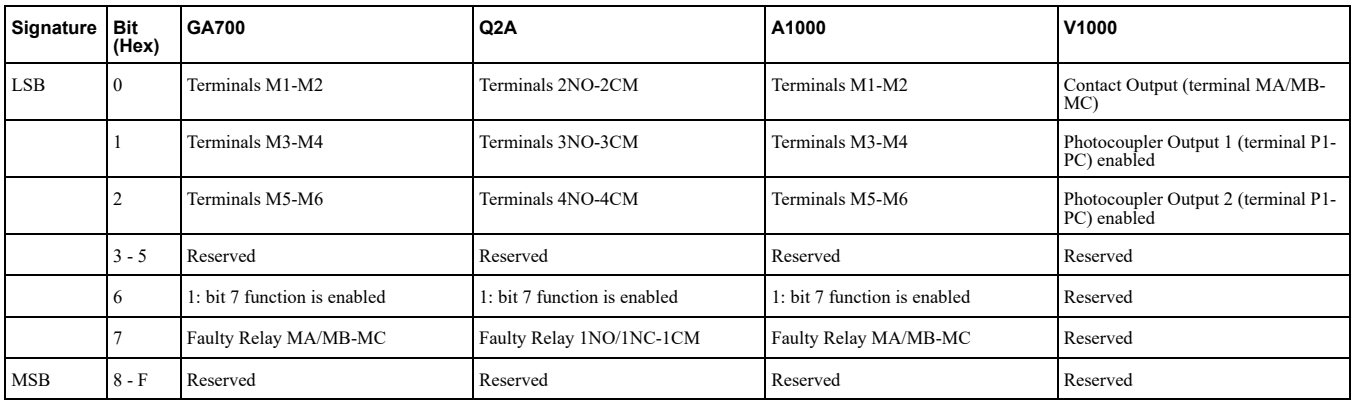

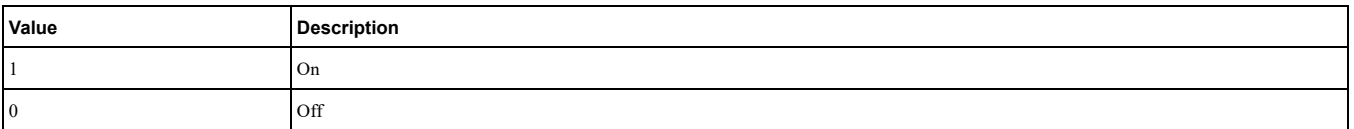

## ■ 2100 (Hex): Drive Status

#### A1000 V1000 D1000 R1000 U1000 GA800 GA700 GA500 Q2A Q2V

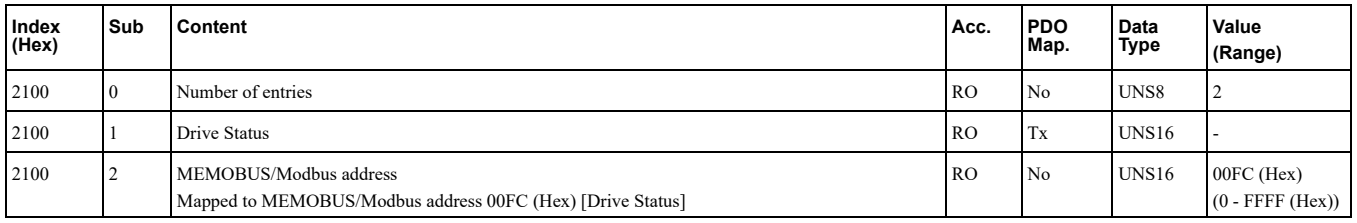

These objects can be used to monitor the drive status. The value in object 2100 (Hex) is not filtered.

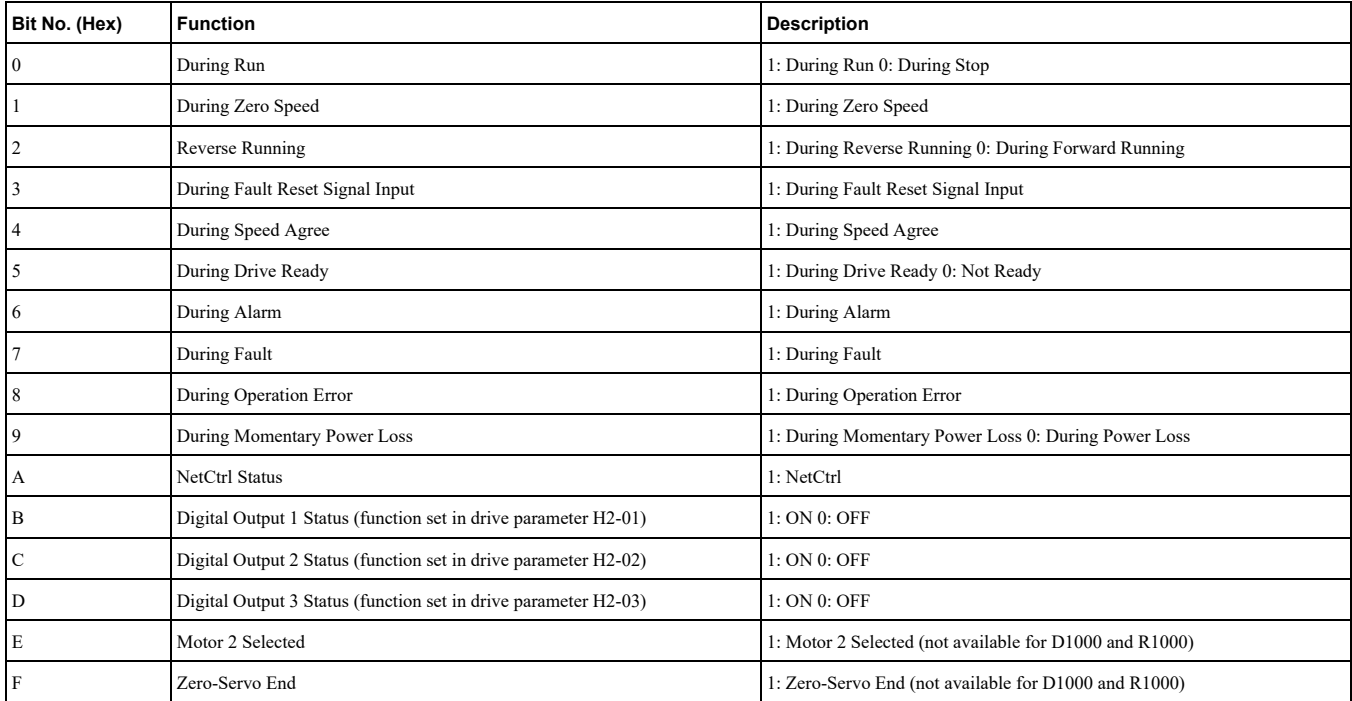

## ■ 2110 (Hex): Output Frequency

### A1000 V1000 U1000 GA800 GA700 GA500 Q2A Q2V

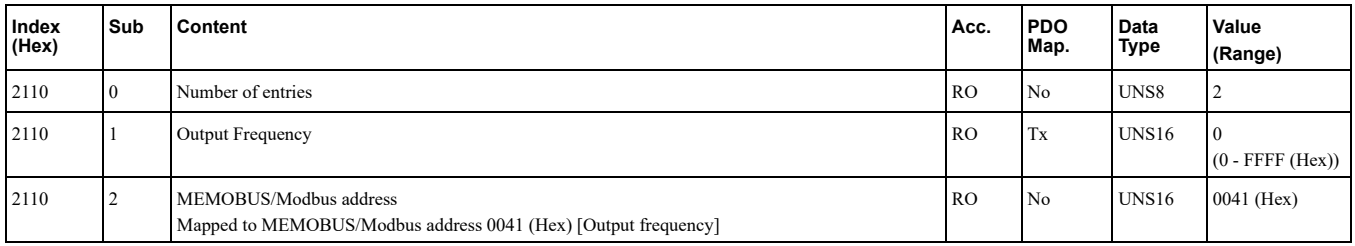

This object can be used to monitor the drive output frequency. The unit of the monitor value is determined by drive parameter o1-03.

## $o1-03 = 0$ ; Hz

### $\textbf{01-03} = 1: %$

100% equal E1-04 [Maximum Output Frequency].

### **min/r 2: = 1-03o**

Enter the number of motor poles into  $E2-04/E4-04/E5-04$ .

### **1-11o and 1-10o parameters by defined User 3: = 1-03o**

## ■ 2120 (Hex): Output Current

## A1000 V1000 U1000 GA800 GA700 GA500 Q2A Q2V

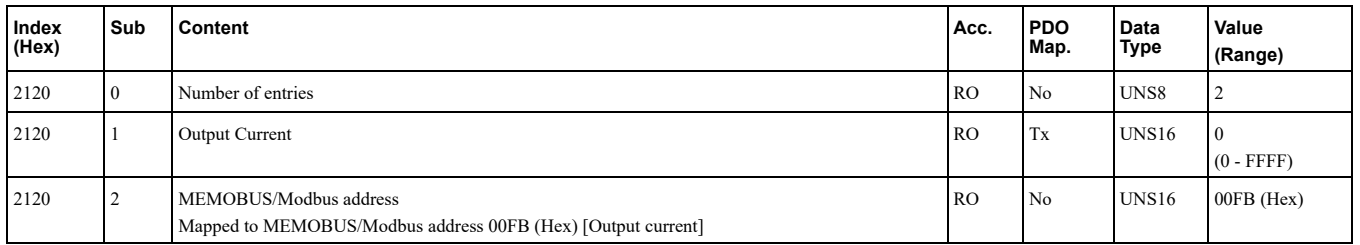

This object can be used to monitor the drive output current in units of Ampere. The current value resolution is the same as in drive monitor U1-03 [Output Current]. For details refer to the technical manual of the drive.

## ■ 2130 (Hex): Output Torque Reference

### A1000 V1000 U1000 GA800 GA700 GA500 Q2A Q2V

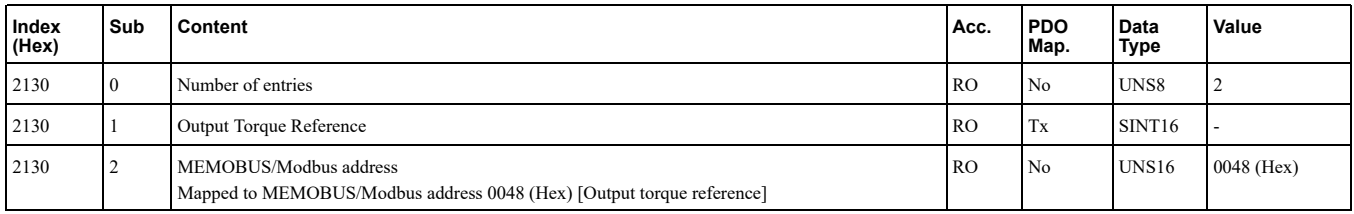

This object can be used to monitor the drive internal calculated torque reference. To set the torque reference from the PLC, use object  $2020$  (Hex).

The availability of this object content depends on the drive control mode. If the selected control mode does not support this monitor (equal to drive monitor U1-09 [Torque Reference]), the torque reference monitor value will be  $\hat{0}$ . For details refer to the technical manual of the drive.

## ■ 2140 (Hex): MEMOBUS/Modbus Read Response

### A1000 V1000 U1000 GA800 GA700 GA500 Q2A Q2V

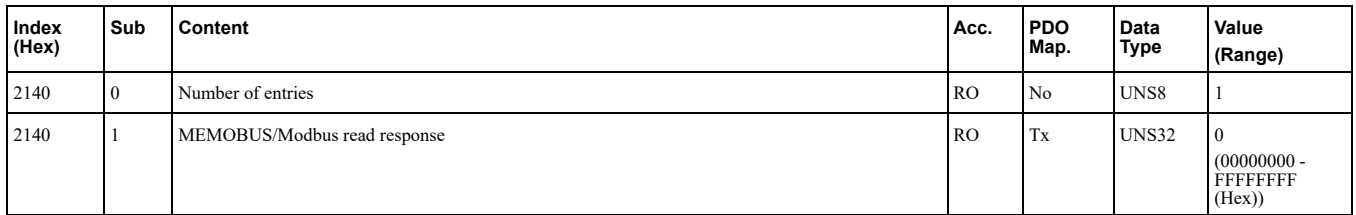

This object contains the data of the drive MEMOBUS/Modbus register content specified in object 2040 (Hex). Bytes 1 and 2 of subindex 1 will contain the data, bytes 3 and 4 will contain the MEMOBUS/Modbus Address .read

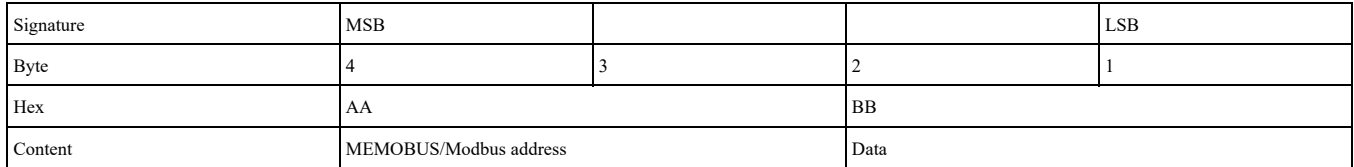

## ■ 2150 (Hex): MEMOBUS/Modbus Write Response

### A1000 V1000 U1000 GA800 GA700 GA500 Q2A Q2V

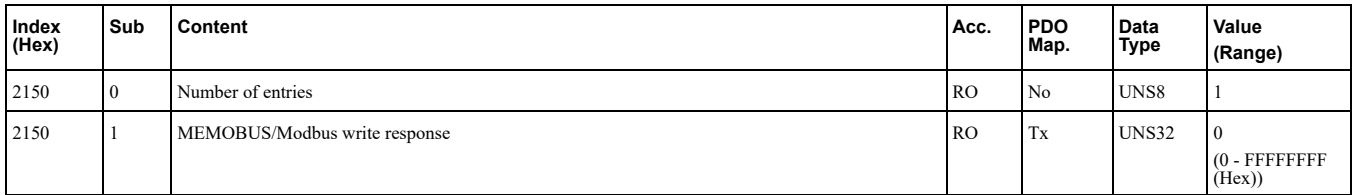

Bytes 1 and 2 of subindex 1 will contain the data, bytes 3 and 4 will contain the MEMOBUS/Modbus Address .written

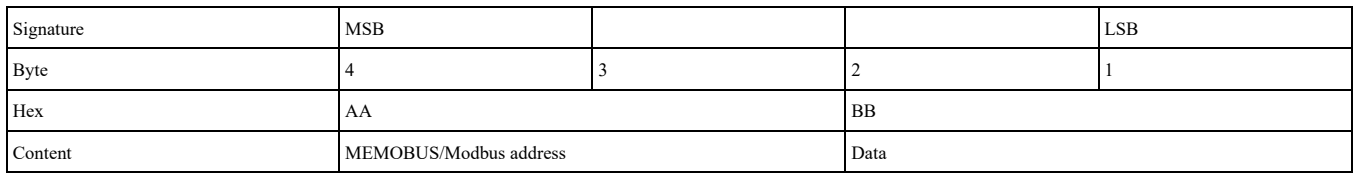

# ■ 2151 (Hex): Advanced MEMOBUS/Modbus Write Response

## A1000 V1000 U1000 GA800 GA700 GA500 Q2A Q2V

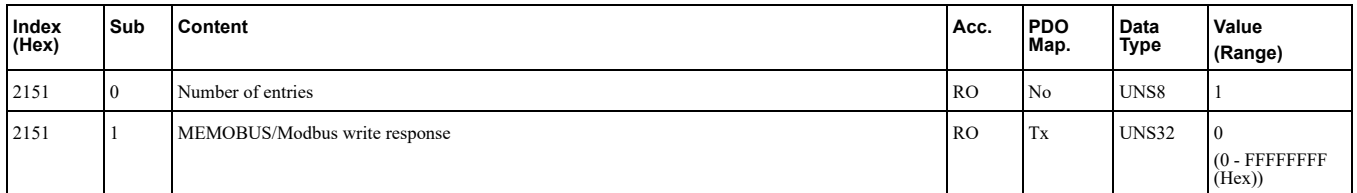

Object 2151 is used to confirm register changes made by object 2051. Bytes 1 and 2 of subindex 1 will contain the data that were written, bytes 3 and 4 will contain the MEMOBUS/Modbus Address that was written to.

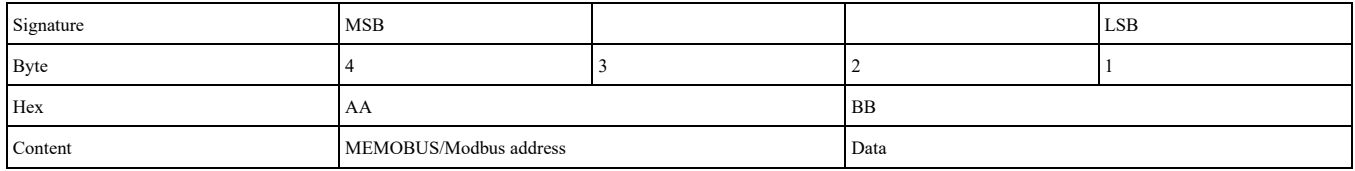

## ■ 2155 (Hex): PDO Parameter Write Response

### A1000 V1000 U1000 GA800 GA700 GA500 Q2A Q2V

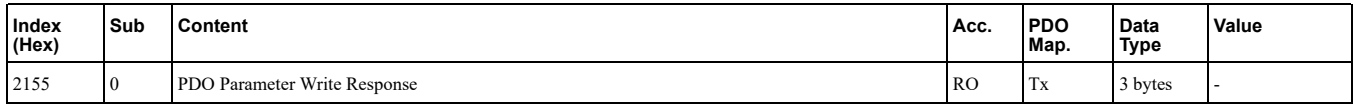

Object 2155 displays the RxPDO number and number of errors that has occurred when writing an RxPDO, if any.

This object contains the response from the drive when writing a drive parameter directly using a RxPDO. Byte 1 and 2 contain the last RxPDO number that caused the error. Byte 3 contains the number of errors. The error counter is increased when a control data write is flagged as invalid by the drive (INVSTS2: Bit6, Control command error or local option RxPDO error).

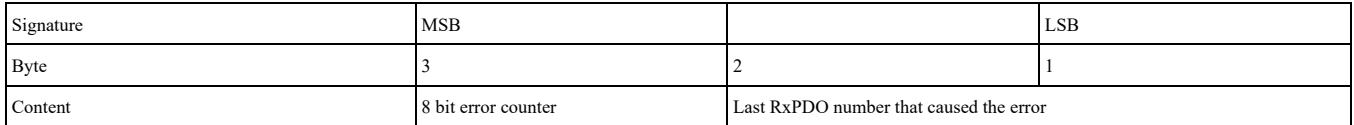

## ■ 2160 (Hex): MEMOBUS/Modbus Unlimited Enter Command Response

#### A1000 V1000 U1000 GA800 GA700 GA500 Q2A Q2V

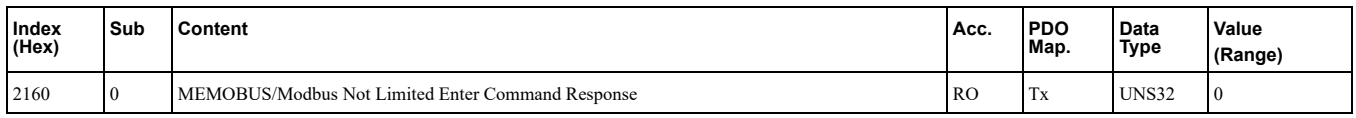

Object  $2160$  (Hex) contains the response from the drive when writing an Enter command using object  $2060$  (Hex). Response values:

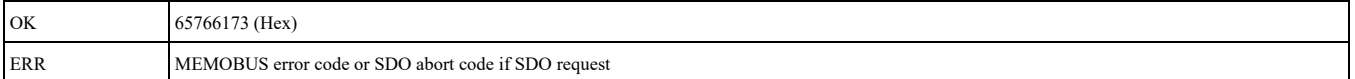

## ■ 2161 (Hex): MEMOBUS/Modbus Unlimited Enter Command Response 2

A1000 V1000 U1000 GA800 GA700 GA500 Q2A Q2V

## 8 Object [Dictionary](#page-24-0)

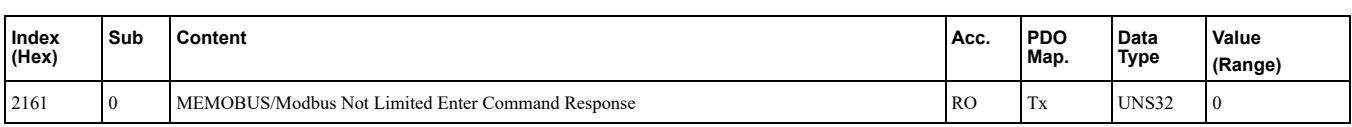

Object 2161 (Hex) contains the response from the drive when writing an Enter command using object 2061 (Hex). Response values:

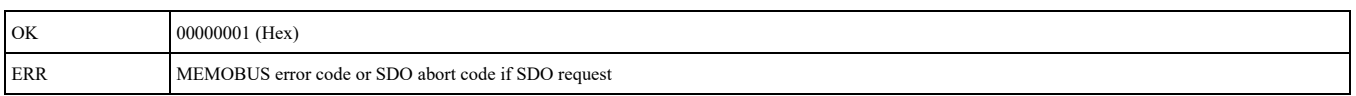

## ■ 2180 (Hex) to 21F0 (Hex): Freely Configurable Output Objects

## A1000 V1000 D1000 R1000 U1000 GA800 GA700 GA500 Q2A Q2V

These objects can be used to read selectable MEMOBUS content via fieldbus communication. User is free to assign any MEMOBUS address to this object. Once assigned, the content of this MEMOBUS address can be read via PDO or SDO until Power Off.

Subindex 2 is for determining the MEMOBUS address to be read. Subindex 1 is for reading the content.

The content of these objects can be selected by linking them to drive MEMOBUS/Modbus registers.

## **2180 (Hex) to 21E0 (Hex): Freely Configurable Output Objects**

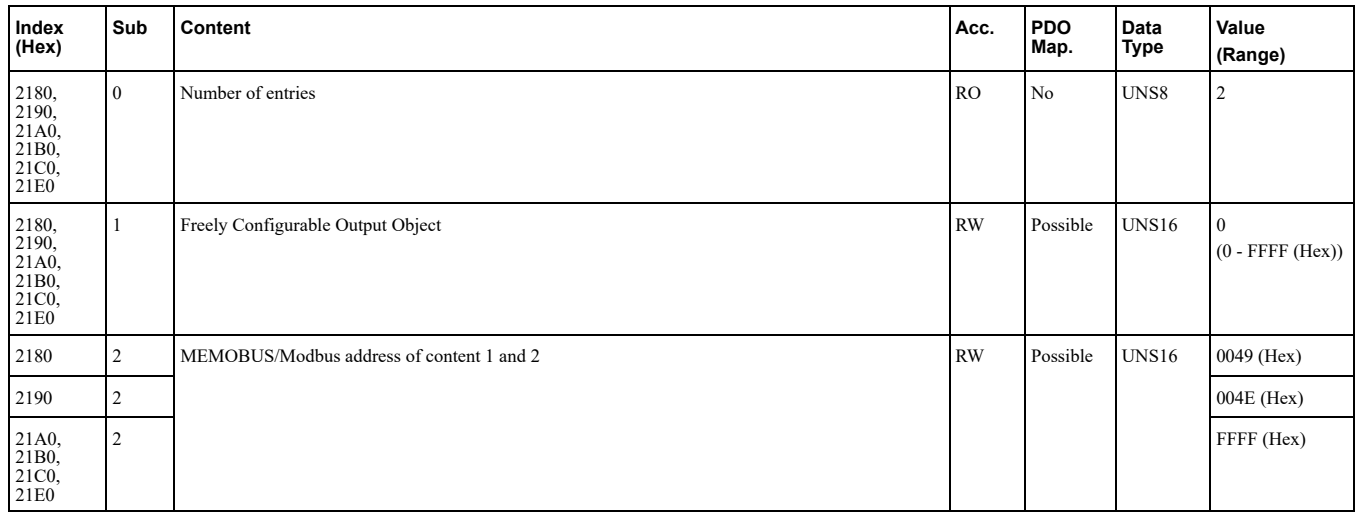

## **21F0 (Hex): Freely Configurable Output Object**

This object is intended for reading up to two registers at the same time. To read to only one register, set the other register value to FFFF (Hex).

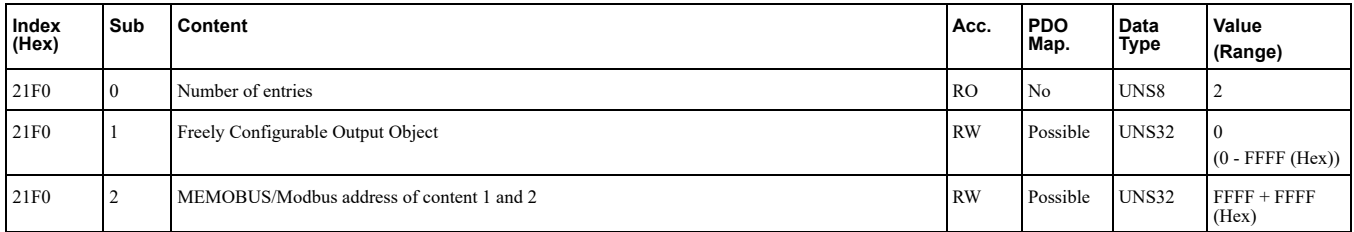

## ■ 2200 (Hex): Motor Speed

## A1000 V1000 U1000 GA800 GA700 GA500 Q2A Q2V

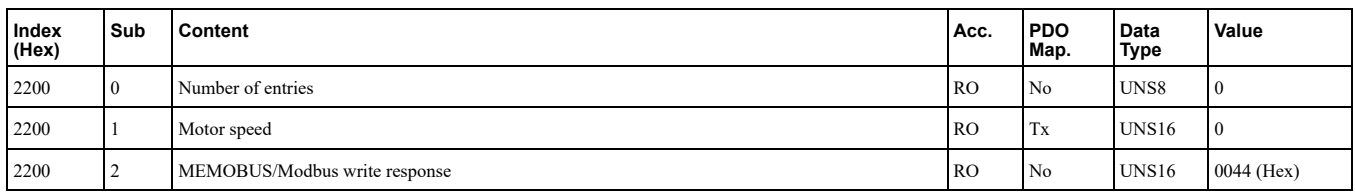

This object can be used to monitor the motor speed (drive parameter  $U1-05$ ). The value in object 2200 (Hex) is not filtered. Setting units are determined by  $o1-03$ .

The availability of the object content depends on the drive control mode. For details refer to the drive technical .manual

## ■ 2210 (Hex): DC-Bus Voltage (for U1000: Control Circuit Voltage)

### A1000 V1000 D1000 R1000 U1000 GA800 GA700 GA500 Q2A Q2V

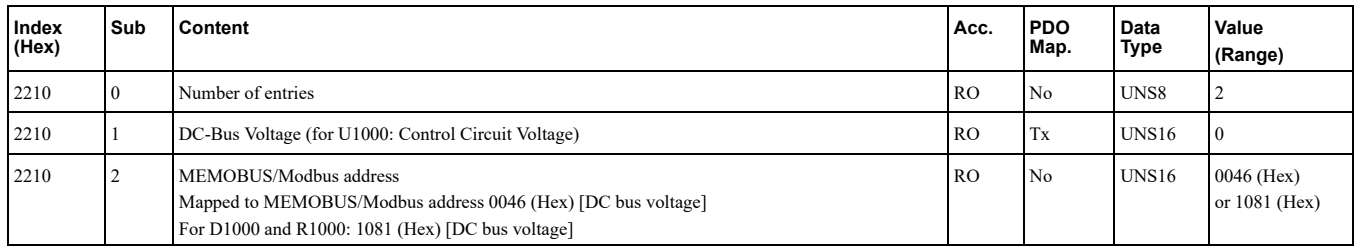

This object can be used to monitor the DC BUS voltage.

## ■ 2220 (Hex): Analog Input Monitor A1

### A1000 V1000 D1000 R1000 U1000 GA800 GA700 GA500 Q2A Q2V

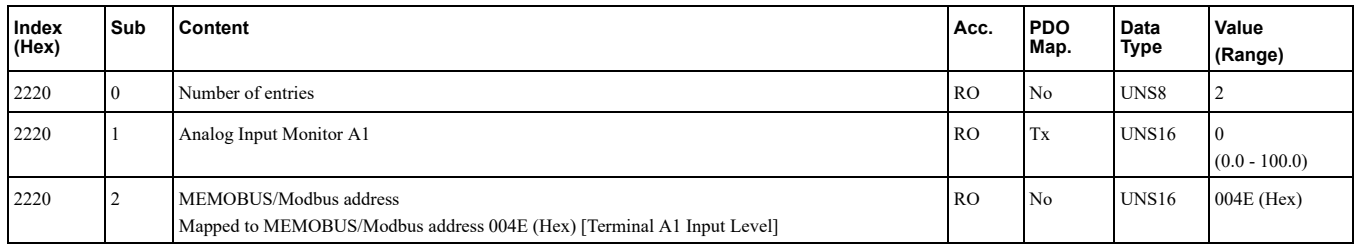

This object can be used to display the analog input terminal A1 level:  $100\%$  when input is 10 V.

## ■ 2240 (Hex): Analog Input Monitor A2

#### A1000 V1000 D1000 R1000 U1000 GA800 GA700 GA500 Q2A Q2V

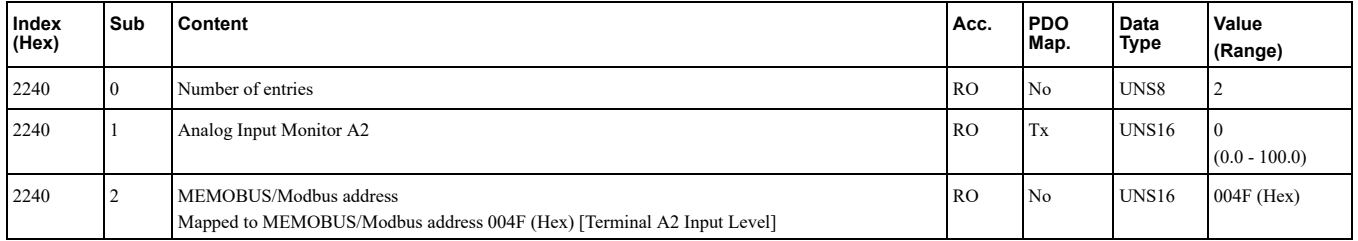

This object can be used to display the analog input terminal A2 level:  $100\%$  when input is 10 V.

## ■ 2260 (Hex): Analog Input Monitor A3

### A1000 D1000 R1000 U1000 GA800 GA700 Q2A

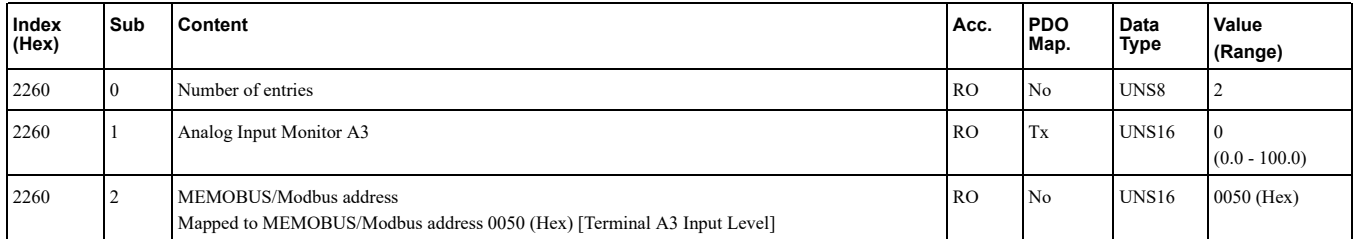

This object can be used to display the analog input terminal A3 level: 100% when input is 10 V.

## ■ 2270 (Hex): Drive DI Input

A1000 V1000 D1000 R1000 U1000 GA800 GA700 GA500 Q2A Q2V

## 8 Object [Dictionary](#page-24-0)

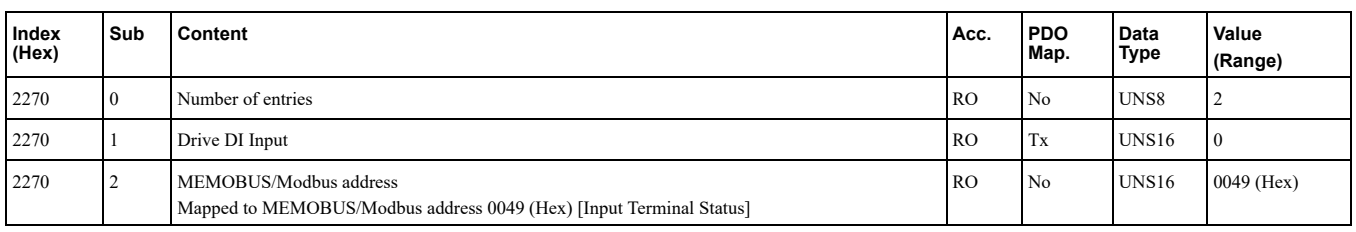

This object can be used to display the input terminal status.

## Bit defines:

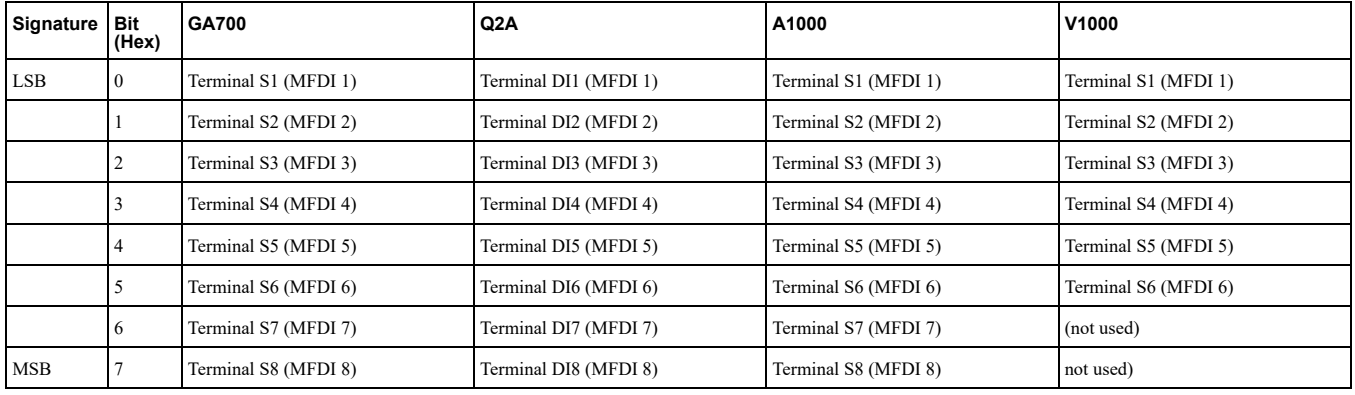

## ■ 2301 (Hex): Error Register

#### A1000 V1000 D1000 R1000 U1000 GA800 GA700 GA500 Q2A Q2V

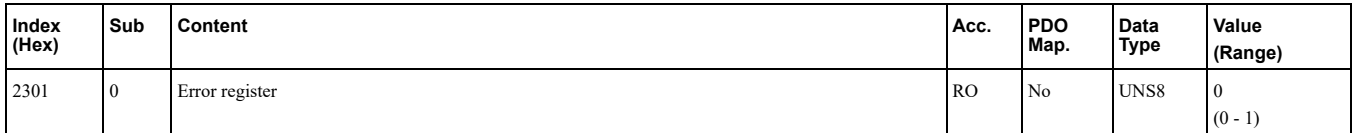

This register shows the fault status of the device. If any errors occurs in the device, bit  $0$  (generic error) is set to one.

Values:

- 00 (Hex) = No error
- 01 (Hex) = Generic error

## ■ 2318 (Hex): Drive Information

#### A1000 V1000 D1000 R1000 U1000 GA800 GA700 GA500 Q2A Q2V

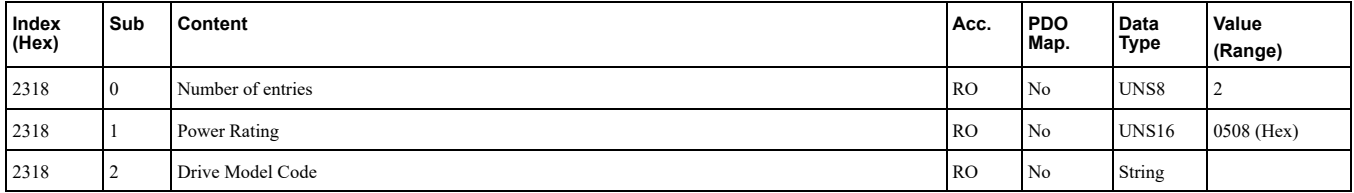

This object contains information read from the device.

#### **Rating Power**

This object shows the drive power rating read from inverter parameter o2-04. Default value: 0508 (Hex).

#### **Drive Model Code**

This object entry shows the drive model code.

Values:

- 1000 series: COSMOS
- xx700 series: String concatenated from values read from the following inverter registers. Value: 15F3 (Hex) 15F9 (Hex).
- Q2A series: Q2A
- Q2V series: Q2V

## ■ 251x (Hex): Main Parameter Group A

#### GA800 GA700 GA500 Q2A Q2V

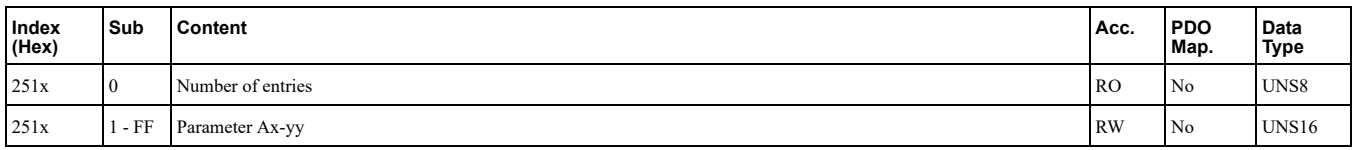

To write a value into a parameter of the AC drive, you must write the value to the corresponding sub-index of this object.

x: Defines the parameter sub-group

yy: Defines the parameter number

Note:

If parameter number is  $\theta \theta$ , then the value for *yy* must be set to *FF*.

For a detailed description of the parameters, refer to the Technical Manual of the AC drive used.

To write a value into a parameter A1-02 of the AC drive, you must write this value to object 2511, sub-index 02.

## ■ 252x (Hex): Main Parameter Group B

### GA800 GA700 GA500 Q2A Q2V

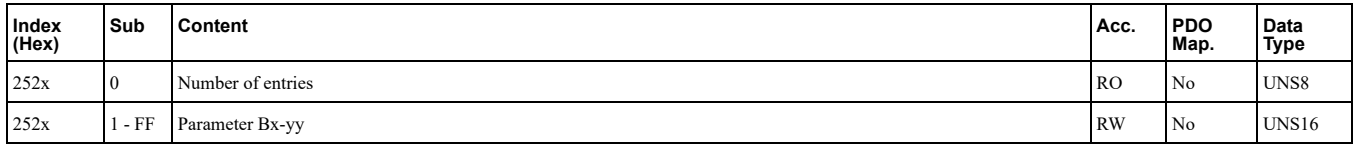

To write a value into a parameter of the AC drive, you must write the value to the corresponding sub-index of this object.

x: Defines the parameter sub-group

yy: Defines the parameter number

Note:

If parameter number is  $\theta \theta$ , then the value for *yy* must be set to *FF*.

For a detailed description of the parameters, refer to the Technical Manual of the AC drive used.

To write a value into a parameter B1-02 of the AC drive, you must write this value to object 2521, sub-index 02.

## ■ 253x (Hex): Main Parameter Group C

## GA800 GA700 GA500 Q2A Q2V

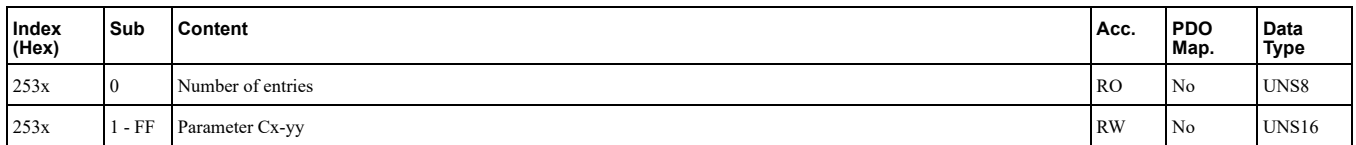

To write a value into a parameter of the AC drive, you must write the value to the corresponding sub-index of this .object

x: Defines the parameter sub-group

yy: Defines the parameter number

Note:

If parameter number is  $\theta \theta$ , then the value for *yy* must be set to *FF*.

For a detailed description of the parameters, refer to the Technical Manual of the AC drive used.

To write a value into a parameter C1-02 of the AC drive, you must write this value to object 2531, sub-index 02.

## ■ 254x (Hex): Main Parameter Group D

#### GA800 GA700 GA500 Q2A Q2V

## 8 Object [Dictionary](#page-24-0)

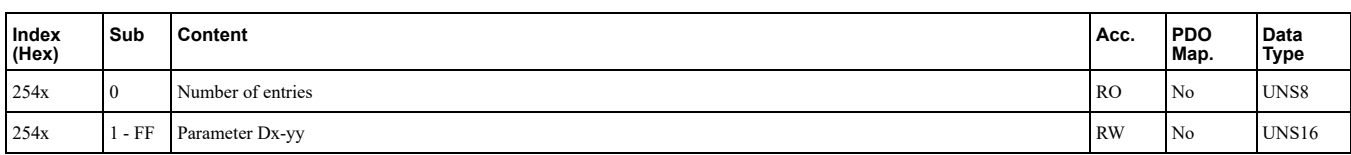

To write a value into a parameter of the AC drive, you must write the value to the corresponding sub-index of this .object

x: Defines the parameter sub-group

yy: Defines the parameter number

**:Note**

If parameter number is  $\theta \theta$ , then the value for  $\gamma \gamma$  must be set to *FF*.

For a detailed description of the parameters, refer to the Technical Manual of the AC drive used.

To write a value into a parameter D1-02 of the AC drive, you must write this value to object 2541, sub-index 02.

## ■ 255x (Hex): Main Parameter Group E

#### GA800 GA700 GA500 Q2A Q2V

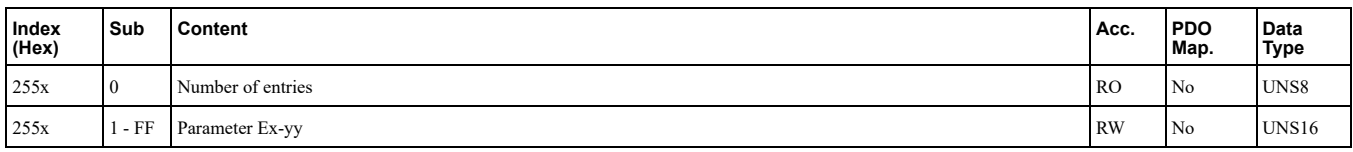

To write a value into a parameter of the AC drive, you must write the value to the corresponding sub-index of this object.

x: Defines the parameter sub-group

#### yy: Defines the parameter number

**:Note**

If parameter number is  $00$ , then the value for yy must be set to FF.

For a detailed description of the parameters, refer to the Technical Manual of the AC drive used.

To write a value into a parameter E1-02 of the AC drive, you must write this value to object 2551, sub-index 02.

## ■ 256x (Hex): Main Parameter Group F

#### GA800 GA700 GA500 Q2A Q2V

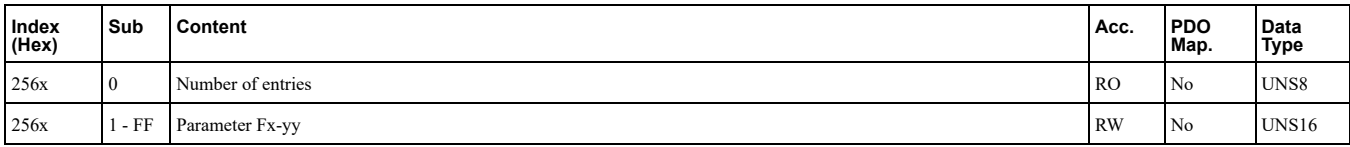

To write a value into a parameter of the AC drive, you must write the value to the corresponding sub-index of this object.

x: Defines the parameter sub-group

yy: Defines the parameter number

**:Note**

If parameter number is  $\theta \theta$ , then the value for *yy* must be set to *FF*.

For a detailed description of the parameters, refer to the Technical Manual of the AC drive used.

To write a value into a parameter F1-02 of the AC drive, you must write this value to object  $2561$ , sub-index 02.

## **A 258x (Hex): Main Parameter Group H**

### GA800 GA700 GA500 Q2A Q2V

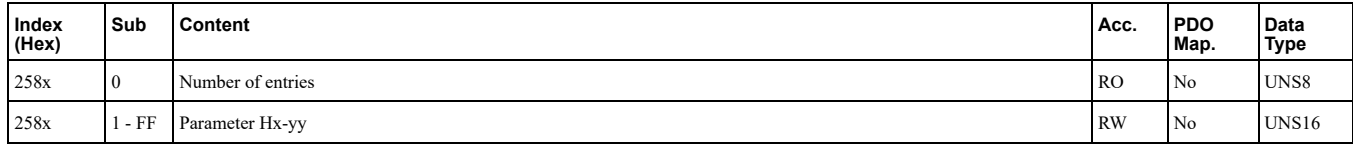

To write a value into a parameter of the AC drive, you must write the value to the corresponding sub-index of this object.

#### x: Defines the parameter sub-group

yy: Defines the parameter number

Note:

If parameter number is  $\theta\theta$ , then the value for *yy* must be set to *FF*.

For a detailed description of the parameters, refer to the Technical Manual of the AC drive used.

To write a value into a parameter H1-02 of the AC drive, you must write this value to object 2581, sub-index 02.

## ■ 25Cx (Hex): Main Parameter Group L

### GA800 GA700 GA500 Q2A Q2V

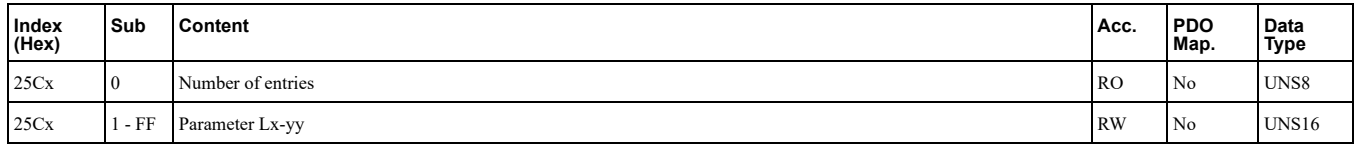

To write a value into a parameter of the AC drive, you must write the value to the corresponding sub-index of this object.

x: Defines the parameter sub-group

yy: Defines the parameter number

Note:

If parameter number is  $\theta \theta$ , then the value for *yy* must be set to *FF*.

For a detailed description of the parameters, refer to the Technical Manual of the AC drive used.

To write a value into a parameter L1-02 of the AC drive, you must write this value to object 25C1, sub-index 02.

## ■ 25Ex (Hex): Main Parameter Group N

### GA800 GA700 GA500 Q2A Q2V

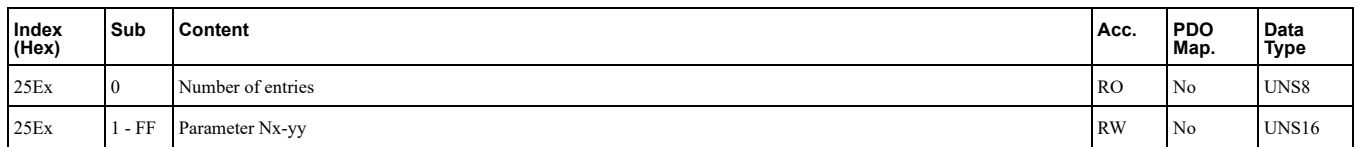

To write a value into a parameter of the AC drive, you must write the value to the corresponding sub-index of this .object

x: Defines the parameter sub-group

yy: Defines the parameter number

Note:

If parameter number is  $\theta$ , then the value for *yy* must be set to *FF*.

For a detailed description of the parameters, refer to the Technical Manual of the AC drive used.

To write a value into a parameter N1-02 of the AC drive, you must write this value to object 25E1, sub-index 02.

## ■ 25Fx (Hex): Main Parameter Group O

#### GA800 GA700 GA500 Q2A Q2V

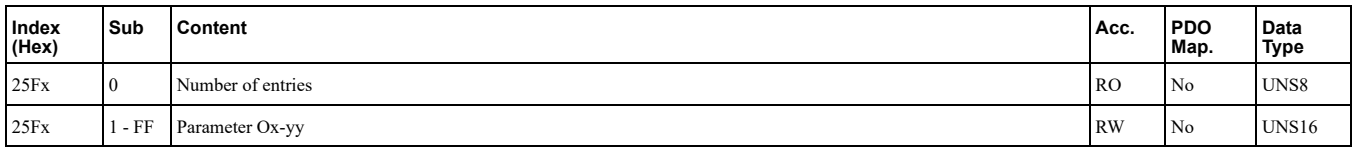

To write a value into a parameter of the AC drive, you must write the value to the corresponding sub-index of this object.

x: Defines the parameter sub-group

yy: Defines the parameter number

**:Note**

If parameter number is  $\theta \theta$ , then the value for *yy* must be set to *FF*.

For a detailed description of the parameters, refer to the Technical Manual of the AC drive used.

To write a value into a parameter O1-02 of the AC drive, you must write this value to object 25F1, sub-index 02.

## ■ 261x (Hex): Main Parameter Group Q

#### GA800 GA700 GA500 Q2A Q2V

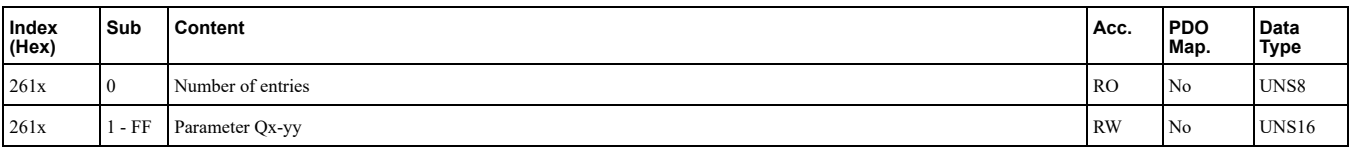

To write a value into a parameter of the AC drive, you must write the value to the corresponding sub-index of this object.

x: Defines the parameter sub-group

yy: Defines the parameter number

**:Note**

If parameter number is  $\theta \theta$ , then the value for *yy* must be set to *FF*.

For a detailed description of the parameters, refer to the Technical Manual of the AC drive used.

To write a value into a parameter Q1-02 of the AC drive, you must write this value to object 2611, sub-index 02.

## ■ 262x (Hex): Main Parameter Group R

### GA800 GA700 GA500 Q2A Q2V

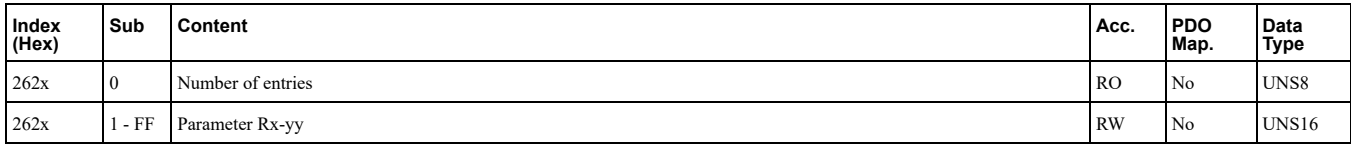

To write a value into a parameter of the AC drive, you must write the value to the corresponding sub-index of this object.

x: Defines the parameter sub-group

yy: Defines the parameter number

Note:

If parameter number is  $\theta \theta$ , then the value for *yy* must be set to *FF*.

For a detailed description of the parameters, refer to the Technical Manual of the AC drive used.

To write a value into a parameter R1-02 of the AC drive, you must write this value to object 2621, sub-index 02.

## **Z64x (Hex): Main Parameter Group T**

## GA800 GA700 GA500 Q2A Q2V

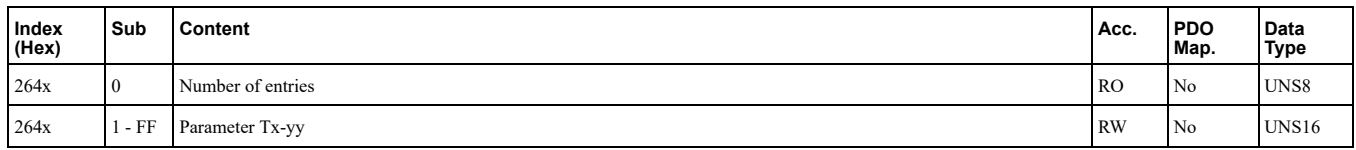

To write a value into a parameter of the AC drive, you must write the value to the corresponding sub-index of this .object

x: Defines the parameter sub-group

yy: Defines the parameter number

Note:

If parameter number is  $\theta \theta$ , then the value for *yy* must be set to *FF*.

For a detailed description of the parameters, refer to the Technical Manual of the AC drive used.

To write a value into a parameter T1-02 of the AC drive, you must write this value to object 2641, sub-index 02.

## **265x (Hex): Main Parameter Group U**

#### GA800 GA700 GA500 Q2A Q2V

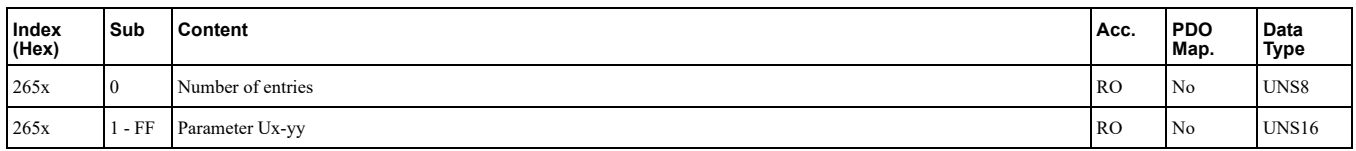

To read a value from a parameter of the AC drive, you must write the value to the corresponding sub-index of this .object

x: Defines the parameter sub-group

yy: Defines the parameter number

Note:

If parameter number is  $\theta \theta$ , then the value for *vv* must be set to *FF*.

For a detailed description of the parameters, refer to the Technical Manual of the AC drive used.

To read a value from a parameter U1-02 of the AC drive, you must write this value to object 2651, sub-index 02.

## ■ 2E00 (Hex): Gateway mode communication settings

### GA800 GA700 GA500 Q2A Q2V

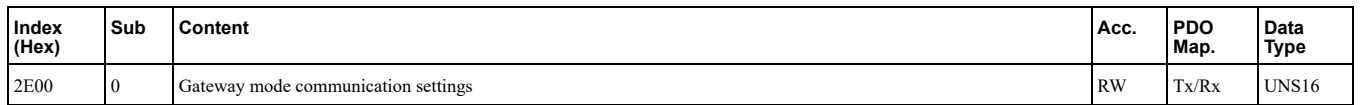

This object maps to the Command source update register used for the gateway mode.

**• Bit 0:** Drive 1 Update Command Enabled

- **Bit 1: Drive 2 Update Command Enabled**
- **Bit 2:** Drive 3 Update Command Enabled
- **Bit 3: Drive 4 Update Command Enabled**
- **Bit 4 15:** Reserved

## ■ 2E01 (Hex): Gateway slave 1 drive operation

#### GA800 GA700 GA500 Q2A Q2V

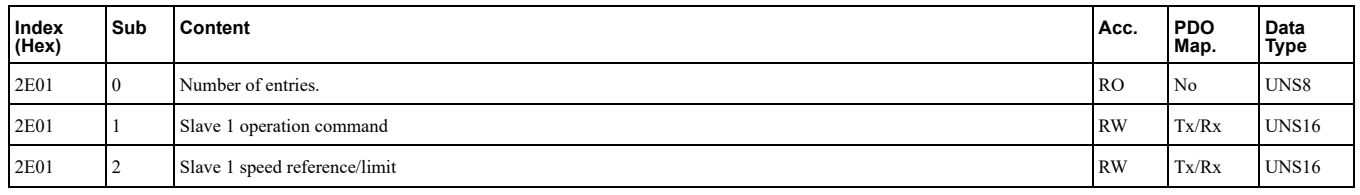

#### **slave 1 operation command**

This object entry maps to the gateway mode Run Command (Drive 1) register.

- Bit 0: Fwd/Stop if  $H5-12 = 0$ , else Run/Stop
- Bit 1: Rev/Stop if  $H5-12=0$ , else Rev/Fwd
- **Bit 2:** External fault
- Bit 3: Fault reset
- Bit 4: ComRef
- Bit 5: ComCtrl
- Bit 6 15: Reserved

#### **slave 1 speed reference/limit**

This object entry maps to the gateway mode Frequency Reference (Drive 1) register.

## ■ 2F01 (Hex): Gateway slave 1 drive status

#### GA800 GA700 GA500 Q2A Q2V

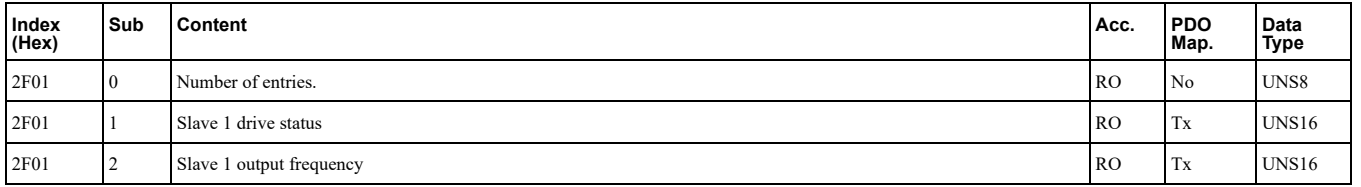

### **status drive 1 Slave**

This object entry maps to the gateway mode Drive Status (Drive 1) register.

- Bit 0: During run
- **Bit 1:** During reverse run
- Bit 2: Drive ready
- **Bit 3: Fault**
- **Bit 4:** Frequency command setting fault
- Bit 5: No response from slave
- **Bit 6:** Communication error
- Bit 7: No response from slave 10 consecutive attempts
- **t** Bit 8: Communication fault has occurred 10 consecutive times
- **Bit 9:** Receive broadcast command while drive is running
- **e** Bit 10: Communication error with master drive
- **Bit 11 13:** Reserved
- Bit 14: ComRef status
- Bit 15: ComCtrl status

### **fixty frequency**

This object entry maps to the gateway mode Output frequency or frequency reference (Drive Status Bit 4: ON)  $(Drive 1)$  register.

## ■ 2E02 (Hex): Gateway slave 2 drive operation

### GA800 GA700 GA500 Q2A Q2V

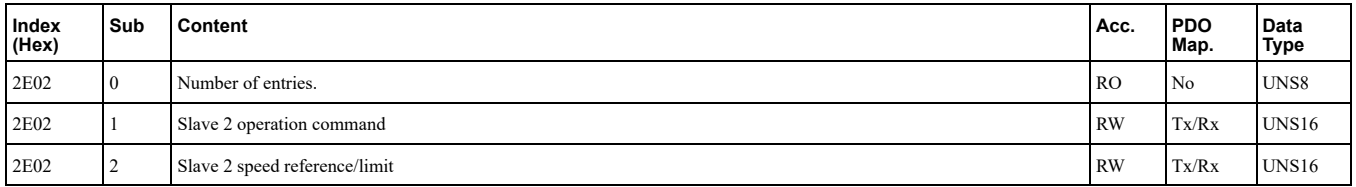

#### **command operation 2 Slave**

This object entry maps to the gateway mode Run Command (Drive 2) register.

- Bit 0: Fwd/Stop if  $H5-12=0$ , else Run/Stop
- Bit 1: Rev/Stop if  $H5-12=0$ , else Rev/Fwd
- **Bit 2:** External fault
- **Rit 3:** Fault reset
- Bit 4: ComRef
- Bit 5: ComCtrl
- Bit 6 15: Reserved

#### *<u>Slave 2 speed reference/limit*</u>

This object entry maps to the gateway mode Frequency Reference (Drive 2) register.

### ■ 2F02 (Hex): Gateway slave 2 drive status

#### GA800 GA700 GA500 Q2A Q2V

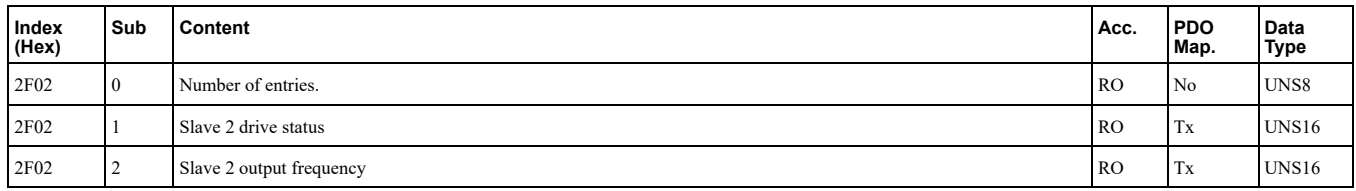

#### **status drive 2 Slave**

This object entry maps to the gateway mode Drive Status (Drive 2) register.

- Bit 0: During run
- **Bit 1:** During reverse run
- Bit 2: Drive ready
- **Bit 3: Fault**
- **following fault f Bit 4:** Frequency command setting fault
- Bit 5: No response from slave
- **Bit 6:** Communication error
- Bit 7: No response from slave 10 consecutive attempts
- **t** Bit 8: Communication fault has occurred 10 consecutive times
- Bit 9: Receive broadcast command while drive is running
- Bit 10: Communication error with master drive
- **•** Bit 11 13: Reserved
- Bit 14: ComRef status
- Bit 15: ComCtrl status

### **fixty frequency**

This object entry maps to the gateway mode Output frequency or frequency reference (Drive Status Bit 4: ON)  $(Drive 2)$  register.

## ■ 2E03 (Hex): Gateway slave 3 drive operation

### GA800 GA700 GA500 Q2A Q2V

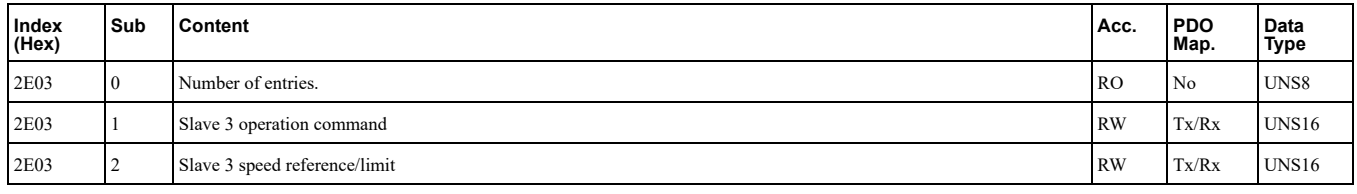

### **Slave 3 operation command**

This object entry maps to the gateway mode Run Command (Drive 3) register.

- $\cdot$  Bit 0: Fwd/Stop if H5-12 = 0, else Run/Stop
- Bit 1:  $\text{Rev}/\text{Stop}$  if  $H5-12=0$ , else  $\text{Rev}/\text{Fwd}$
- **Bit 2:** External fault
- Bit 3: Fault reset
- Bit 4: ComRef
- Bit 5: ComCtrl
- **Bit 6 15:** Reserved

#### **slave 3** speed reference/limit

This object entry maps to the gateway mode Frequency Reference (Drive 3) register.

## ■ 2F03 (Hex): Gateway slave 3 drive status

#### GA800 GA700 GA500 Q2A Q2V

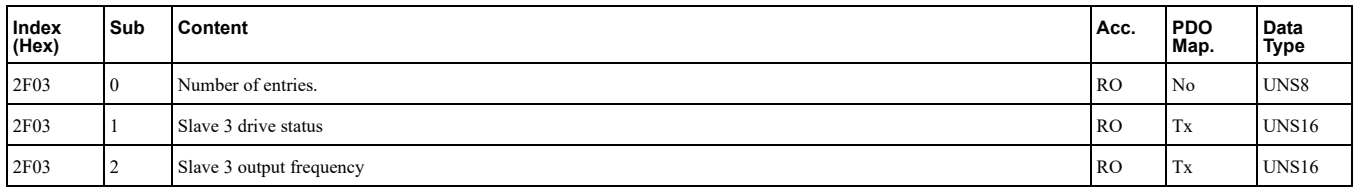

#### **status drive 3 Slave**

This object entry maps to the gateway mode Drive Status (Drive 3) register.

- Bit 0: During run
- Bit 1: During reverse run
- Bit 2: Drive ready
- **Bit 3: Fault**
- **Bit 4:** Frequency command setting fault
- Bit 5: No response from slave
- **Bit 6:** Communication error
- Bit 7: No response from slave 10 consecutive attempts
- Bit 8: Communication fault has occurred 10 consecutive times
- **Bit 9:** Receive broadcast command while drive is running
- **Bit 10:** Communication error with master drive
- **•** Bit 11 13: Reserved
- Bit 14: ComRef status
- Bit 15: ComCtrl status

### **fixty Slave 3 output frequency**

This object entry maps to the gateway mode Output frequency or frequency reference (Drive Status Bit 4: ON)  $(Drive 3)$  register.

## ■ 2E04 (Hex): Gateway slave 4 drive operation

### GA800 GA700 GA500 Q2A Q2V

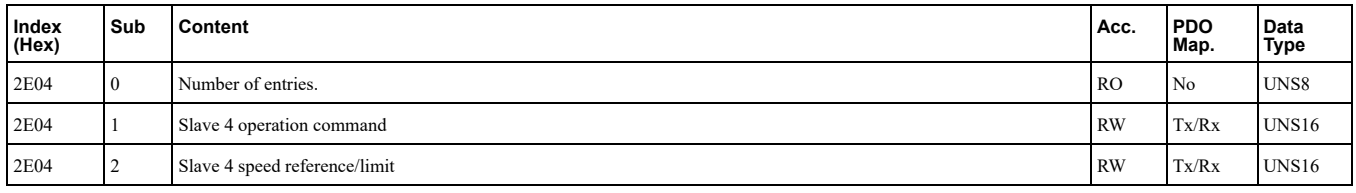

### **slave 4 operation command**

This object entry maps to the gateway mode Run Command (Drive 4) register.

- $\cdot$  Bit 0: Fwd/Stop if H5-12 = 0, else Run/Stop
- Bit 1: Rev/Stop if  $H5-12=0$ , else Rev/Fwd
- **Bit 2:** External fault
- Bit 3: Fault reset
- Bit 4: ComRef
- Bit 5: ComCtrl
- Reserved **15: - 6 Bit**•

### **slave 4 speed reference/limit**

This object entry maps to the gateway mode Frequency Reference (Drive 4) register.

## ■ 2F04 (Hex): Gateway slave 4 drive status

#### GA800 GA700 GA500 Q2A Q2V

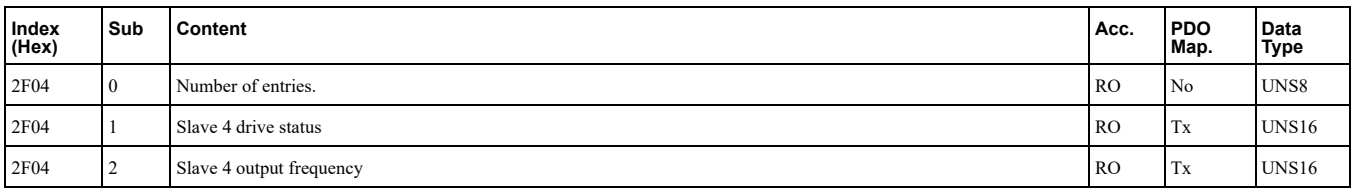

### **status drive 4 Slave**

This object entry maps to the gateway mode Drive Status (Drive 4) register.

- Bit 0: During run
- **Bit 1:** During reverse run
- Bit 2: Drive ready
- Bit 3: Fault
- **Bit 4:** Frequency command setting fault
- Bit 5: No response from slave
- **Bit 6:** Communication error
- Bit 7: No response from slave 10 consecutive attempts
- **t** Bit 8: Communication fault has occurred 10 consecutive times
- Bit 9: Receive broadcast command while drive is running
- **· Bit 10:** Communication error with master drive
- **•** Bit 11 13: Reserved
- Bit 14: ComRef status

#### • Bit 15: ComCtrl status

### **fixty frequency**

This object entry maps to the gateway mode Output frequency or frequency reference (Drive Status Bit 4: ON)  $(Drive 4)$  register.

## ■ 4000 (Hex): Option NVS FATAL Record

### A1000 V1000 D1000 R1000 U1000 GA800 GA700 GA500 Q2A Q2V

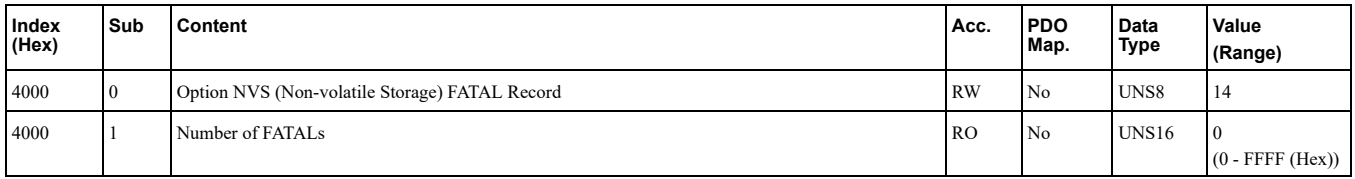

Information regarding a system failure/crash is stored in this object and can be read out for on-site troubleshooting.

Writing FB (Hex) to sub-index  $0$  will clear the record in NVS memory.

## ■ 4001 (Hex): Option Info + Status Record

### A1000 V1000 D1000 R1000 U1000 GA800 GA700 GA500 Q2A Q2V

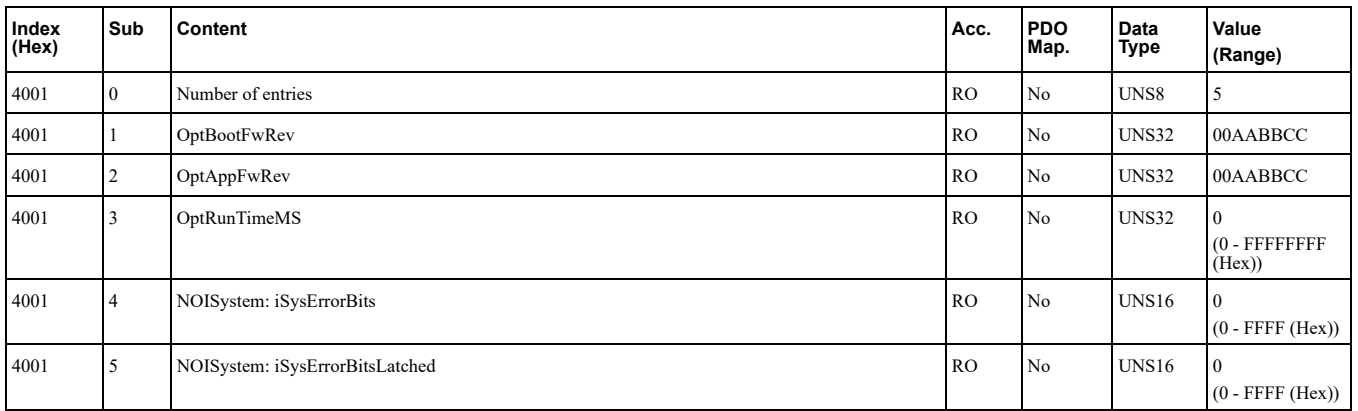

This object provides general information of option system firmware parts and internal system states.

#### **OptBootFwRev**

This object entry shows the drive model code.

Value:

- $AA =$ Major revision
- $BB =$ Minor revision
- $\text{CC} = \text{Build}$

### **OptAppFwRev**

Application firmware revision in flash. :Value

- $AA =$ Major revision
- BB = Minor revision
- $\bullet$  CC = Build

## **OptRunTimeMS**

Total running time in milliseconds of option system since power-up.

#### **NOISystem: iSysErrorBits**

NOI System active error bits.

### **NOISystem: iSysErrorBitsLatched**

NOI System latched (All errors that have occurred since start-up) error bits.

## ■ 4010 (Hex): Store Parameters

#### A1000 V1000 D1000 R1000 U1000 GA800 GA700 GA500 Q2A Q2V

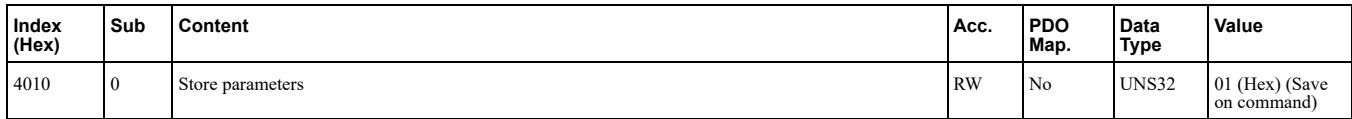

By writing "save" to this object, the Communication Option settings are saved in the non-volatile memory.

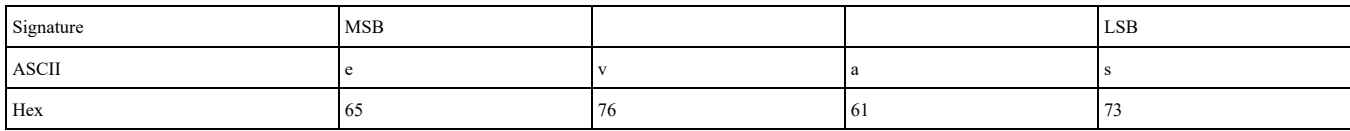

Actions: Will issue Limited Enter command. Writes data into the EEPROM of the drive and enables the data in RAM at the same time. Parameter changes remain even if the power supply is cycled.

Note:

Because the EEPROM can be written to a maximum of 100,000 times, refrain from writing to the EEPROM too often.

## ■ 4011 (Hex): Restore Default Parameters

#### A1000 V1000 D1000 R1000 U1000 GA800 GA700 GA500 Q2A Q2V

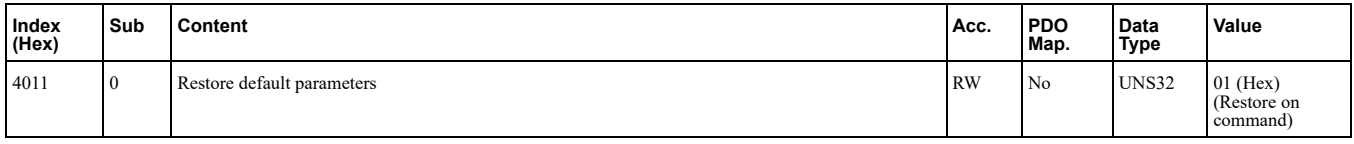

By writing "load" to this object, the Communication Option default settings are restored.

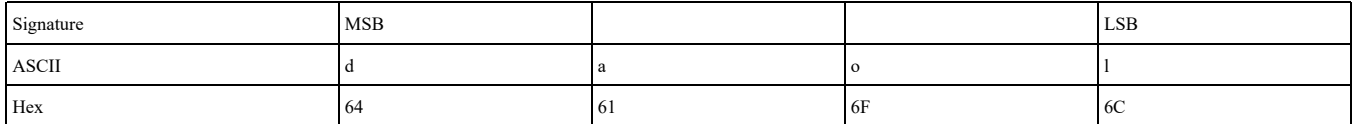

Actions: Option will write value= $2220$  to A1-03 (INVR:0103 (Hex)) together with an EEPROM ENTER .command

**:Note**

Because the EEPROM can be written to a maximum of 100,000 times, refrain from writing to the EEPROM too often.

## **Regenerative Units Specific Objects Details**

These objects are used for devices capable of regeneration.

## ■ 5000 (Hex): Regenerated Energy

#### D1000 R1000 U1000

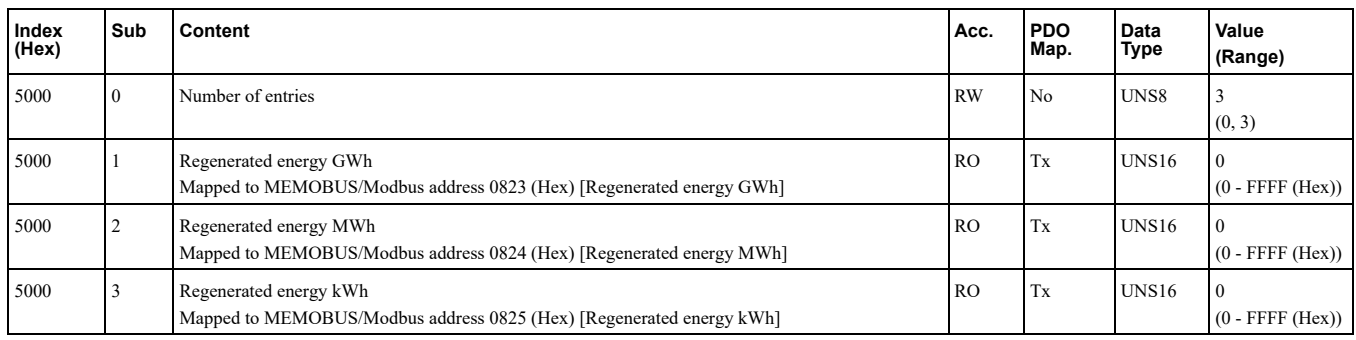

Energy regenerated by the regenerative unit.

#### **Energy Regenerated 0:**

Write 0 to sub-index 0 to clear this object as well as object  $5004$  (Hex) [Consumed Energy].

## ■ 5001 (Hex): Input Voltage

### D1000 R1000 U1000

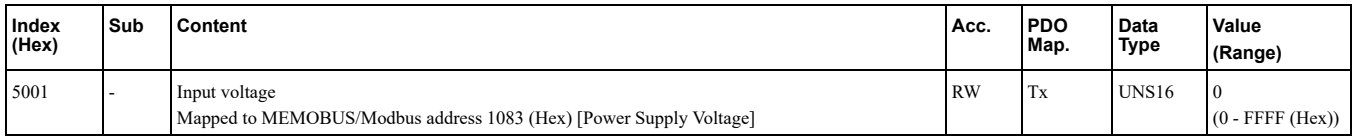

This object determines the input voltage of the regenerative unit.

## ■ 5002 (Hex): Current Limit

#### D1000 R1000

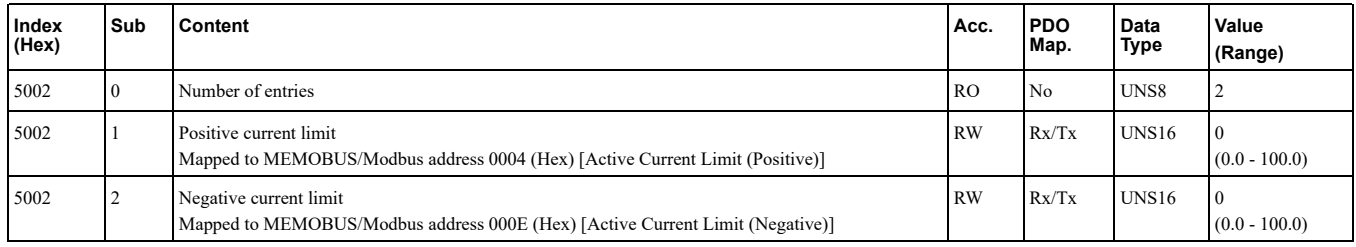

This object can be used to set and read out the positive and negative current limit.

Current Limit value is determined in units of 0.1% of rated current.

Positive current: motoring current.

Negative current: regenerative current.

## ■ 5003 (Hex): AC Power

#### D1000 R1000

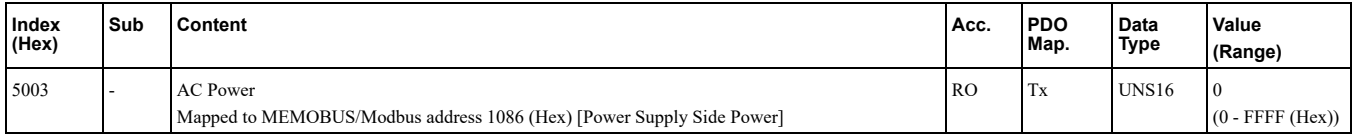

This object can be used to read out the AC power from the device.

## ■ 5004 (Hex): Consumed Energy

#### D1000 U1000

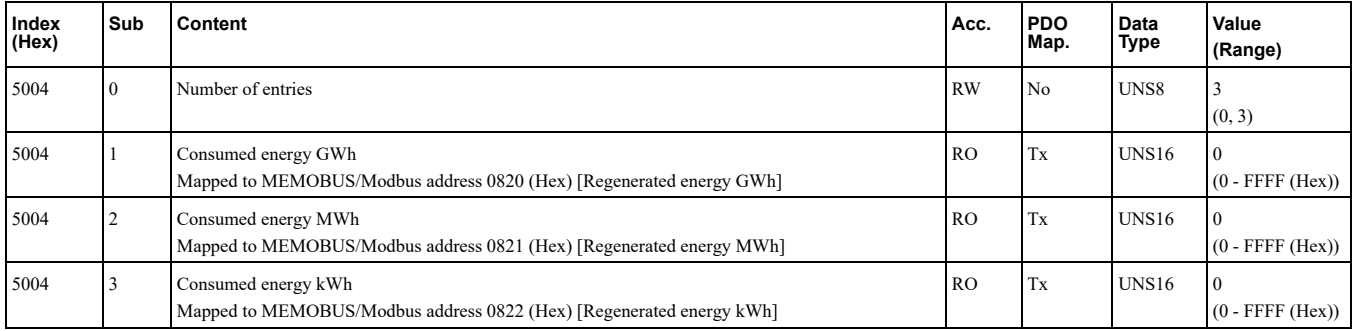

Energy consumed by the regenerative unit.

#### **Energy Consumed 0:**

Write 0 to sub-index 0 to clear this object as well as object 5000 (Hex) [Regenerated Energy].

## ■ 5005 (Hex): DC Bus Voltage Reference

### $D1000$  $R1000$

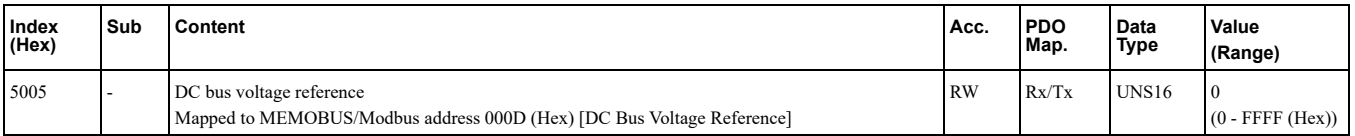

This object can be used to read out the DC bus voltage reference.

## **Drives and Motion Profile Objects (DS402) Details**

```
The drive supports the Drive and Motion Profile DSP 402 Velocity Mode. Before using the Velocity Mode, set
parameter o1-03 = 2.
```
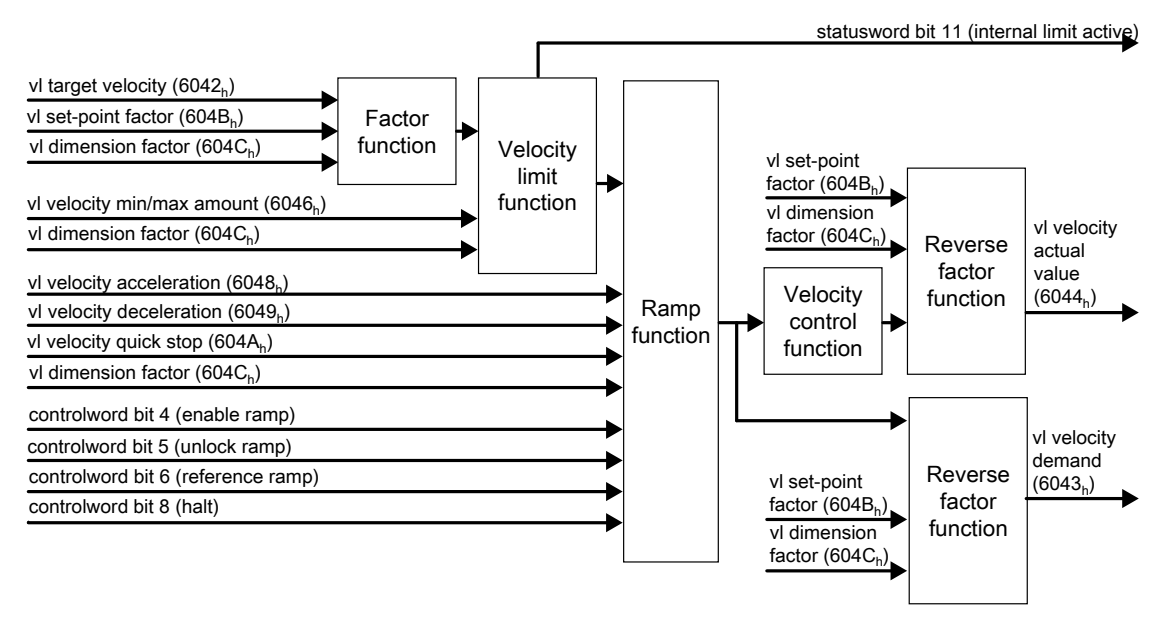

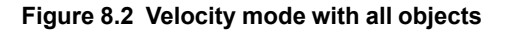

## **603F (Hex): Errorcode**

#### A1000 V1000 U1000 GA800 GA700 GA500 Q2A Q2V

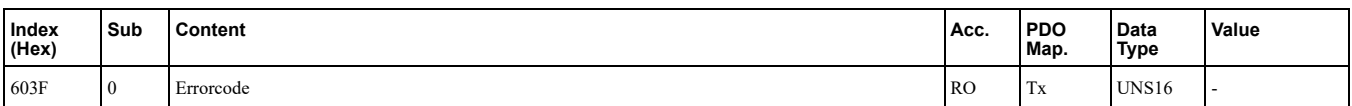

### ■ 6040 (Hex): Controlword

#### A1000 V1000 U1000 GA800 GA700 GA500 Q2A Q2V

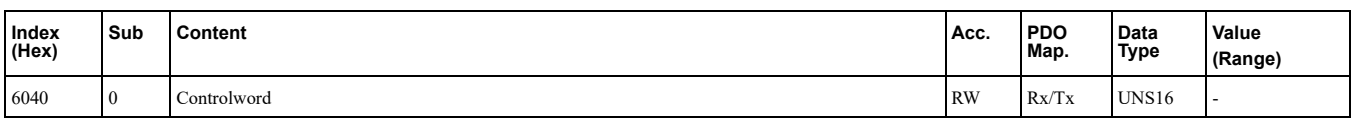

This object sets the device to different states.

## ■ 6041 (Hex): Statusword

#### A1000 V1000 U1000 GA800 GA700 GA500 Q2A Q2V

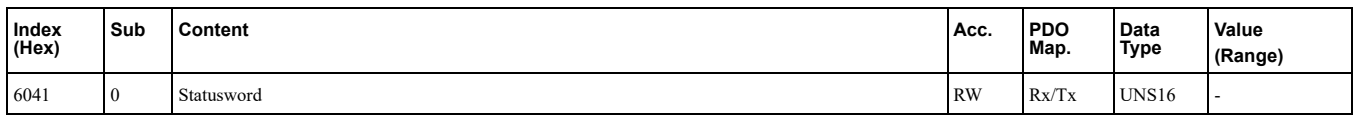

This object shows different states of the device.

## <span id="page-59-0"></span>■ 6042 (Hex): vl Target Velocity

### A1000 V1000 U1000 GA800 GA700 GA500 Q2A Q2V

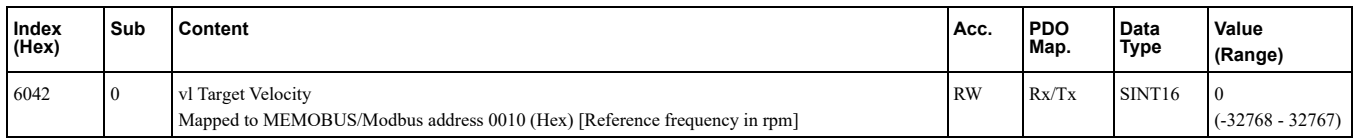

This object sets the drive internal speed reference. It is internally multiplied with the 604C (Hex) vl dimension factor. The AC drive works internally with absolute values only. Negative values written to this object set the internal reverse run command.

## <span id="page-60-0"></span>■ 6043 (Hex): vl Velocity Demand

#### A1000 V1000 U1000 GA800 GA700 GA500 Q2A Q2V

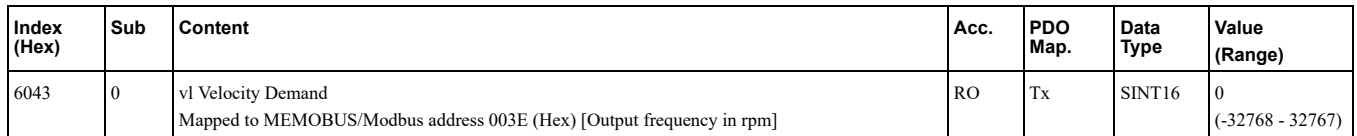

This object shows the output frequency (rpm) of the drive to the motor. The AC drive works internally with absolute values only. Negative values read from this object depend upon internal reverse run command.

## <span id="page-60-1"></span>■ 6044 (Hex): vl Velocity Control Effort/Actual Value

### A1000 V1000 U1000 GA800 GA700 GA500 Q2A Q2V

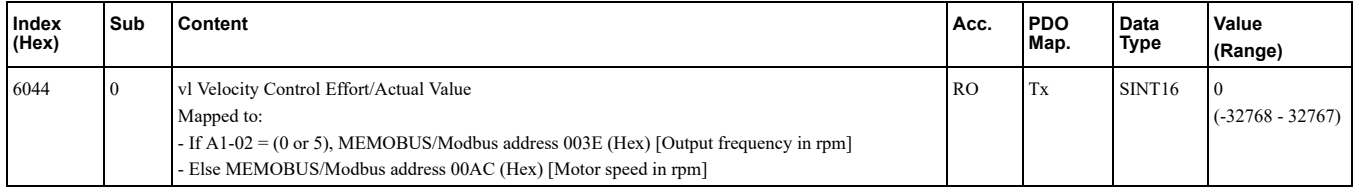

This object shows the measured/calculated motor speed. The AC drive works internally with absolute values only. Negative values read from this object depend upon internal reverse run command.

## <span id="page-60-2"></span>■ 6046 (Hex): vl Velocity Min Max Amount

#### A1000 V1000 U1000 GA800 GA700 GA500 Q2A Q2V

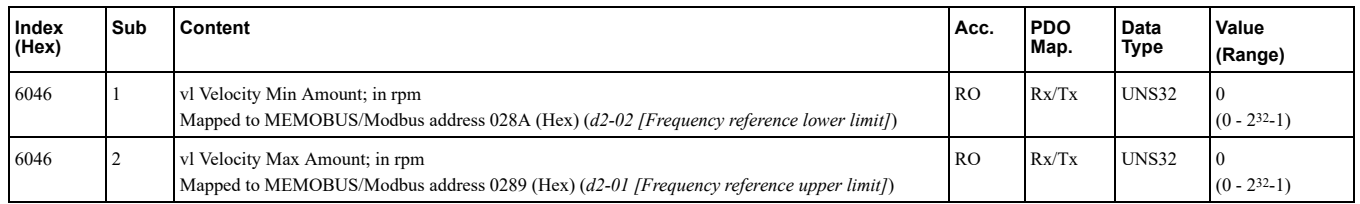

Object 6046 (Hex) sets the minimum and maximum allowable speed of the AC drive. The indices 1  $\&$  2 are *mapped* to AC drive parameters  $d2-02$  [Frequency reference lower limit] and  $d2-01$  [Frequency reference upper *limit]* respectively. Internal calculation is performed on the value entered into this object.

If this object is PDO-mapped and the values of this object are changed constantly, then SDO traffic may be blocked. If your application requires sending SDOs and PDOs simultaneously, then wait a minimum of 10 ms between changes of this object.

**:Note**

When switching between motor 1 and motor 2 or switching control modes, the calculation will use old internal values until the object content is changed. The changing of object content triggers the use of the appropriate internal values.

## <span id="page-60-3"></span>■ 6048 (Hex): vl Velocity Acceleration

### A1000 V1000 U1000 GA800 GA700 GA500 Q2A Q2V

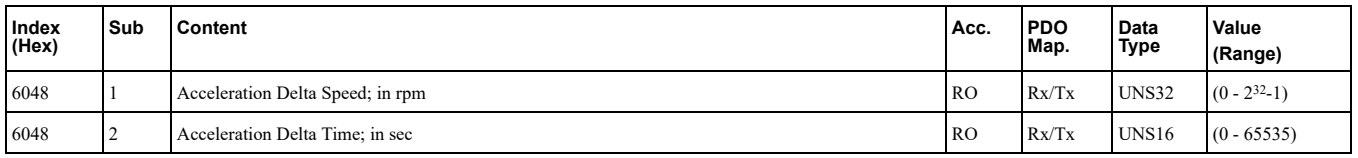

Object 6048 (Hex) sets the acceleration ramp of the AC drive. The indices 1  $\&$  2 are mapped to AC drive parameter C1-01 [Acceleration time 1]. Internal calculation is performed on the value entered into this object.

If this object is PDO-mapped and the values of this object are changed constantly, then SDO traffic may be blocked. If your application requires sending SDOs and PDOs simultaneously, then wait a minimum of 10 ms between changes of this object.

## 8 Object [Dictionary](#page-24-0)

**:Note**

When switching between motor 1 and motor 2 or switching control modes, the calculation will use old internal values until the object content is changed. The changing of object content triggers the use of the appropriate internal values.

## <span id="page-61-0"></span>**Boarronger 19.13 There is velocity** Deceleration

### A1000 V1000 U1000 GA800 GA700 GA500 Q2A Q2V

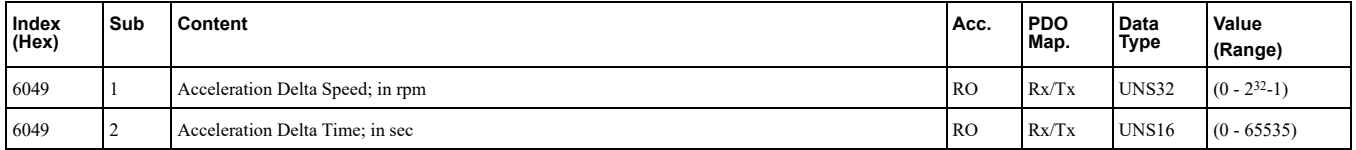

Object 6049 (Hex) sets the deceleration ramp of the AC drive. The indices  $1 \& 2$  are mapped to AC drive parameter C1-02 *[Deceleration time 1]*. Internal calculation is performed on the value entered into this object. If this object is PDO-mapped and the values of this object are changed constantly, then SDO traffic may be blocked. If your application requires sending SDOs and PDOs simultaneously, then wait a minimum of 10 ms between changes of this object.

**:Note**

When switching between motor 1 and motor 2 or switching control modes, the calculation will use old internal values until the object content is changed. The changing of object content triggers the use of the appropriate internal values.

## <span id="page-61-1"></span>**SO4A (Hex): vl Velocity Quick Stop**

#### A1000 V1000 U1000 GA800 GA700 GA500 Q2A Q2V

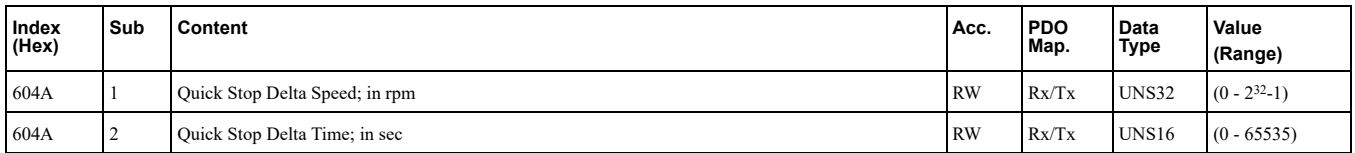

Object 604A (Hex) sets the Fast-Stop deceleration ramp of the AC drive. The indices  $1 \& 2$  are mapped to AC drive parameter C1-09 [Fast-Stop Time]. Internal calculation is performed on the value entered into this object.

If this object is PDO-mapped and the values of this object are changed constantly, then SDO traffic may be blocked. If your application requires sending SDOs and PDOs simultaneously, then wait a minimum of 10 ms between changes of this object.

**:Note**

When switching between motor 1 and motor 2 or switching control modes, the calculation will use old internal values until the object content is changed. The changing of object content triggers the use of the appropriate internal values.

## **604C (Hex): vl Dimension Factor**

#### A1000 V1000 U1000 GA800 GA700 GA500 Q2A Q2V

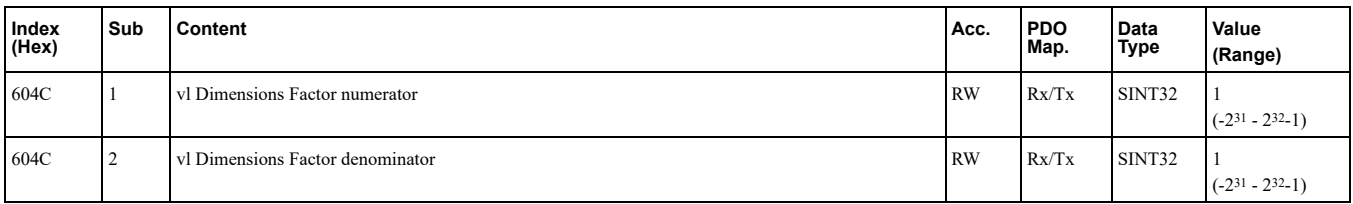

The vl dimension factor is multiplied with the target velocity. The quotient of the subindexes vl dimension factor numerator and vl dimension factor denominator determines the vl dimension factor.

The following objects are multiplied by the dimension factor and are always used in a product (multiplication):

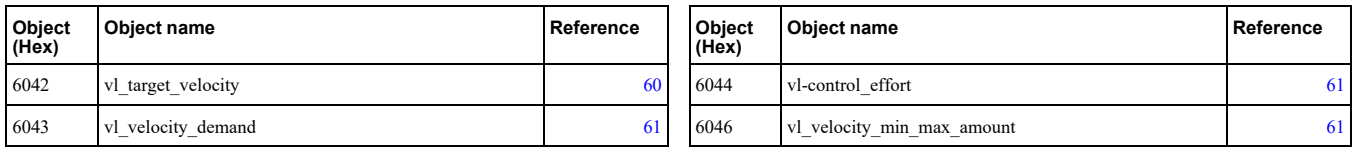

The following objects are not multiplied by the dimension factor and are not used in a product (multiplication):

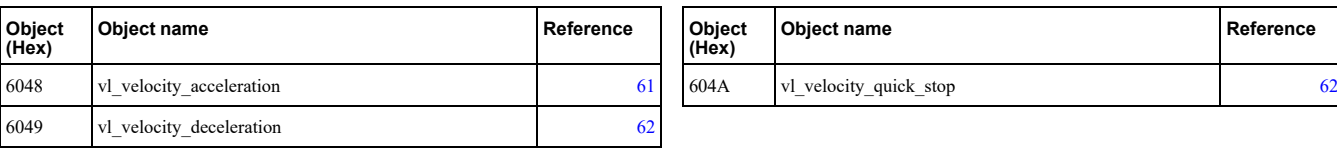

## ■ 604D (Hex): vl Pole Number

A1000 V1000 U1000 GA800 GA700 GA500 Q2A Q2V

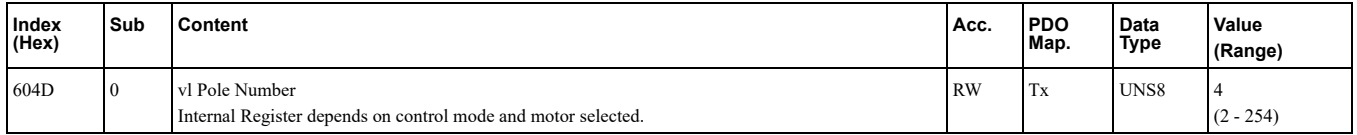

This object sets the number of motor poles and is used to calculate all speed related values in r/min. This value corresponds to the number of motor poles setting in the drive.

### ■ 6060 (Hex): Modes of Operation

#### A1000 V1000 U1000 GA800 GA700 GA500 Q2A Q2V

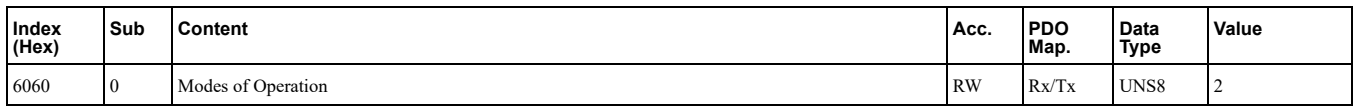

This object sets the mode of the device. The object supports 2 (Velocity Mode) only. *[Supported](#page-24-1) Modes of <u><i>[Operation](#page-24-1) on page 25.*</u>

Supported modes:

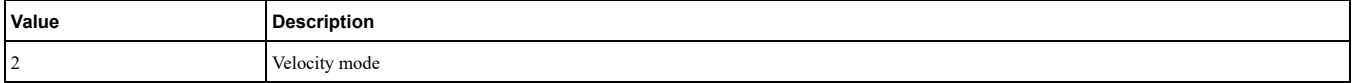

## ■ 6061 (Hex): Modes of Operation Display

#### A1000 V1000 U1000 GA800 GA700 GA500 Q2A Q2V

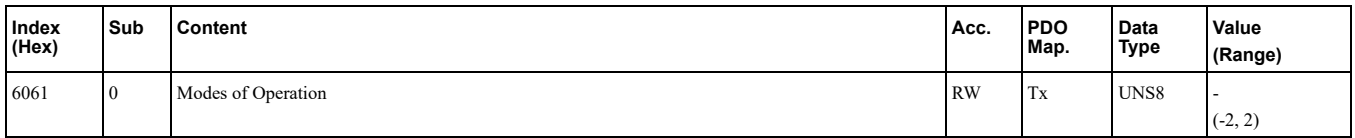

This object shows the mode of the device. *Supported Modes of [Operation](#page-24-1)* on page 25. Supported modes:

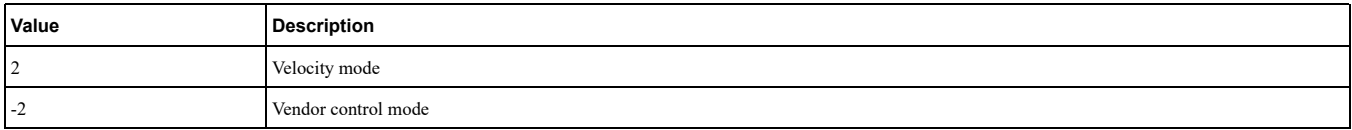

## ■ 60FD (Hex): Digital Inputs

#### A1000 V1000 U1000 GA800 GA700 GA500 Q2A Q2V

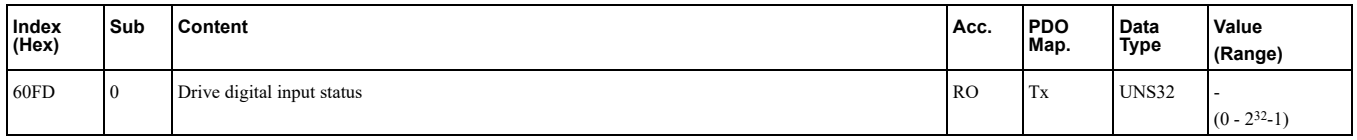

This object contains the drive digital output status (seen as input to the network). The content of this object is equal to drive MEMOBUS/Modbus register 004A (Hex) (UI-II [Drive Output Terminal Status]). For details on the content of this register refer to the technical manual for the drive. Bit defines:

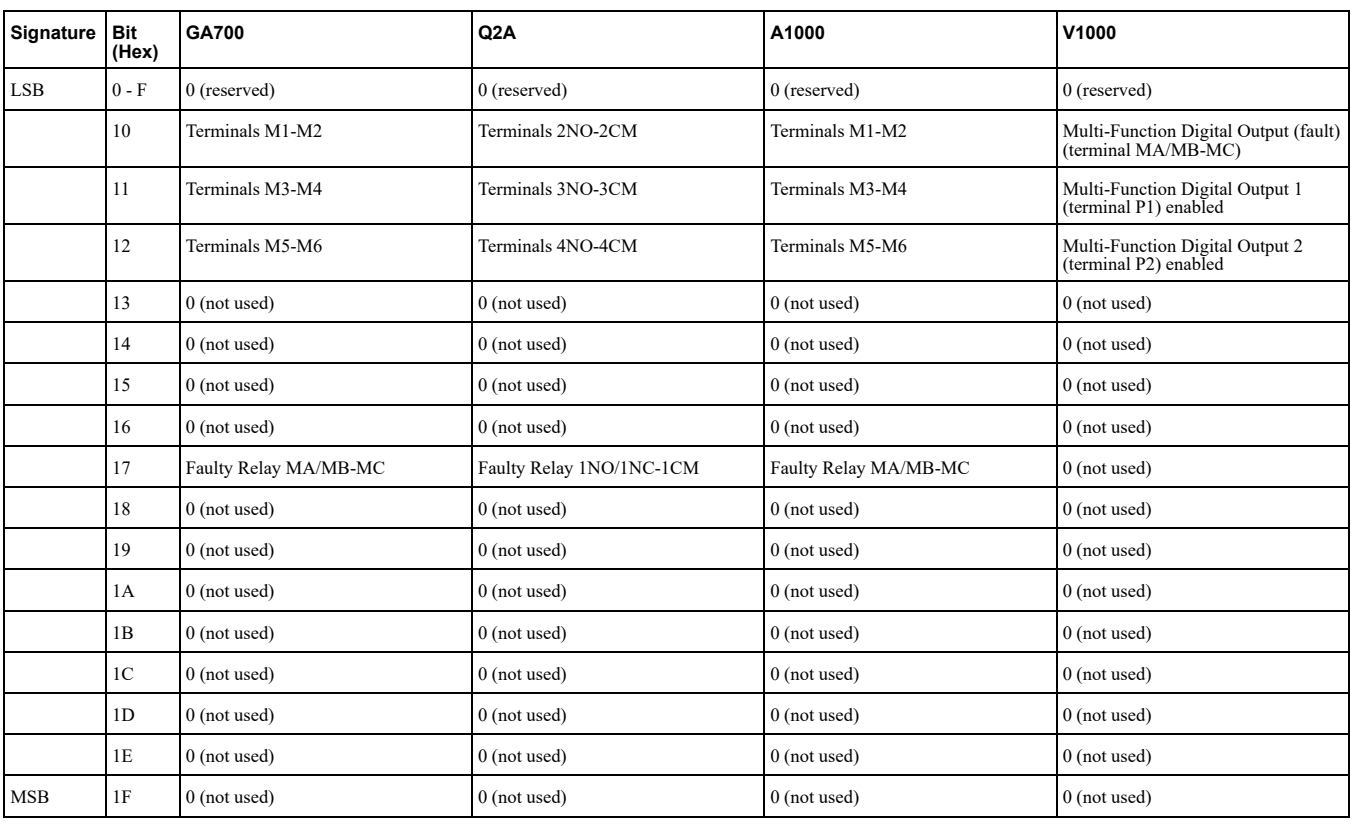

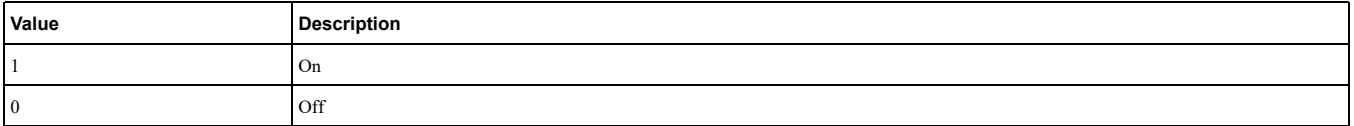

## ■ 60FE (Hex): Digital Outputs

## A1000 V1000 U1000 GA800 GA700 GA500 Q2A Q2V

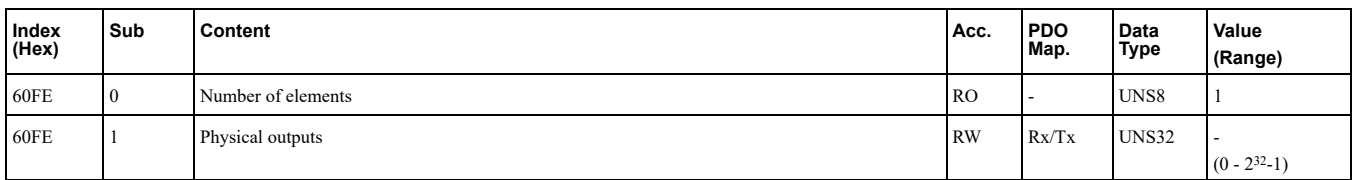

This object is used to set drive digital inputs (seen as output from the network). Bit defines:

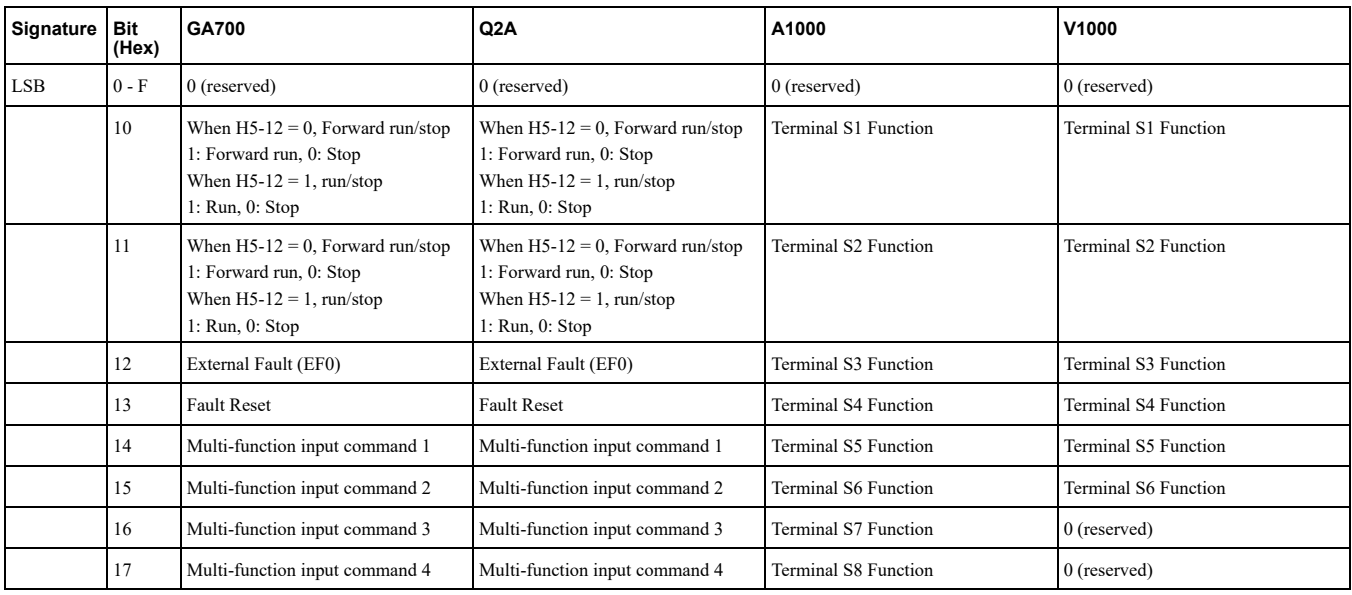

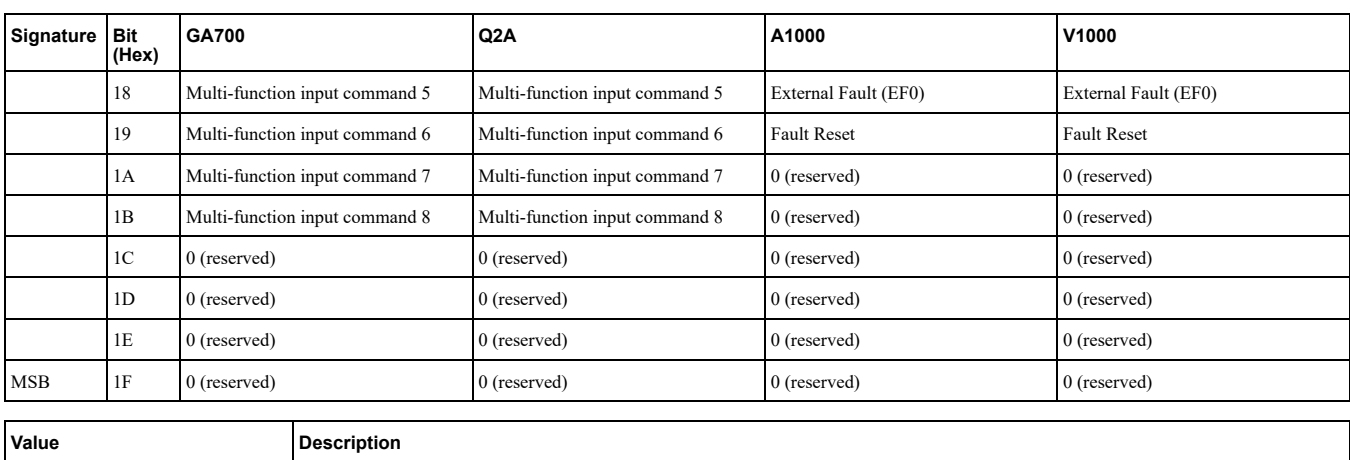

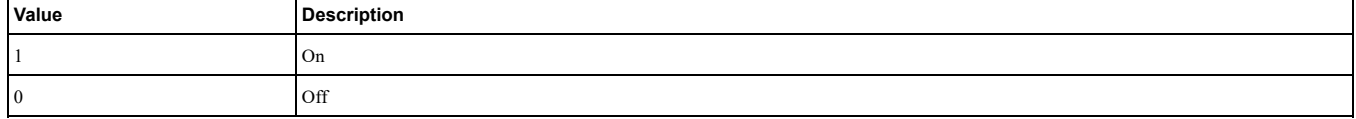

## ■ 6502 (Hex): Supported Drive Modes

### A1000 V1000 U1000 GA800 GA700 GA500 Q2A Q2V

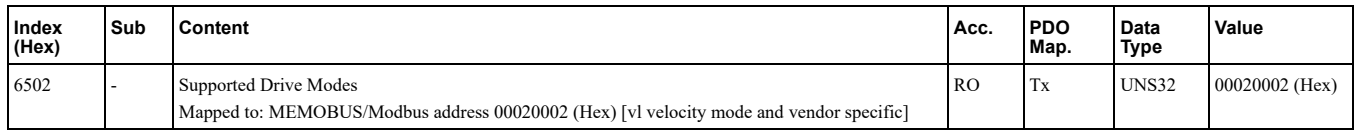

This object displays the supported drive modes.

# <span id="page-64-0"></span>**(PDO (Objects Data Process 9**

## ◆ PDOs and Default PDO Setup

PDOs (Process Data Object) will be used for I/O exchange. PDOs are mapped to objects during configuration (PRE OP 1 state). TxPDOs are used to transfer data from the option card and  $RxPDOs$  are used to transfer data to the option card.

The Communication Option card supports at least 16 parameters mapped to RxPDO and 16 parameters mapped to .TxPDO

The drive supports 15 Receive and 16 Transmit PDOs. The following tables show available PDOs, their default settings and the objects required to set up when changing the PDO configuration or the PDO mapping.

## **RxPDO** Mapped Drive Registers Above 0100 (Hex) Range

Drive registers up to 00FF (Hex) can be configured as process data exchanged on each I/F scan cycle. Drive registers from 0100 (Hex) cannot be exchanged on each I/F scan cycle.

To be able to RxPDO map those objects on Powerlink a "slow" IO channel has been realized inside the option system firmware. This slow IO channel is using the overlaid MEMOBUS/Modbus channel in I/F to write the drive registers required.

When the RxPDO mapping is performed on any drive register and the address is larger than  $0100$  (Hex) it will be added to the slow IO control set. ENTER command management for slow IO channel control sets:

- New value only written against drive if it changes from the previously written value.
- If a value update is detected the write will be scheduled directly after the RxPDO Powerlink process data cycle is complete.
- If the written value via MEMOBUS/Modbus failed for some reason, i.e. Parameter cannot be written when the drive is running, a new retry will be triggered after 8 ms.
- If a RAM ENTER command is required for the written value to be used by the drive, the ENTER command will be written when the last register that should be updated in an slow IO data scan set update is triggered.

 $-$  I.e mapped drive registers: A: 0200 (Hex), B: 0201 (Hex), C: 0203 (Hex)

- $\triangle$  All three registers changes at the same time: RAM ENTER command executed with C.
- Only register 0200 (Hex) changes: RAM ENTER command executed with A.

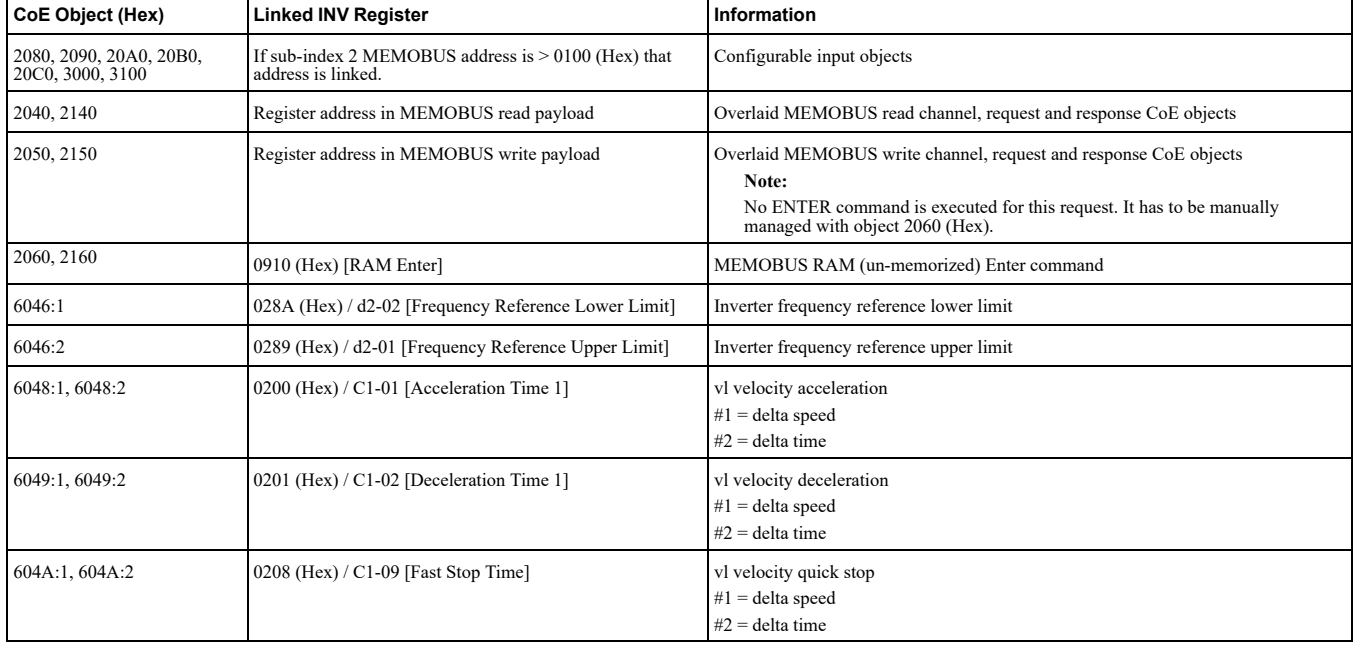

#### **Table 9.1 Objects Managed in the Slow IO Channel**

## ■ Enter Command Types

The drive supports two types of Enter commands. An Enter command is enabled by writing 0 to register number 0900 (Hex) or 0910 (Hex). These registers can only be written to. An error will occur if the user attempts to read from these registers.

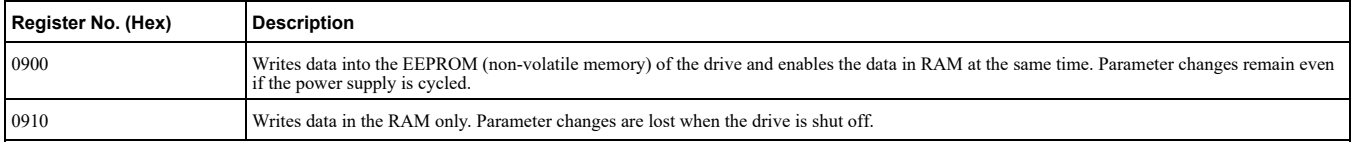

Note:

Because the EEPROM can be written to a maximum of 100,000 times, refrain from writing to the EEPROM too often. The Enter command registers are write-only. Consequently, if these registers are read, then the register address will be invalid (Error code: 02H). An Enter command is not required if reference or broadcast data are sent to the drive.

# <span id="page-65-0"></span>**Troubleshooting 10**

## **Communication Option Card Error Codes**

If a fault or alarm occurs in the inverter drive or regenerative unit, the fault or alarm will be stored in consecutive sub-indices of object 1003. Additionally an emergency telegram will be sent once.

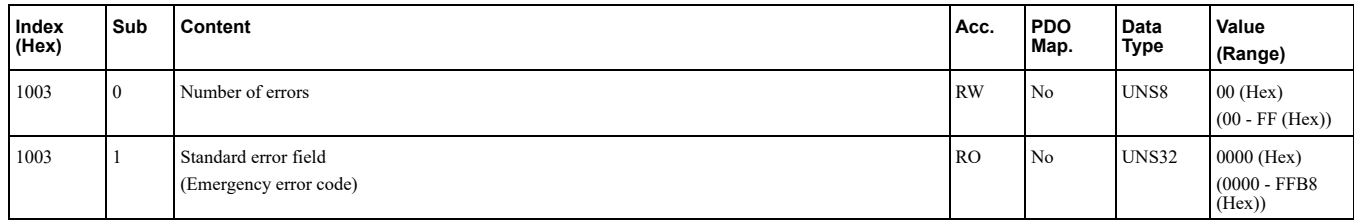

#### **Table 10.1 Emergency Telegram Specification**

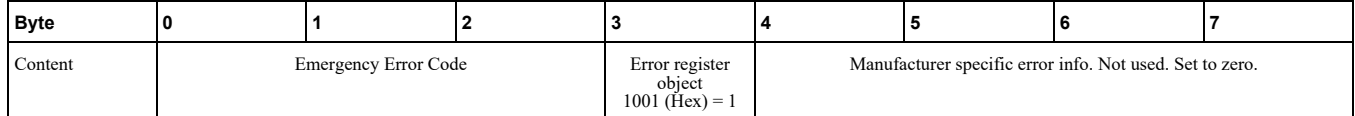

# ◆ Emergency Error Codes

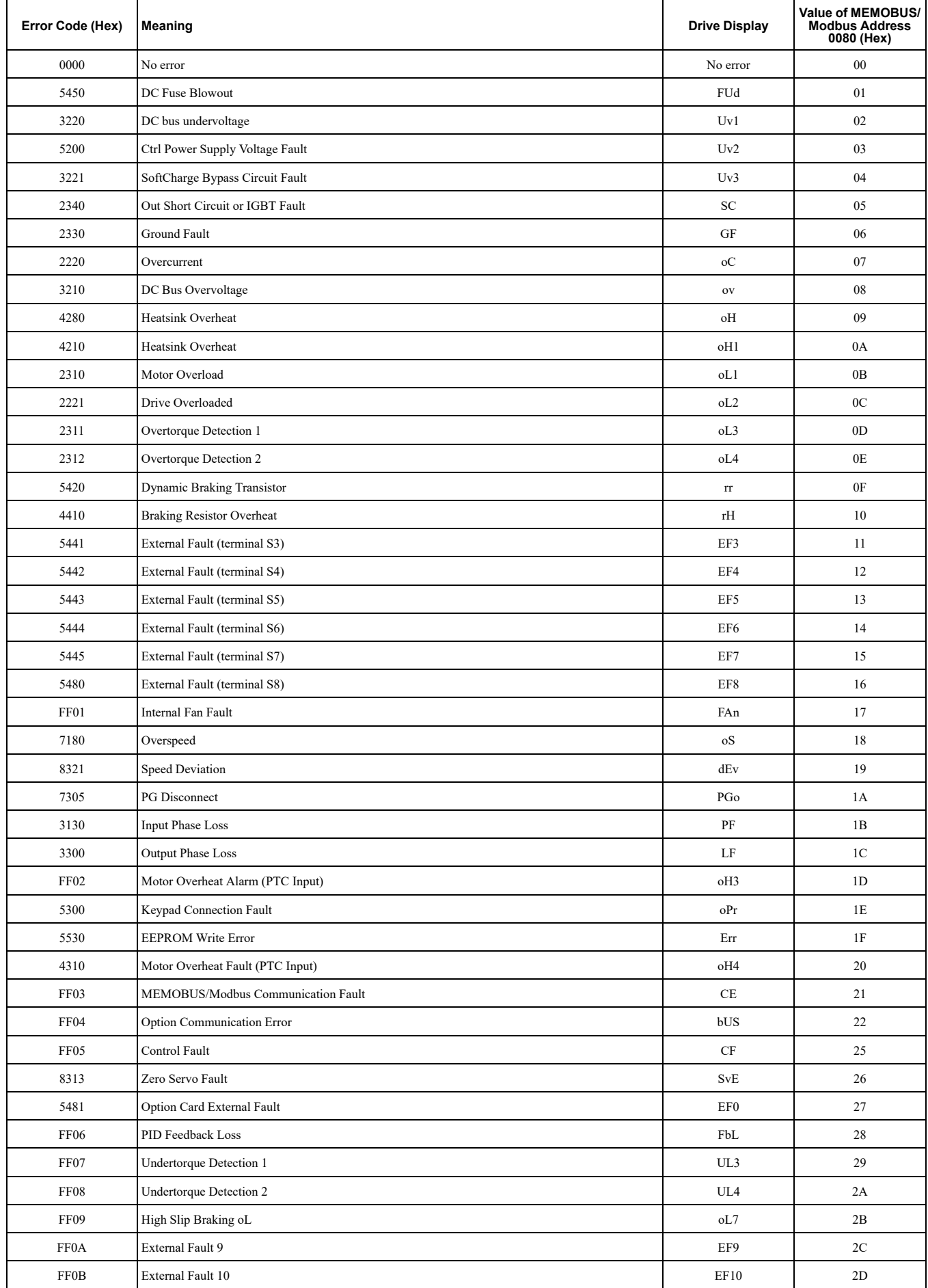

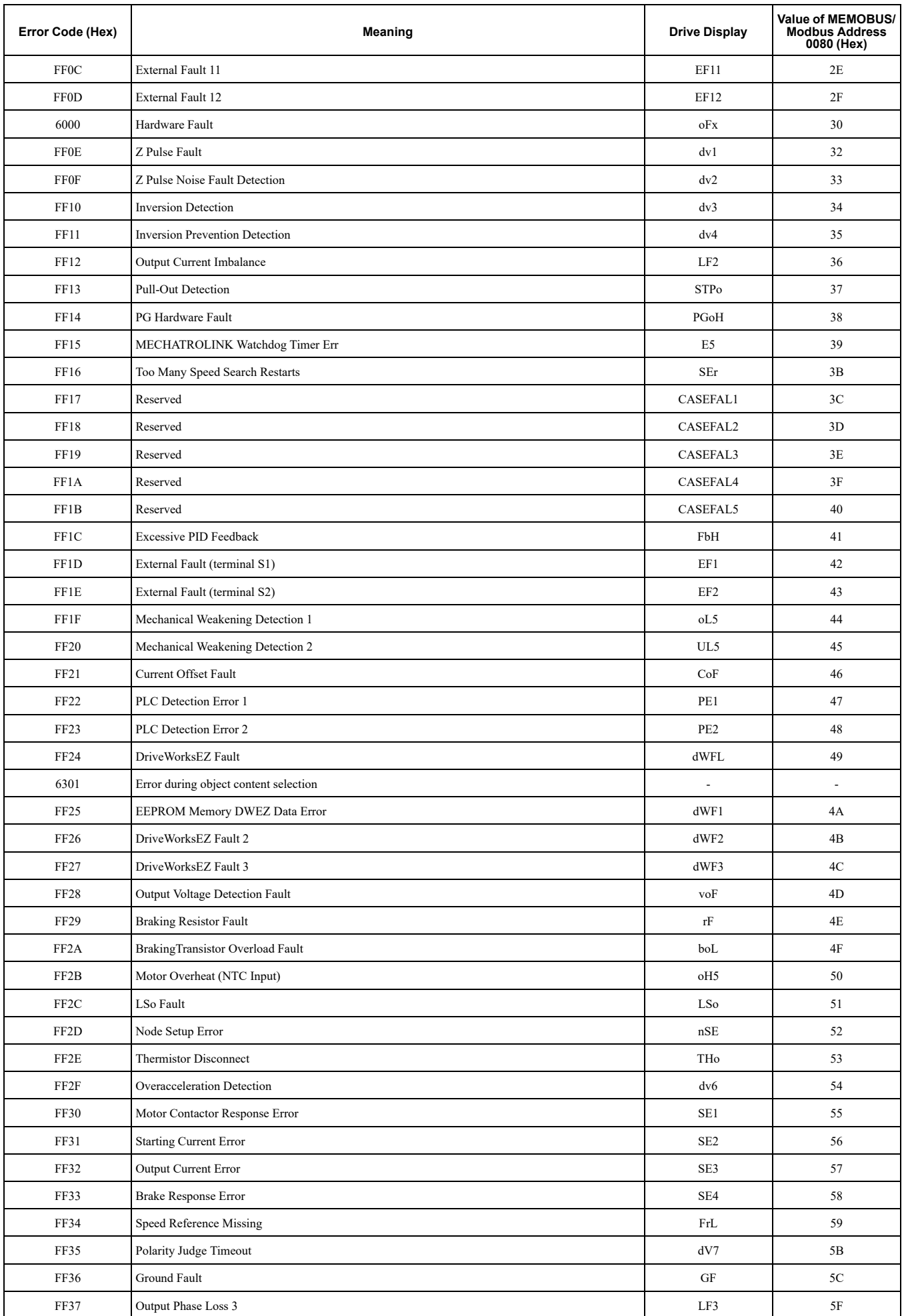

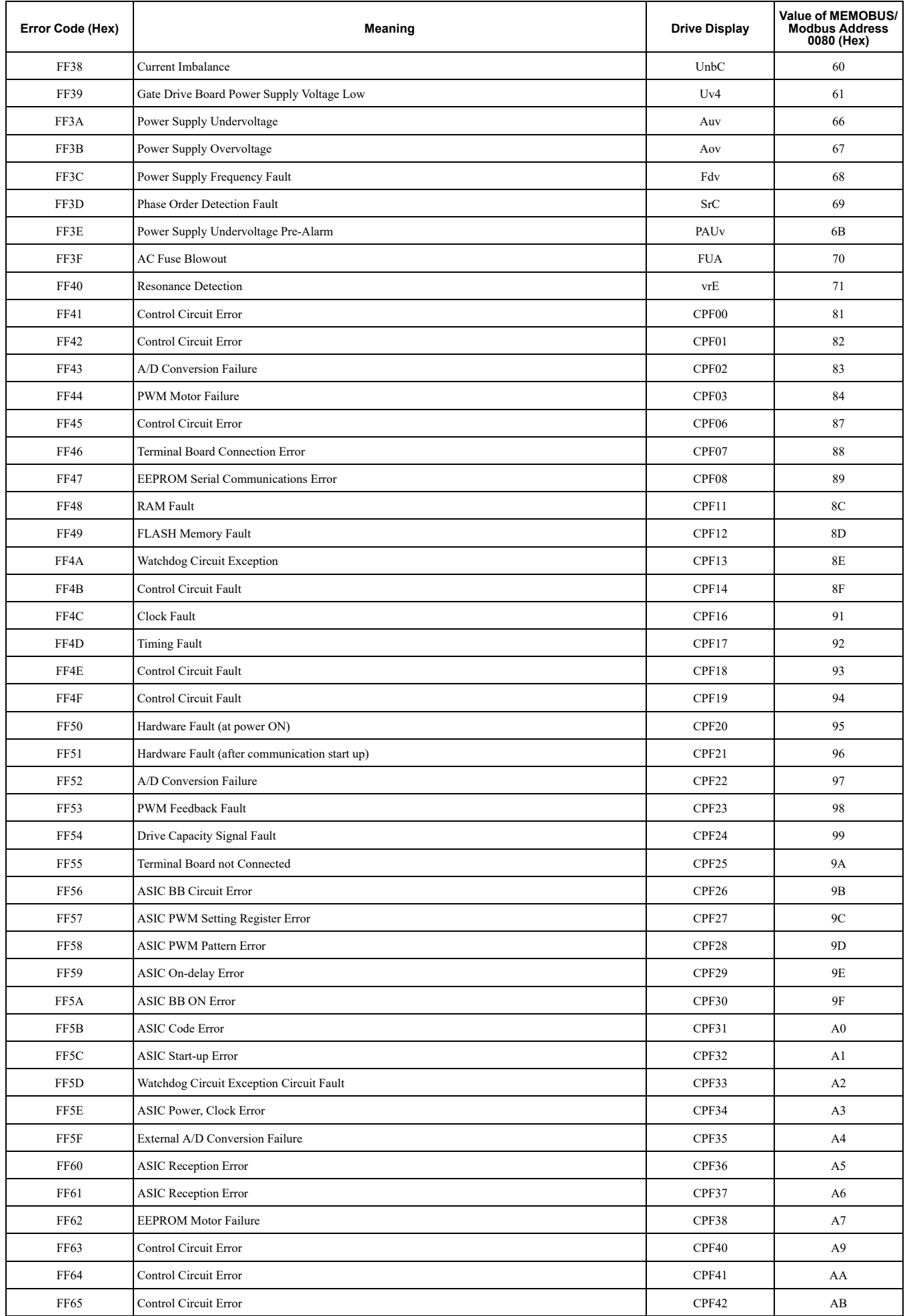

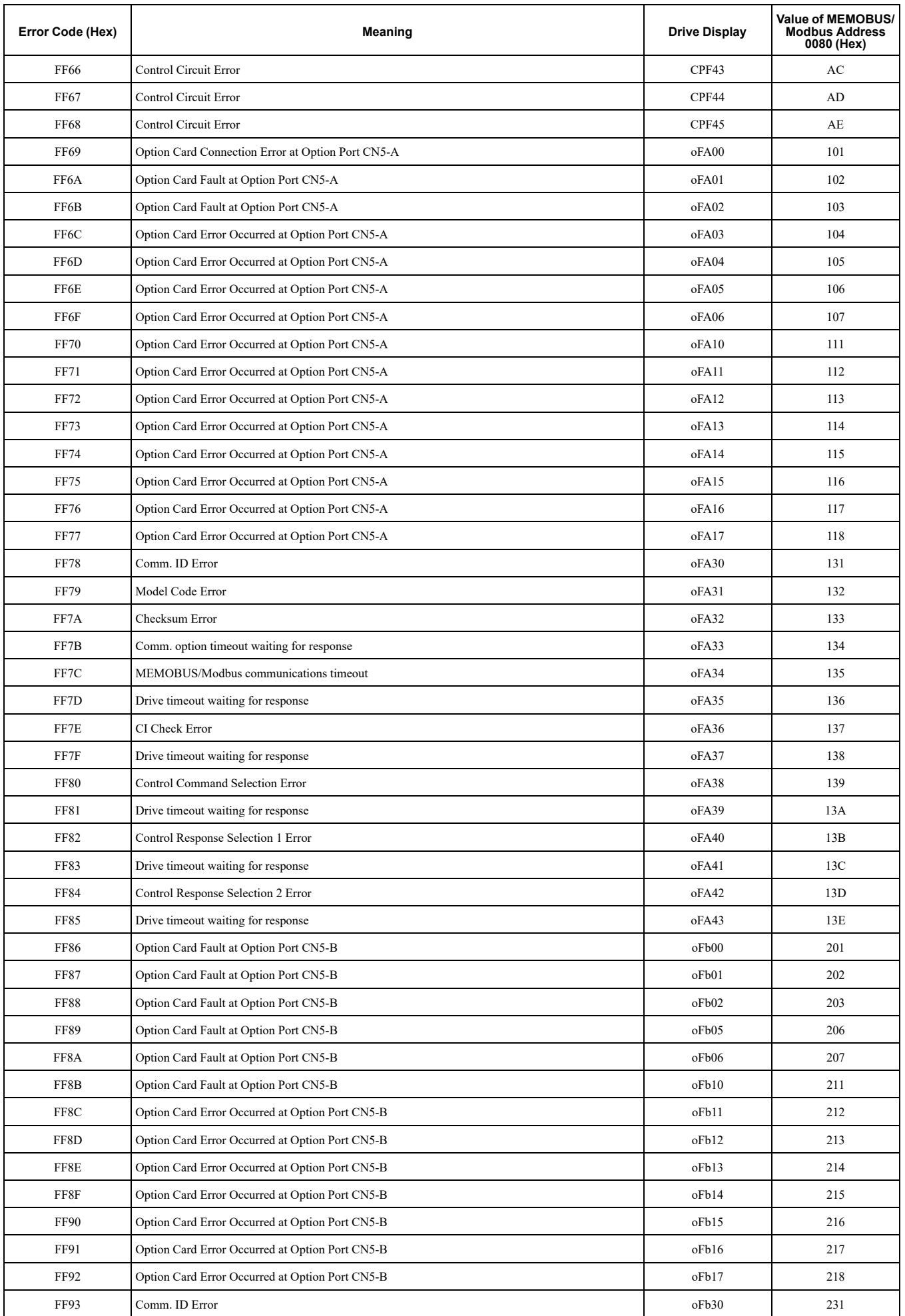

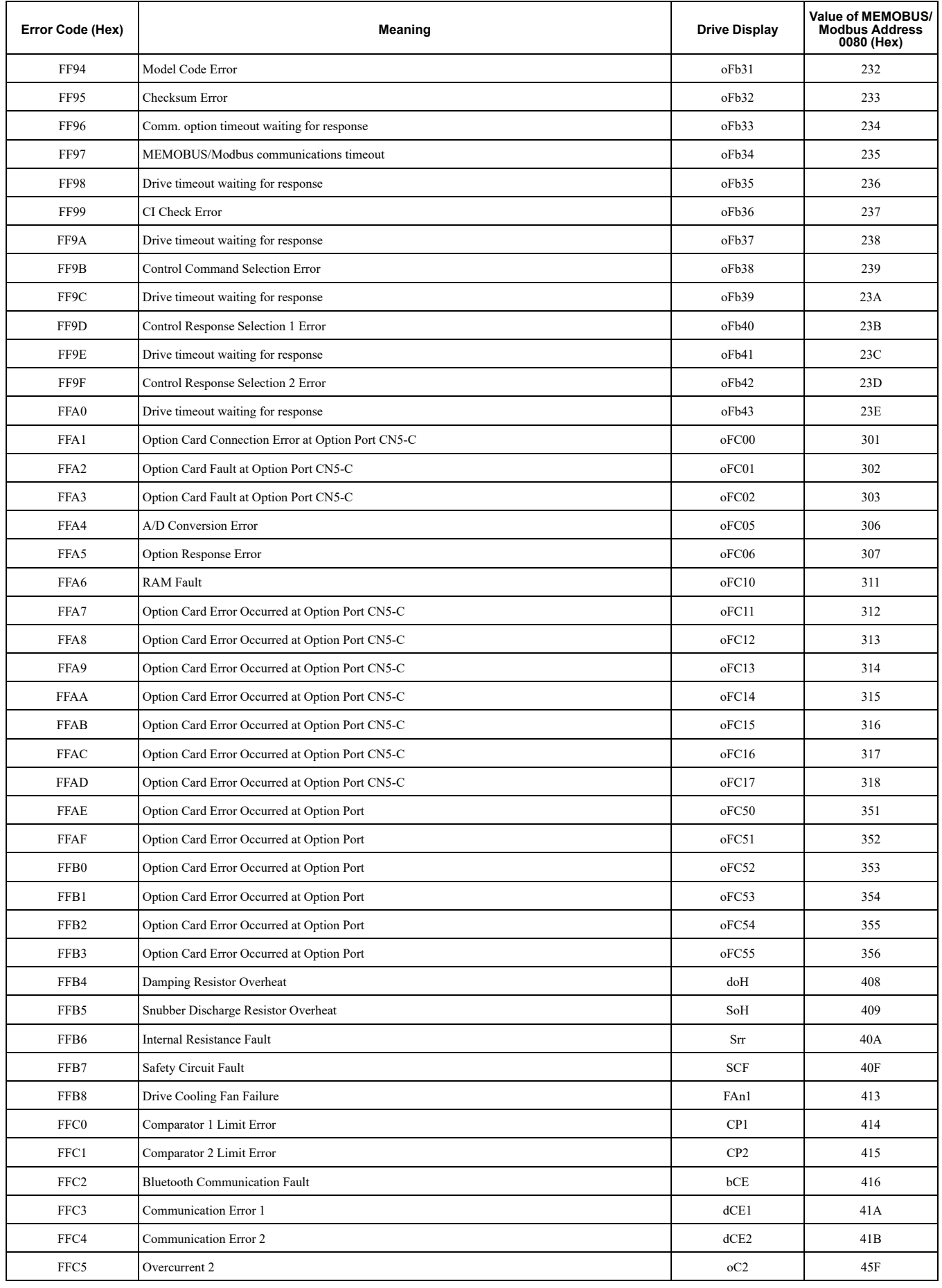

## ◆ Yaskawa-specific SDO Abort Codes

SDO abort codes are supported as specified in DS301. Additionally the abort codes listed below are implemented.

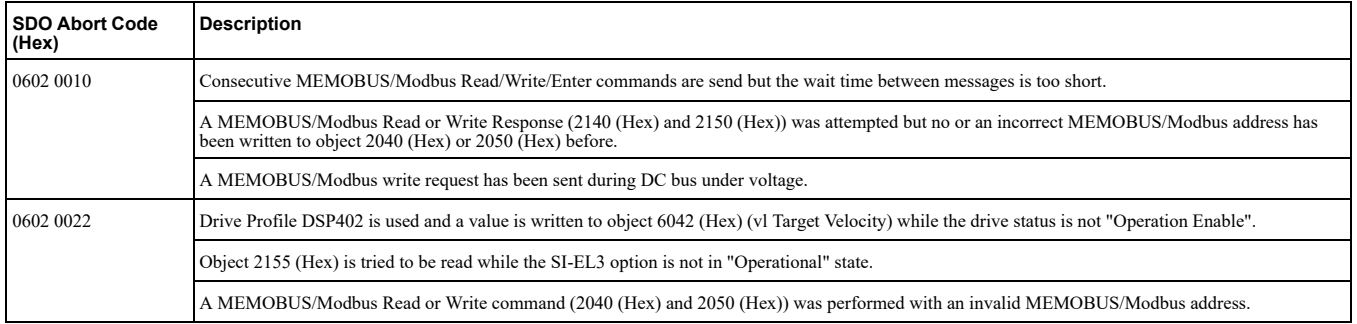

## ◆ Fault

This section gives information about some of the causes and possible solutions of faults. You must use the Fault Reset operation to remove the fault before you can operate the drive. Use the information in this table to remove the cause of the fault.

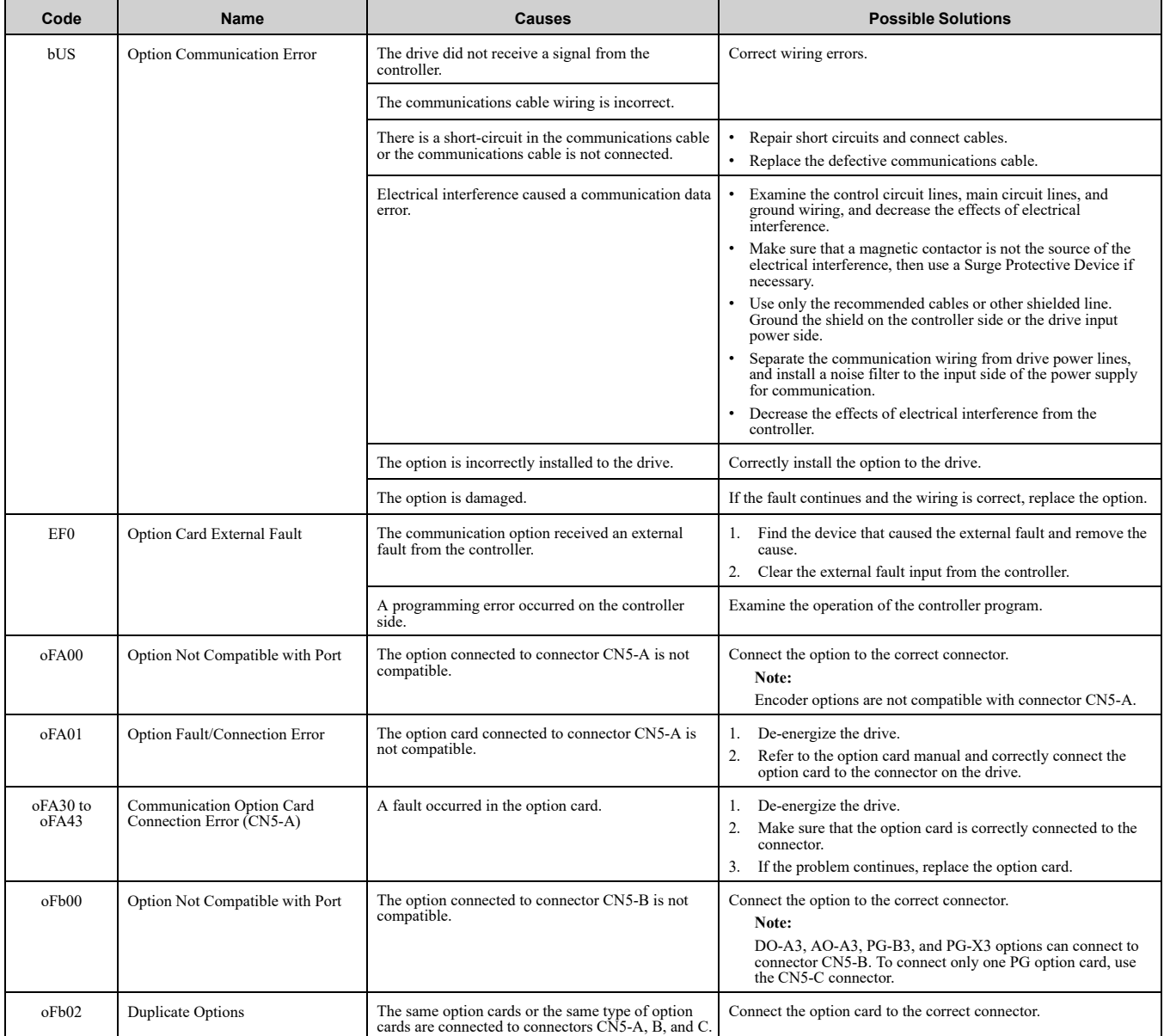
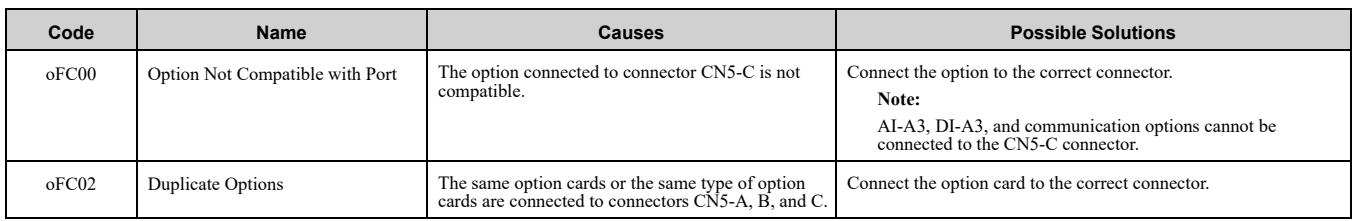

# ◆ Option Board Error Management

This section describes the errors managed by the option board and the linked actions taken.

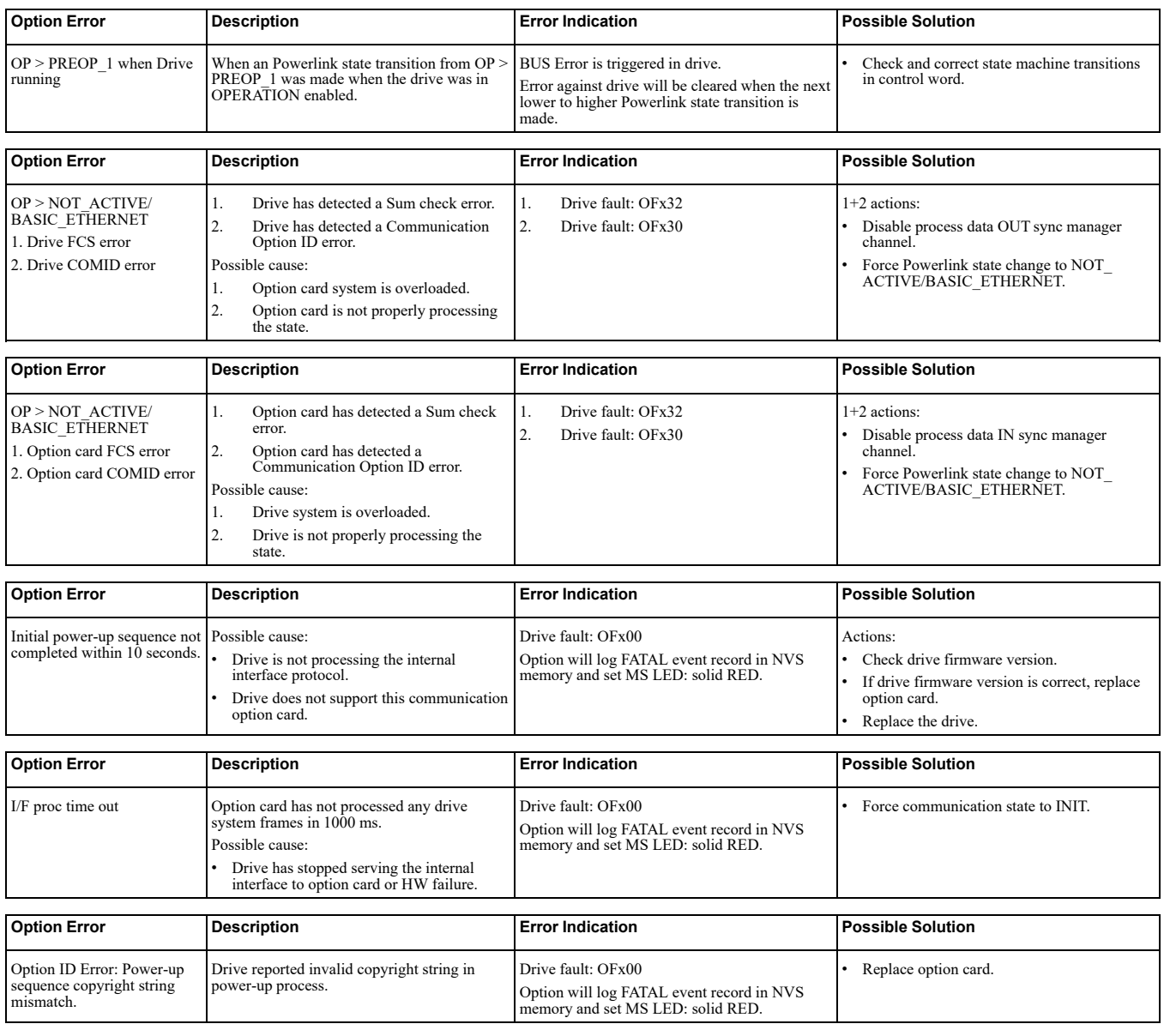

# ◆ Minor Faults/Alarms

This section gives information about the causes and possible solutions when a minor fault or alarm occurs. Use the information in this table to remove the cause of the minor fault or alarm.

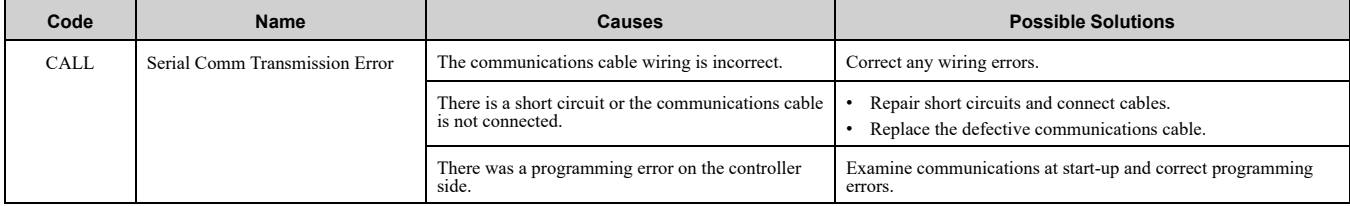

## 11 [Specifications](#page-73-0)

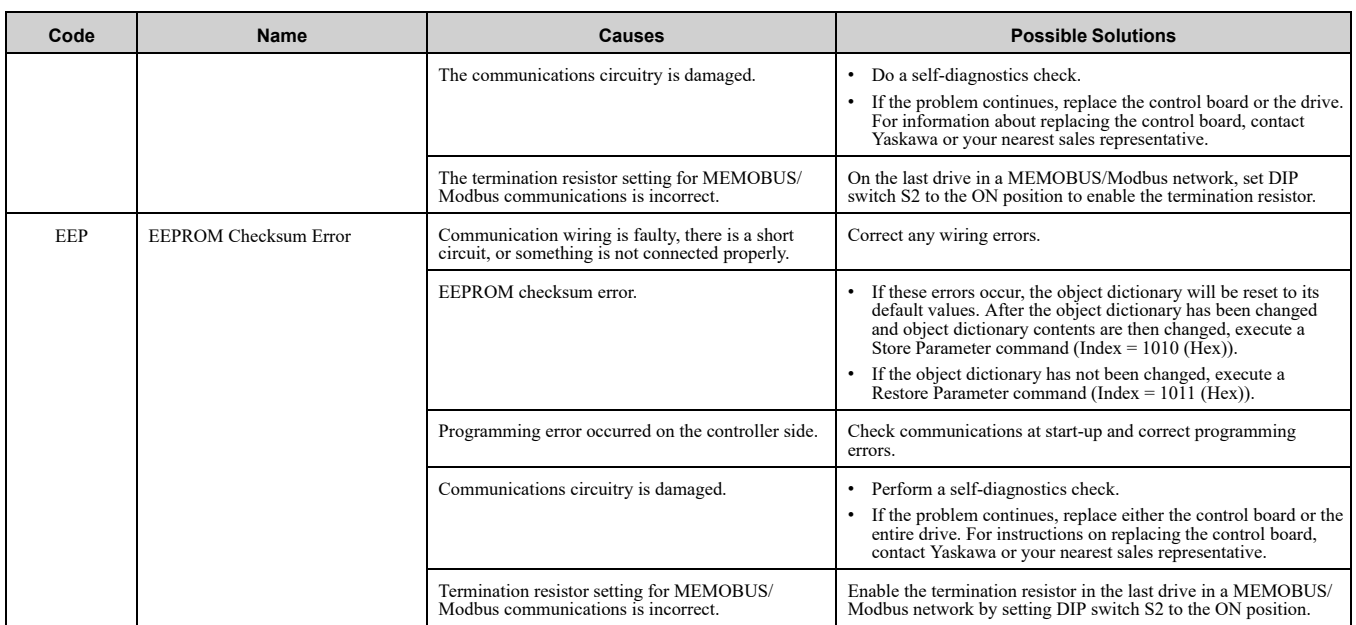

# <span id="page-73-0"></span>**Specifications 11**

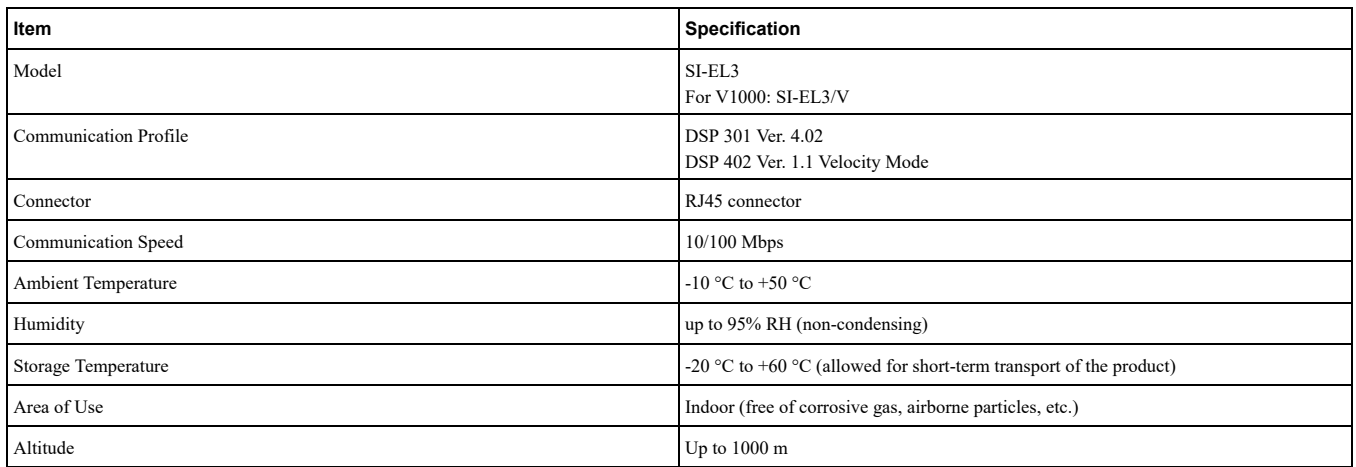

# <span id="page-73-1"></span>**Examples 12**

# ◆ How to Use The Gateway Mode

This function can be used with: GA800 GA700 GA500.

With the Gateway Mode function, it is possible to do simple control of up to four slave drives through a master drive connected via Modbus. That includes these functions:

- Give a Run command to the slave drive via a register in the master drive
- Give a Frequency command to the slave drive via a register in the master drive
- Read the status and frequency output of the slave drive
- Read and write parameters and registers of the slave drive via the master drive, using a Memobus read and write function

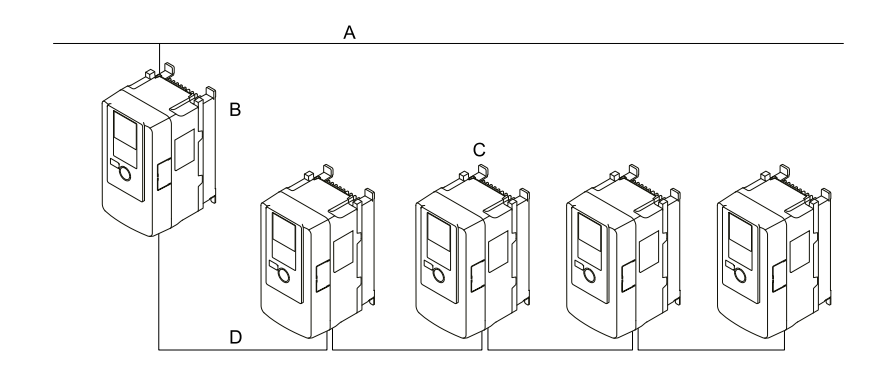

- **communication Fieldbus - A**
- **B** Master (drive with fieldbus communication **(card option**

**used be can drives slave 4 to up -) drive (Slave - C D** - RS-485 communication

#### **Figure 12.1 PLC and Drive Connection Example**

These functions are useful when drives must be able to communicate with the upper level controller through a certain fieldbus protocol (i.e. Powerlink), but the option card cost for each individual drive is prohibitive.

### ■ Simple Slave Control

This example shows communication with just one slave drive. To use this function the following parameters have to be set:

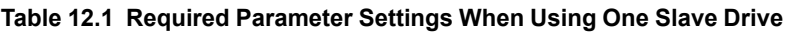

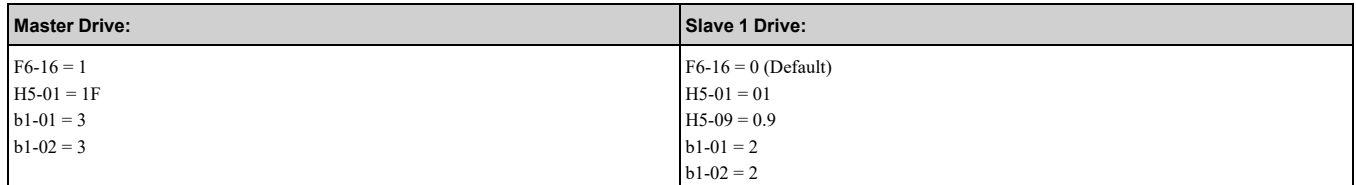

The master drive uses these objects for communication with the slave drive:

1. Gateway Mode Communication Settings (Object 2E00 (Hex))

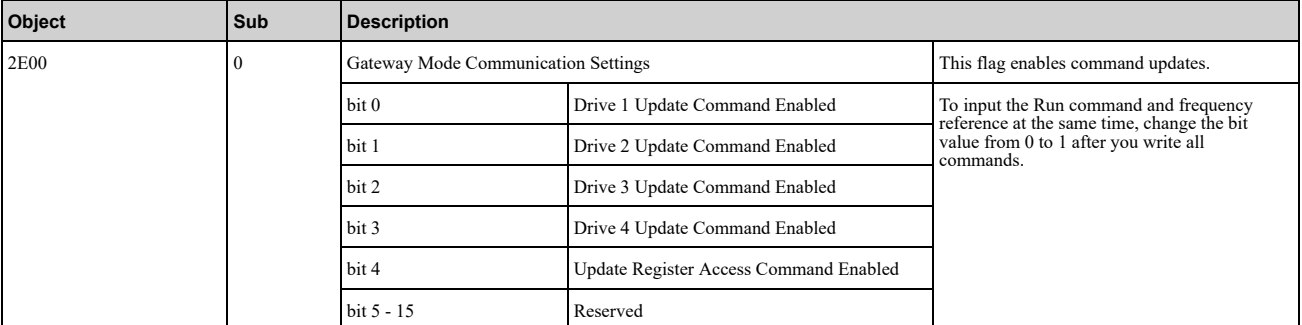

This object will enable communication to the slave drive. In this example with 1 slave drive, set bit 0 to "TRUE" to enable communication to the slave drive.

When using more than one slave drive, this register can also be used to update the commands for all slave drives at the same time, thereby allowing nearly simultaneous start of frequency reference changes.

2. Gateway Slave 1 Drive Operation (Object 2E01 (Hex))

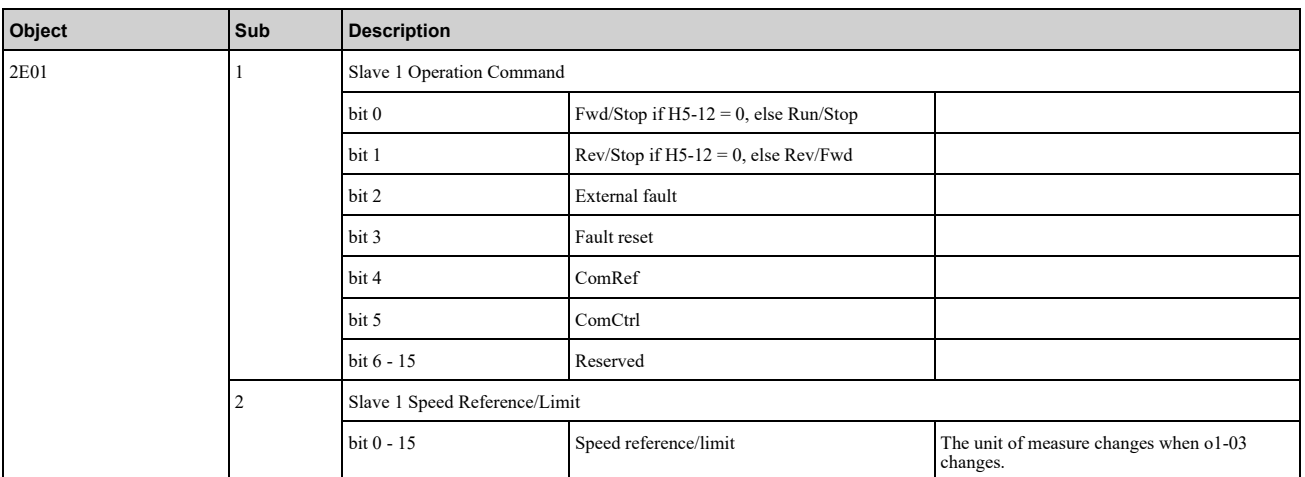

With the bits of subindex 1 of object you can give run and stop commands or activate the fault or reset the fault for slave drive 1. With subindex 2 you can give a frequency reference/limit.

#### 3. Gateway Slave 1 Drive Status (Object 2F01 (Hex))

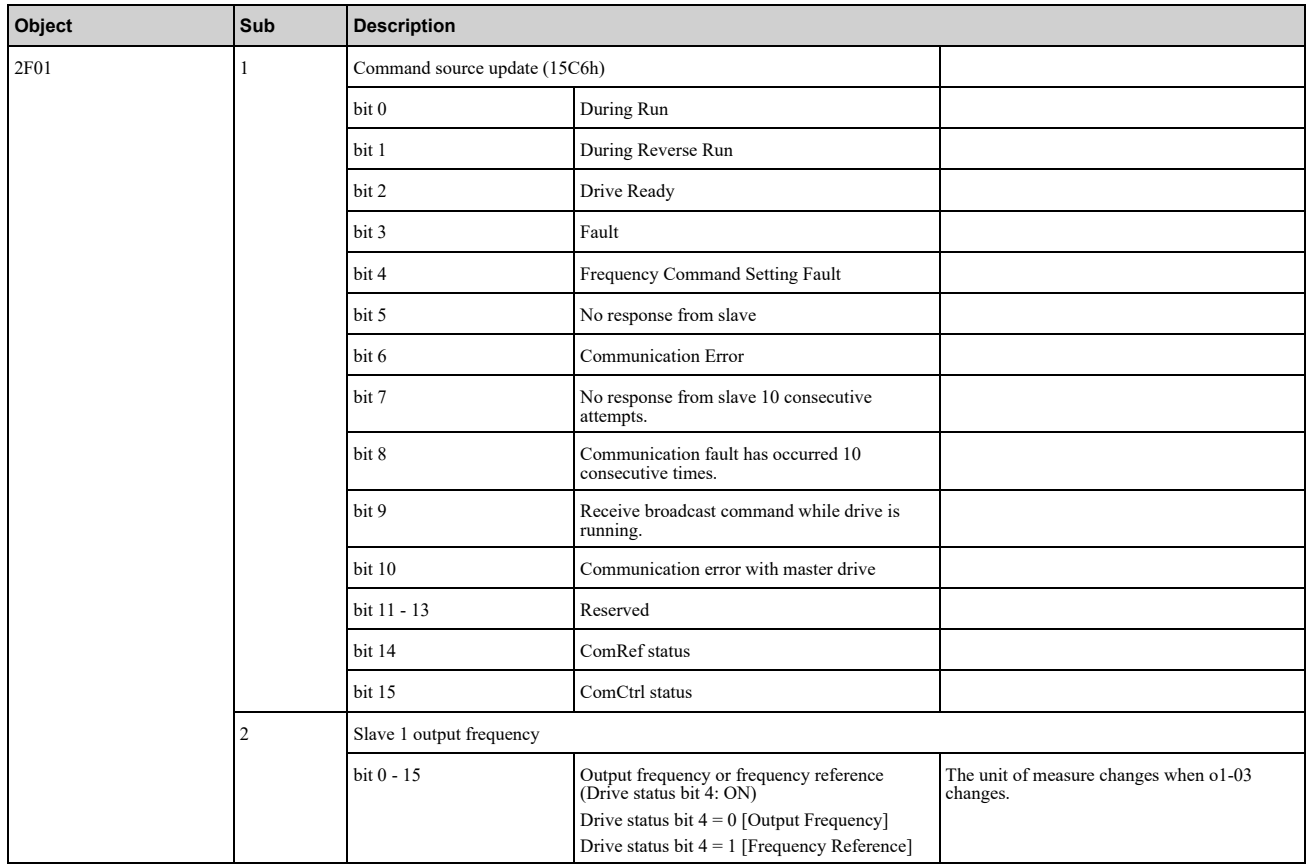

## ■ Memobus Read and Write

The Memobus Read and Write function to the slave drives is demonstrated below with one slave.

To use this function the same parameters as in section "Simple Slave Control" must be set again on the master and slave drive.

To enable the Memobus Read and Write function with the slaves, set bit 4 in object 2E00 (Hex) to "TRUE".

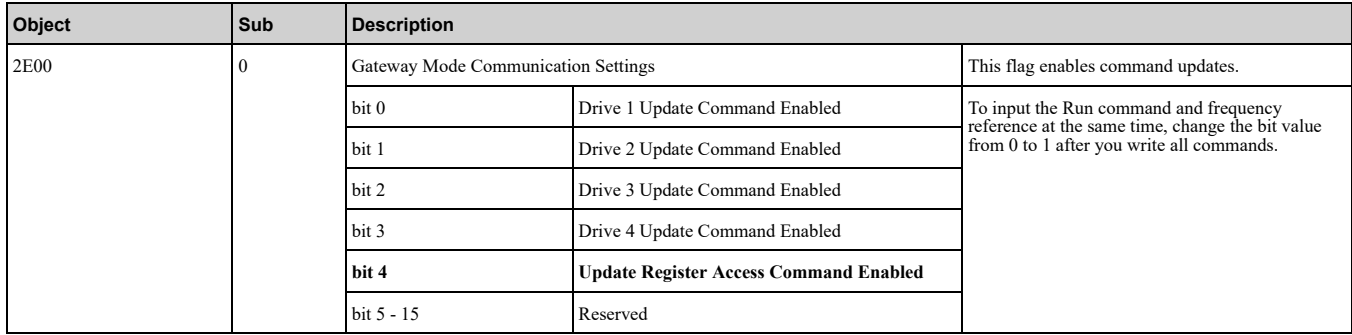

The master drive uses these objects for Memobus Read and Write function with the slave drive:

#### 1. Gateway Memobus Read or Write Request (Object 2EFF (Hex))

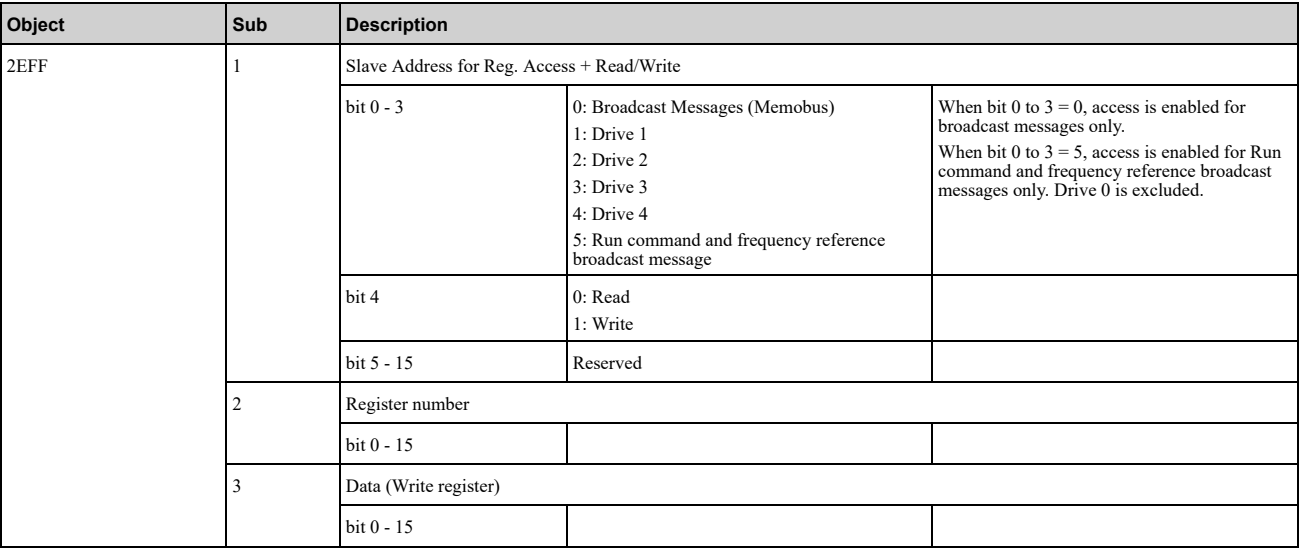

To choose slave drive 1 for the read/write command, set object 2EFF (Hex) subindex 1 bit 0 to "TRUE", and set bit 4 to select the read or write command.

Enter the register number that you want to read or write using object 2EFF (Hex) subindex 2. Enter the data you want to write into the register using object  $2Eff$  (Hex) subindex 3. This function is available only if a write command is selected.

2. Gateway Memobus Read or Write Response (Object 2FFF (Hex))

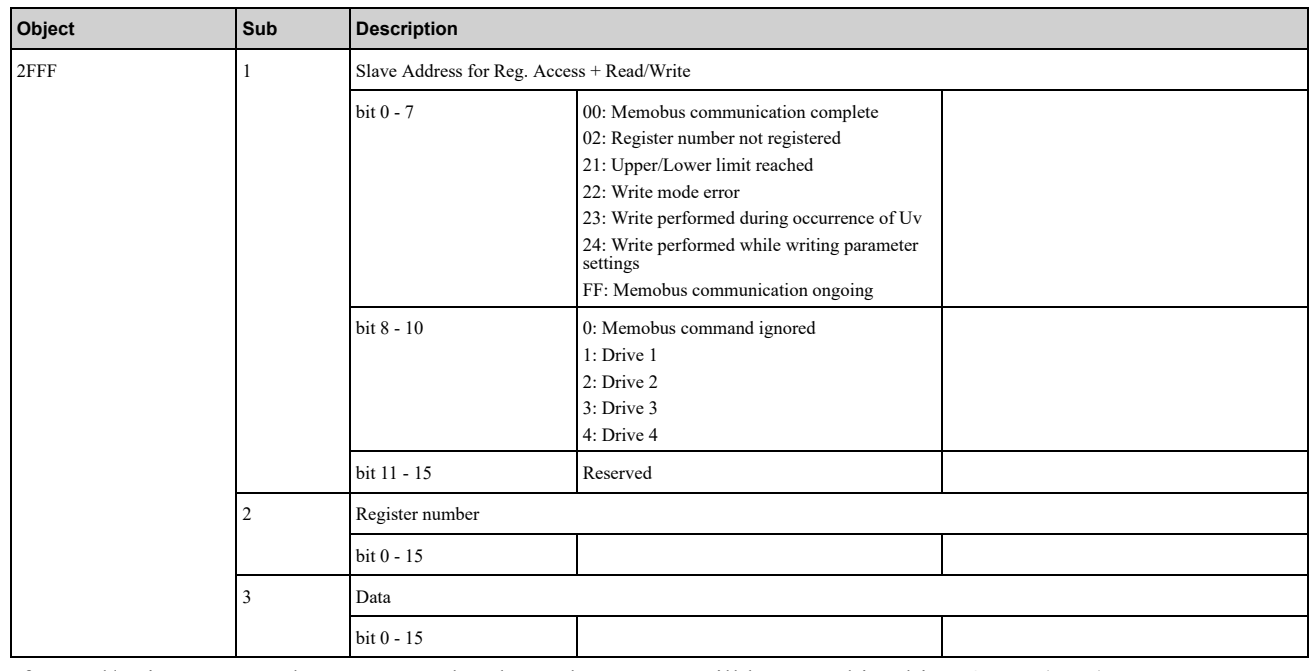

If a read/write command was sent to the slave, the answer will be stored in object 2FFF (Hex).

• Object 2FFF (Hex) subindex 1 bit 0 - bit 7 show the status of the Memobus read/write to the slave.

### 12 [Examples](#page-73-1)

- Object 2FFF (Hex) subindex 1 bit 8 bit 10 show the slave drive number the read/write command was sent .to
- Object 2FFF (Hex) subindex 2 show the register which was read or written.
- Object 2FFF (Hex) subindex 3 show the data which was read or written.

# ■ Communication Specification

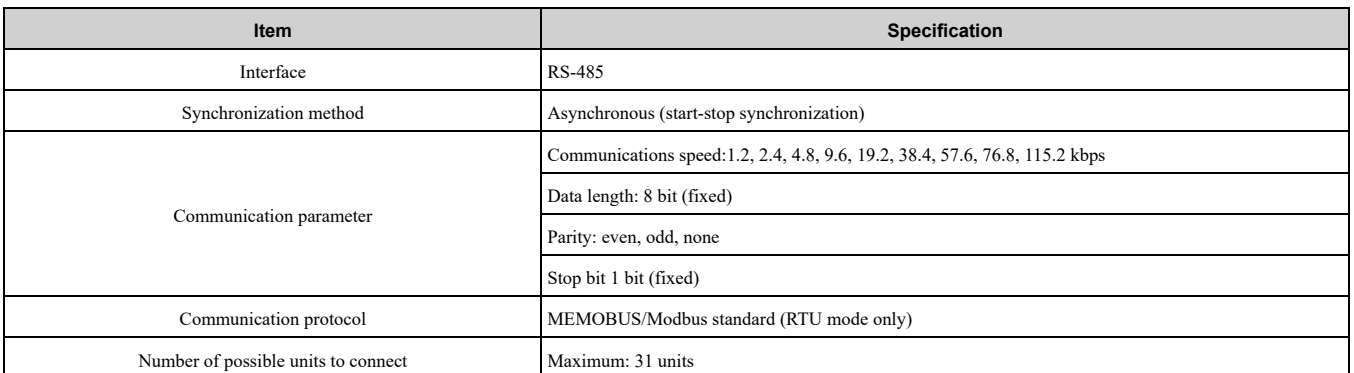

## **Table 12.2 MEMOBUS/Modbus Specifications**

## ■ Set the Termination Resistor

You must enable the termination resistor on the slave terminal of the drive to use MEMOBUS/Modbus communications. Use DIP switch S2 on the terminal block to enable and disable the built-in termination resistor. Use the tip of a tweezers or a jig with a tip width of  $0.8 \text{ mm } (0.03 \text{ in.})$  to set the DIP switch. When you install the drive in the terminal of the communication line, set DIP switch S2 to ON. Set DIP switch S2 to OFF on all other drives.

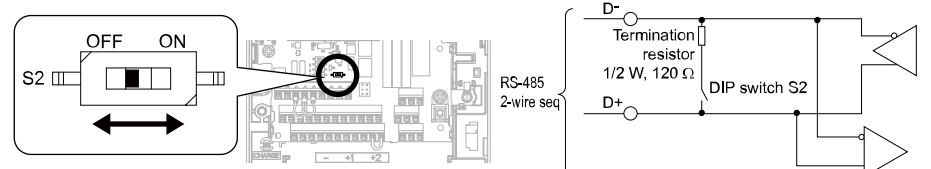

**23 K Communication Terminal and DIP** Switch S2

## ■ Wiring Diagram for More than One Drive

This figure shows how to wire more than one connected drive with using MEMOBUS/Modbus communications.

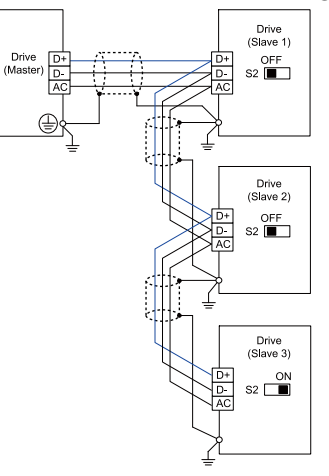

#### **(drives slave three using Example (Drive One than More for Diagram Wiring 12.3 Figure**

#### Note:

Set DIP switch S2 to the ON position on the last drive of the MEMOBUS/Modbus communication network to enable the termination .resistor

# **Revision History**

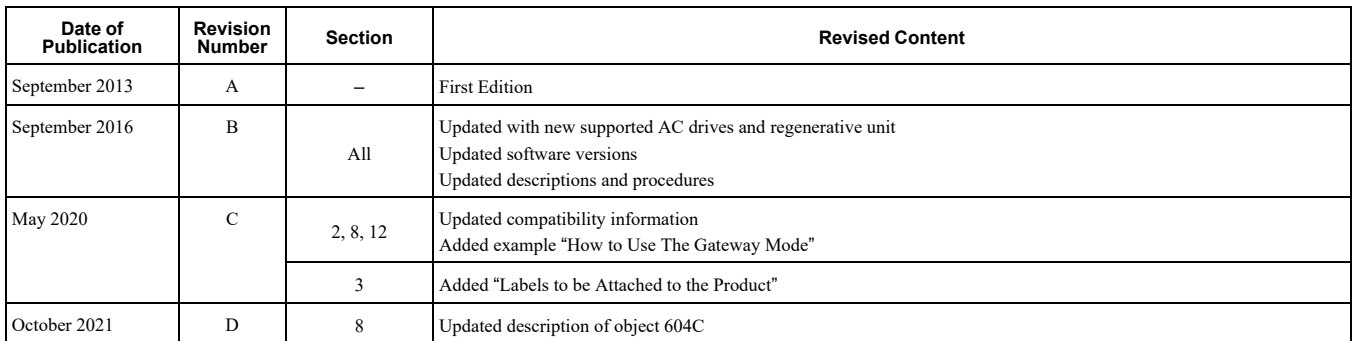

# Powerlink Option **Technical Manual**

#### **GmbH EUROPE YASKAWA**

Hauptstr. 185, 65760 Eschborn, Germany  $Phone: +49-6196-569-500$ E-mail: support@yaskawa.eu.com http://www.yaskawa.eu.com

#### **DRIVE CENTER (INVERTER PLANT)**

2-13-1, Nishimiyaichi, Yukuhashi, Fukuoka, 824-8511, Japan  $Phone: +81-930-25-2548$ Fax: +81-930-25-3431 http://www.yaskawa.co.jp

#### **YASKAWA AMERICA, INC.**

2121, Norman Drive South, Waukegan, IL 60085, U.S.A. Phone: +1-800-YASKAWA (927-5292) or +1-847-887-7000 Fax: +1-847-887-7310 http://www.yaskawa.com

In the event that the end user of this product is to be the military and said product is to be employed in any weapons systems or the manufacture thereof, the export will fall under the relevant regulations as stipulated in the Foreign Exchange and Foreign Trade Regulations. Therefore, be sure to follow all procedures and submit all relevant documentation according to any and all rules, regulations and laws that may apply.

Specifications are subject to change without notice for ongoing product modifications and improvements.

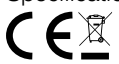

Original instructions © 2020 YASKAWA Europe GmbH

YASKAWA Europe GmbH

\*SIEPC71061686\*

SIEPC71061686 Revision:  $D < 3 > -0$ May 2020 Published in Germany 13-9

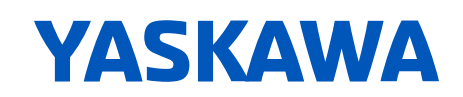